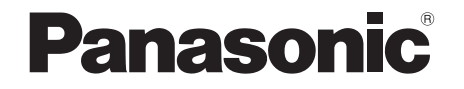

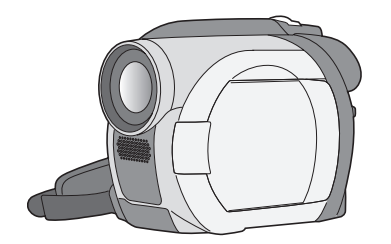

Instruções de operação Instrucciones de funcionamiento

DVD Video Camera

## Model No.**VDR-D150E**

Antes do uso, por favor leia atentamente estas instruções.

Antes de utilizarlo, lea completamente estas instrucciones.

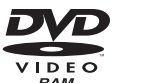

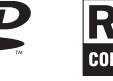

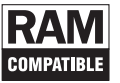

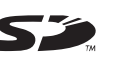

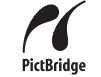

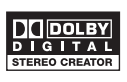

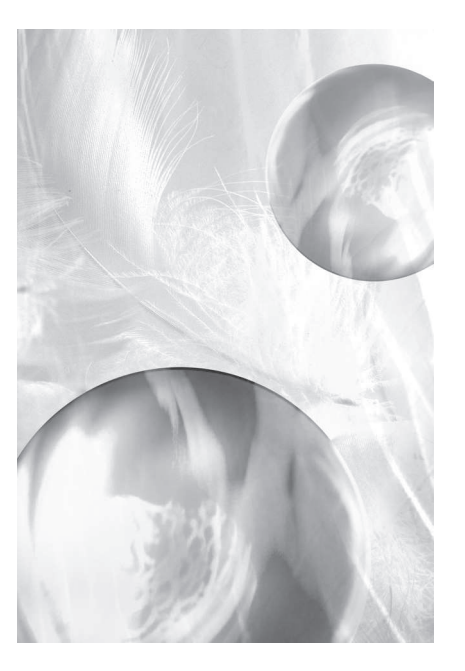

Web Site: http://www.panasonic-europe.com

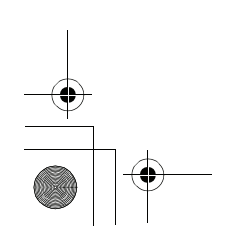

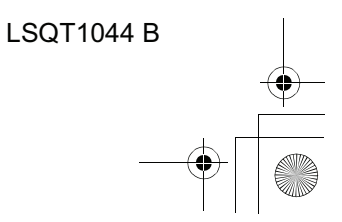

**Como la cámara se calienta durante su uso, asegúrese de utilizarla en un lugar bien ventilado; no instale la cámara en un espacio cerrado como, por ejemplo, una estantería u otro mueble similar.**

**Para reducir el riesgo de incendio, descarga eléctrica y daño del producto, no exponga la cámara a la lluvia, humedad, goteo o salpicaduras, y asegúrese de no colocar ningún recipiente con líquido, como un florero, encima de la cámara.**

**Cámara de cine**

! **La placa indicadora se encuentra en la parte inferior de la cámara de cine.**

**Adaptador de CA**

! **La placa indicadora se encuentra en la parte inferior del adaptador de CA.**

#### **Advertencia**

**No quite la cubierta (o parte posterior); el aparato no tiene en su interior piezas que puedan ser reparadas por el usuario. Solicite todo servicio a personal cualificado.**

### **EMC Compatibilidad eléctrica y magnética**

Este símbolo (CE) se encuentra en la placa indicadora.

#### **Utilice solamente los accesorios recomendados.**

! Mantenga las tarjetas de memoria fuera del alcance de los niños para evitar su ingestión accidental.

### PRODUCTO LÁSER CLASE 1

PRECAUCIÓN

IEC 60825-1:2001

Este producto contiene un diodo láser de clase superior a la 1. Para garantizar la seguridad en todo momento, no quite ninguna cubierta ni intente acceder al interior del producto. Solicite todo servicio a personal cualificado.

#### **Información sobre la eliminación para los usuarios de equipos eléctricos y electrónicos usados (particulares)**

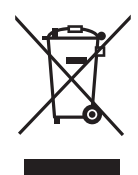

La aparición de este símbolo en un producto y/o en la documentación adjunta indica que los productos eléctricos y electrónicos usados no deben mezclarse con la basura doméstica general.

Para que estos productos se sometan a un proceso adecuado de tratamiento, recuperación y reciclaje, llévelos a los puntos de recogida designados, donde los admitirán sin coste alguno. En algunos países existe también la posibilidad de devolver los productos a su minorista local al comprar un producto nuevo equivalente. Si desecha el producto correctamente, estará contribuyendo a preservar valiosos recursos y a evitar cualquier posible efecto negativo en la salud de las personas y en el medio ambiente que pudiera producirse debido al tratamiento inadecuado de desechos. Póngase en contacto con su autoridad local para que le informen detalladamente sobre el punto de recogida designado más cercano.

De acuerdo con la legislación nacional, podrían aplicarse multas por la eliminación incorrecta de estos desechos.

#### **Para empresas de la Unión Europea**

Si desea desechar equipos eléctricos y electrónicos, póngase en contacto con su distribuidor o proveedor para que le informe detalladamente.

#### **Información sobre la eliminación en otros países no pertenecientes a la Unión Europea**

Este símbolo sólo es válido en la Unión Europea.

Si desea desechar este producto, póngase en contacto con las autoridades locales o con su distribuidor para que le informen sobre el método correcto de eliminación.

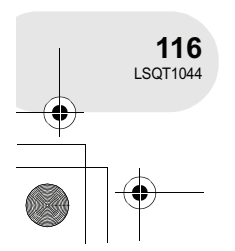

<u>|<br>| ISQT1044(SPA).book 117 ページ 2006年1月24日 火曜日 午後6時32分</u>

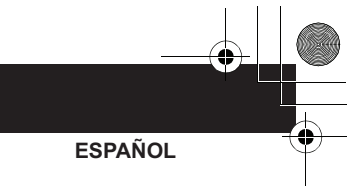

**Exención de responsabilidad en caso de pérdida del material grabado**

El fabricante no asume ninguna responsabilidad por la pérdida de material grabado por causa de mal funcionamiento o defecto de esta cámara, sus accesorios o los medios de grabación.

#### ■ Respete los derechos de autor

**La grabación de cintas o discos pregrabados o de otro material publicado o transmitido para otro objeto que no sea su uso privado, puede infringir las leyes de derechos de autor. Aunque sea para uso privado, la grabación de ciertos materiales puede estar restringida.**

- ! El logotipo SD es una marca comercial.
- ! La cámara de cine utiliza tecnologías protegidas por los derechos de autor y está protegida por patentes de propiedad intelectual en Japón y EE.UU. Para poder utilizar estas tecnologías protegidas por los derechos de autor, se requiere la autorización de Macrovision Company. Está prohibido desarmar o modificar la cámara de cine.
- ! Fabricado bajo licencia de Dolby Laboratories. "Dolby" y el símbolo de la doble D son marcas comerciales de Dolby Laboratories.
- ! Los nombres de los sistemas y productos que se mencionan en estas instrucciones generalmente son marcas comerciales registradas o marcas comerciales de los fabricantes que desarrollaron el sistema o producto en cuestión.

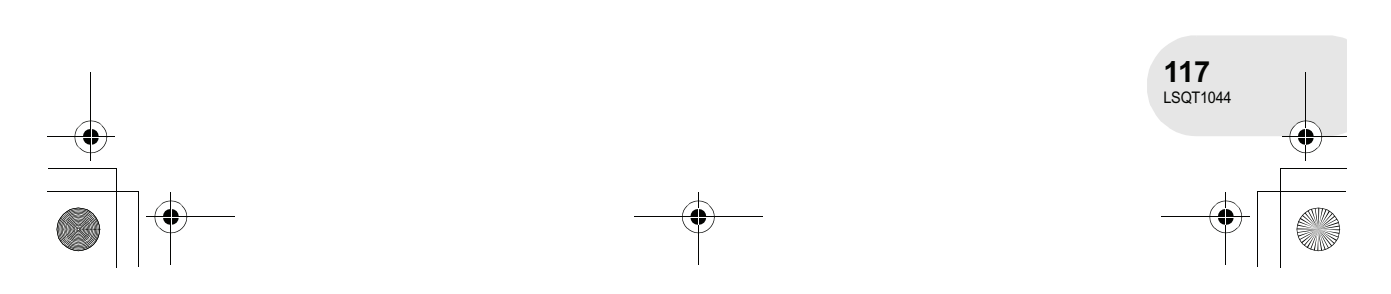

## **Indice**

### **Antes de usar la cámara**

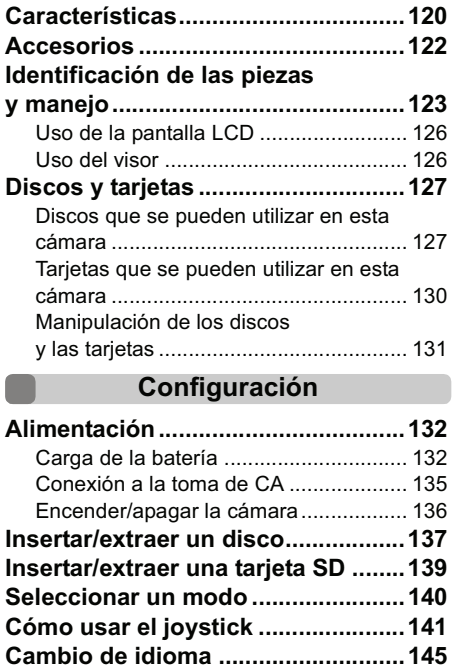

**Uso de la pantalla de menús ...........146 Ajuste de la fecha y la hora .............148 Ajuste de la pantalla LCD/visor.......150**

## **Grabación**

 $\Box$ 

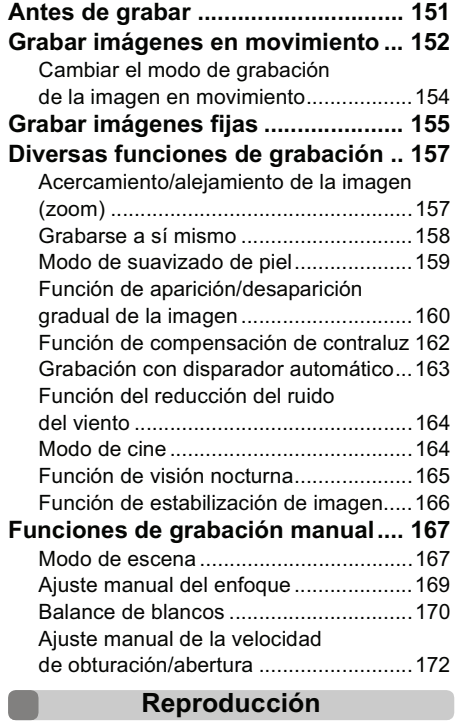

### **Reproducción de imágenes en**

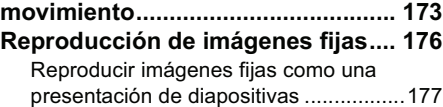

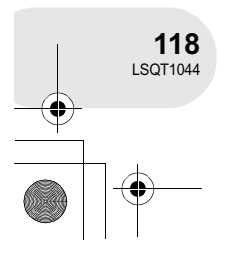

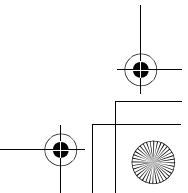

## $\overline{\text{LSQT}}$ 1044(SPA).book 119 ページ 2006年1月24日 火曜日 午後6時32分

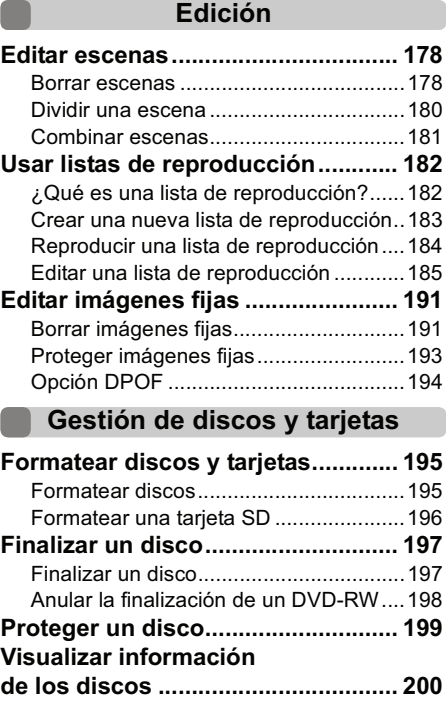

### **Con otros productos**

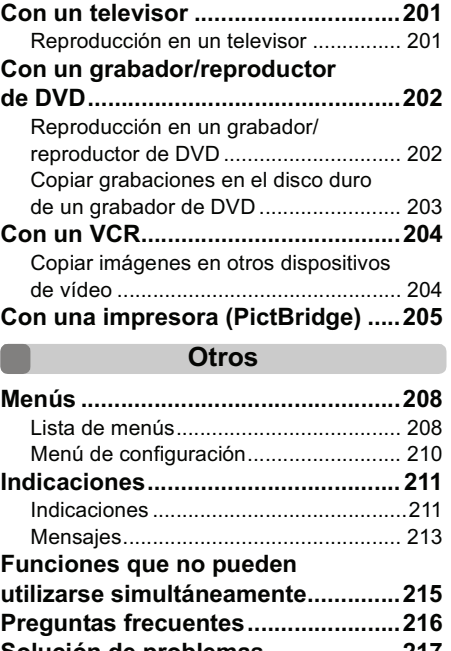

## **Solución de problemas....................217 Precauciones para el uso de este producto............................................221 Explicación de términos ..................225 Especificaciones ..............................227** Número de imágenes que se puede grabar en una tarjeta SD....................... 229

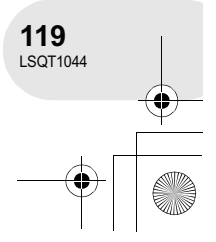

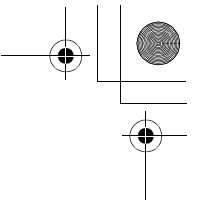

. . . . . .

## Características

## **Características**

### **¡Es fácil grabar! ( 152)**

No es necesario buscar la posición de inicio de la grabación. La nueva grabación no sobrescribe ninguna escena grabada con anterioridad.

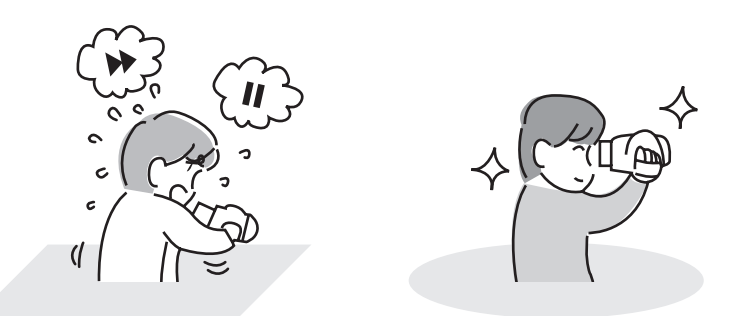

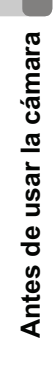

## **¡Es fácil reproducir! ( 173)**

Las escenas grabadas se visualizan como miniaturas. Puede buscar fácilmente las escenas que desea ver.

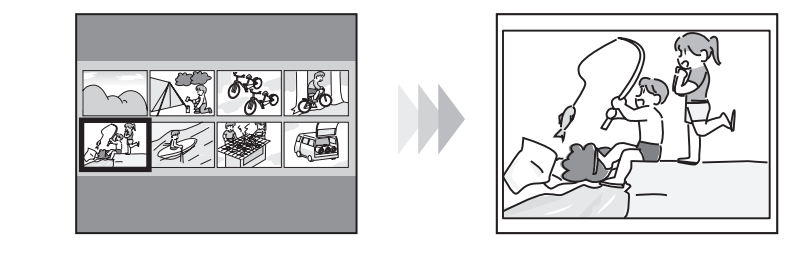

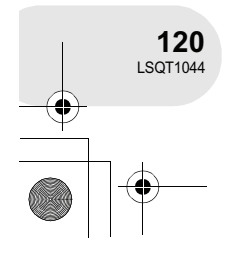

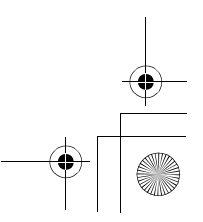

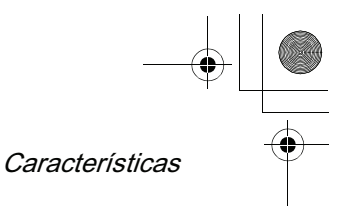

**Antes de usar la cámara**

**121**  $LSGT1044$ 

## ■ **¡Edición de escenas!** (→ 178, 182)

Puede crear un vídeo (lista de reproducción) original con sus escenas favoritas y luego puede copiar este vídeo en un VCR o en el disco duro de un grabador de DVD.

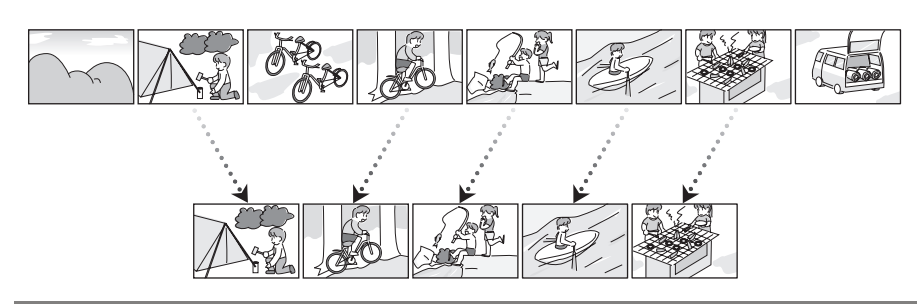

## **¡Uso con un reproductor/grabador de DVD! ( 202)**

Simplemente inserte un disco en un reproductor/grabador de DVD que sea compatible con discos de 8 cm para reproducir las escenas que haya grabado con esta cámara. Si tiene un grabador de DVD con disco duro, puede copiar las escenas que haya grabado mediante esta cámara en un DVD-RAM o DVD-RW (formato VR) en el disco duro del grabador.

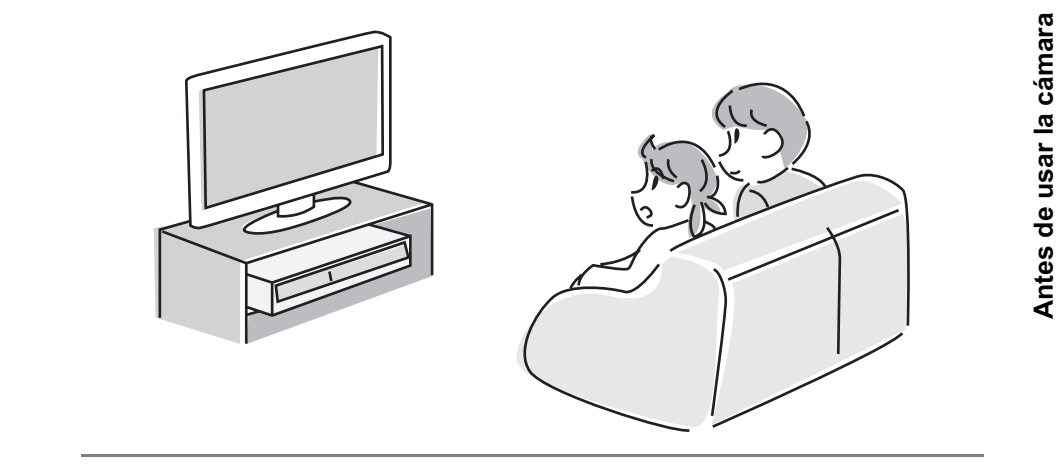

## $\overline{\text{LSQT}}$ 1044(SPA).book 122 ページ 2006年1月24日 火曜日 午後6時32分

## Accesorios

## **Accesorios**

Compruebe los accesorios antes de usar la cámara.

**Batería** CGA-DU12

**Adaptador de CA** VSK0651B (DE-974GB)

**Cable de CC** K2GJ2DC00011

**Cable de CA** K2CR2DA00004

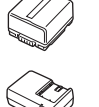

**Trapo para limpieza de discos** VFC3778-2

**Cable AV/S** K2KZ9CB00001

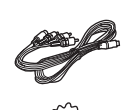

. . . . . . . . .

Antes de usar la cámara **Antes de usar la cámara**

O

## **Accesorios opcionales**

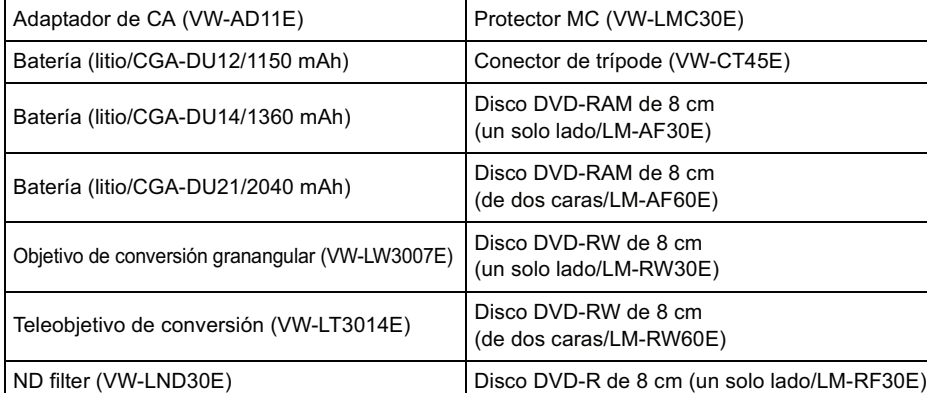

! Dependiendo del país, es posible que algunos accesorios opcionales no estén disponibles.

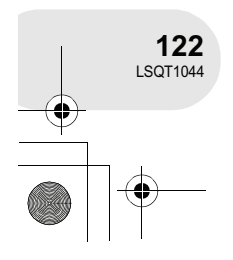

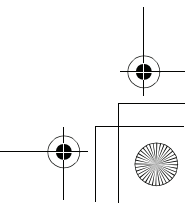

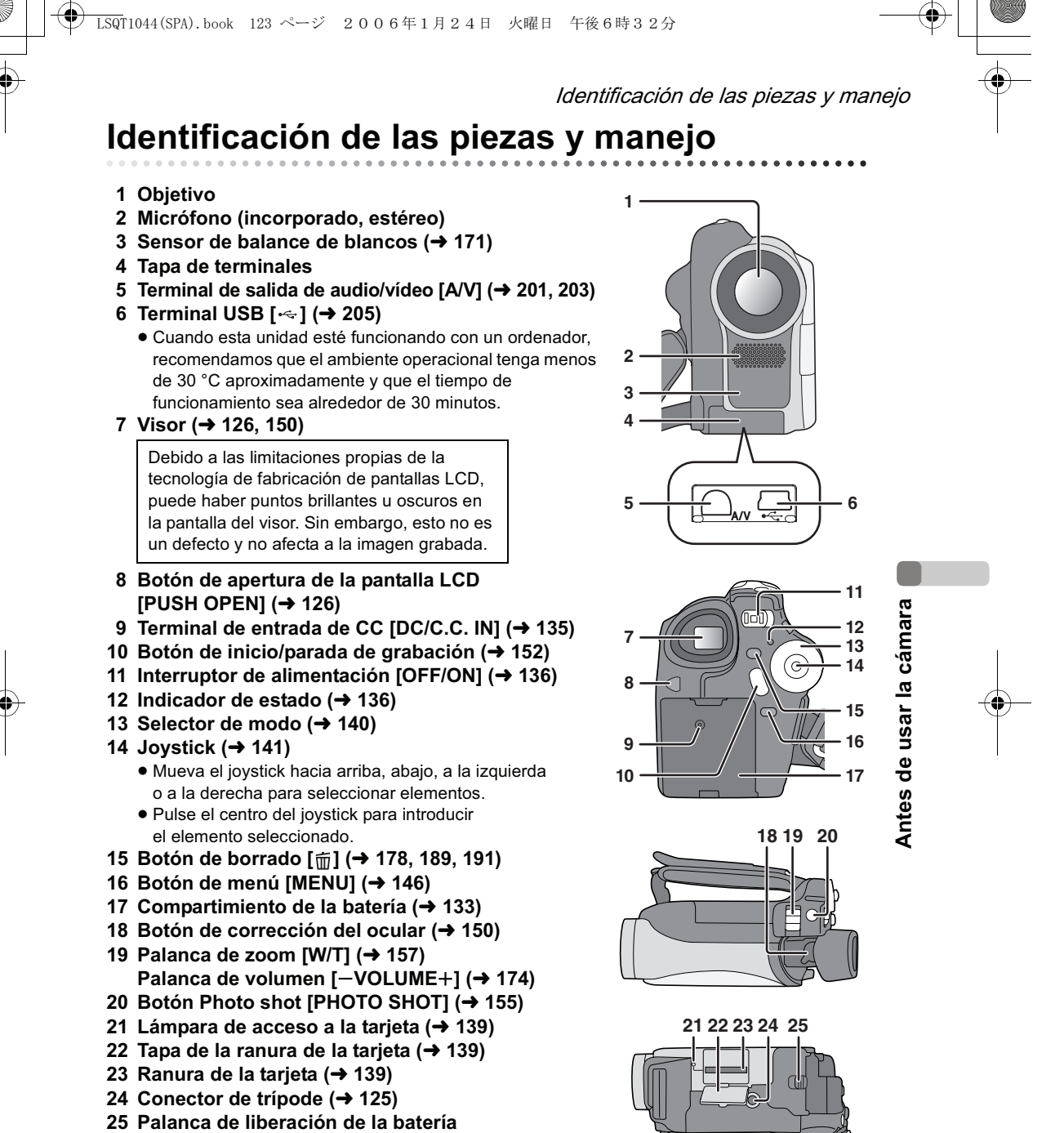

**[BATTERY RELEASE] ( 133)**

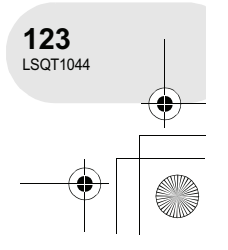

## $\overline{\text{LSQ}}$ T1044(SPA).book 124 ページ 2006年1月24日 火曜日 午後6時32分

## Identificación de las piezas y manejo

**26 Botón de reposición [RESET] ( 220) 27 Pantalla LCD (→ 126)** 

> Debido a las limitaciones propias de la tecnología de fabricación de pantallas LCD, puede haber puntos brillantes u oscuros en la pantalla LCD. Sin embargo, esto no es un defecto y no afecta a la imagen grabada.

**28 Interruptor selector de modo [AUTO/ MANUAL/FOCUS] ( 167)**

#### **29 Altavoz**

- **30 Palanca de expulsión del disco [DISC EJECT] ( 137)**
- **31 Lámpara de acceso al disco [ACCESS/PC] ( 137)**
- **32 Compartimiento del disco ( 137)**
- **33 Correa de mano ( más abajo)**

#### **Uso de la correa de mano**

Ajuste la longitud de la correa para adaptarla al tamaño de su mano.

**Ajuste la longitud de la corea y la posición de la almohadilla.**

 $\bullet$  Afloje la correa.

**Antes de usar la cámara**

Antes de usar la cámara

- **2** Ajuste la longitud.
- $\bullet$  Asegure la correa.

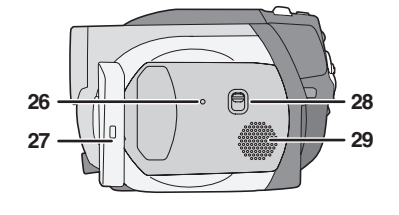

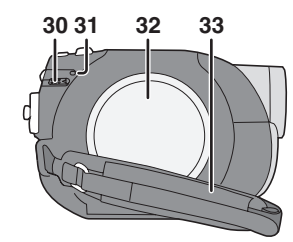

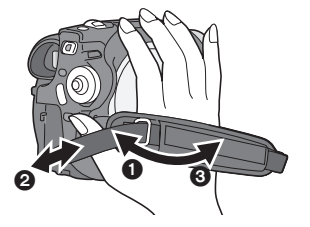

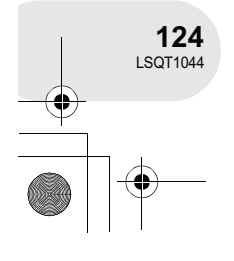

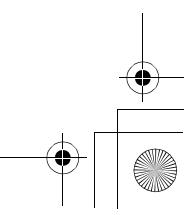

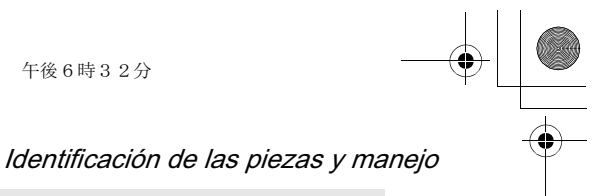

## **Colocación de la tapa del objetivo**

Coloque la tapa del objetivo para proteger la superficie del objetivo. La tapa del objetivo y su cordón vienen asegurados a la correa de mano.

❹

- ! Cuando no vaya a utilizar la tapa del objetivo, tire del cordón de la tapa en la dirección de la flecha. <sup>6</sup>
- ! Cuando no esté grabando, asegúrese de cubrir el objetivo con la tapa para protegerlo. <sup>1</sup>
- ! Para quitar la tapa del objetivo, presione los botones firmemente.
- ! Si se ha salido el cordón de la tapa de objetivo Pase el extremo del cordón de la tapa del objetivo a través del ojete de la tapa del objetivo. Luego, pase la tapa del objetivo a través del lazo y tire del cordón firmemente.

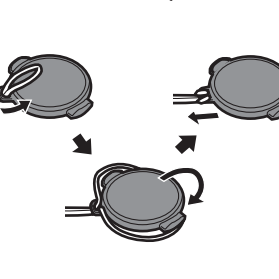

 $\bm{\bm{\mathsf{o}}}$ 

### **Conector de trípode**

Se trata de un agujero para montar la cámara en un trípode opcional. (Lea atentamente las instrucciones para conectar el trípode a la cámara).

! Cuando se utiliza un trípode, no es posible abrir la tapa de la ranura de la tarjeta. Inserte una tarjeta SD antes de montar la cámara en un trípode. (+ 139)

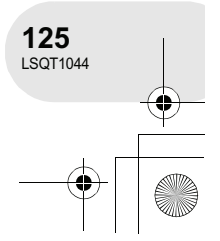

**Antes de usar la cámara**

Antes de usar la cámara

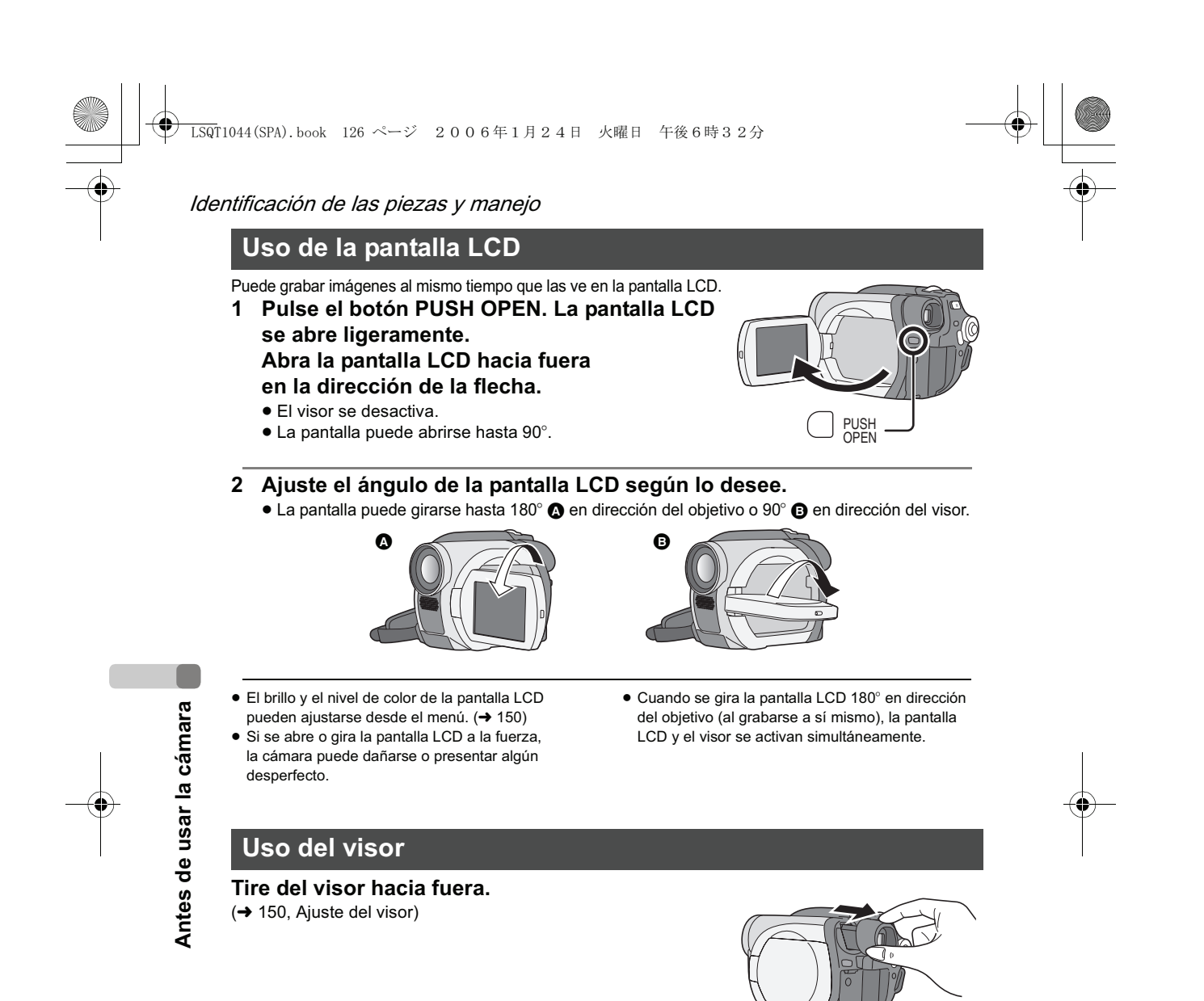

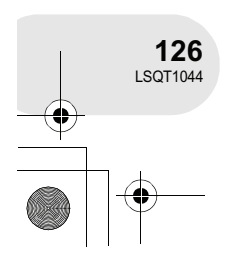

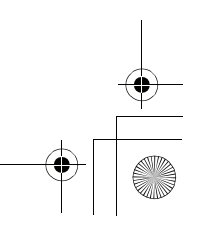

Discos y tarjetas

. . . . . . . . . .

## **Discos y tarjetas**

## **Discos que se pueden utilizar en esta cámara**

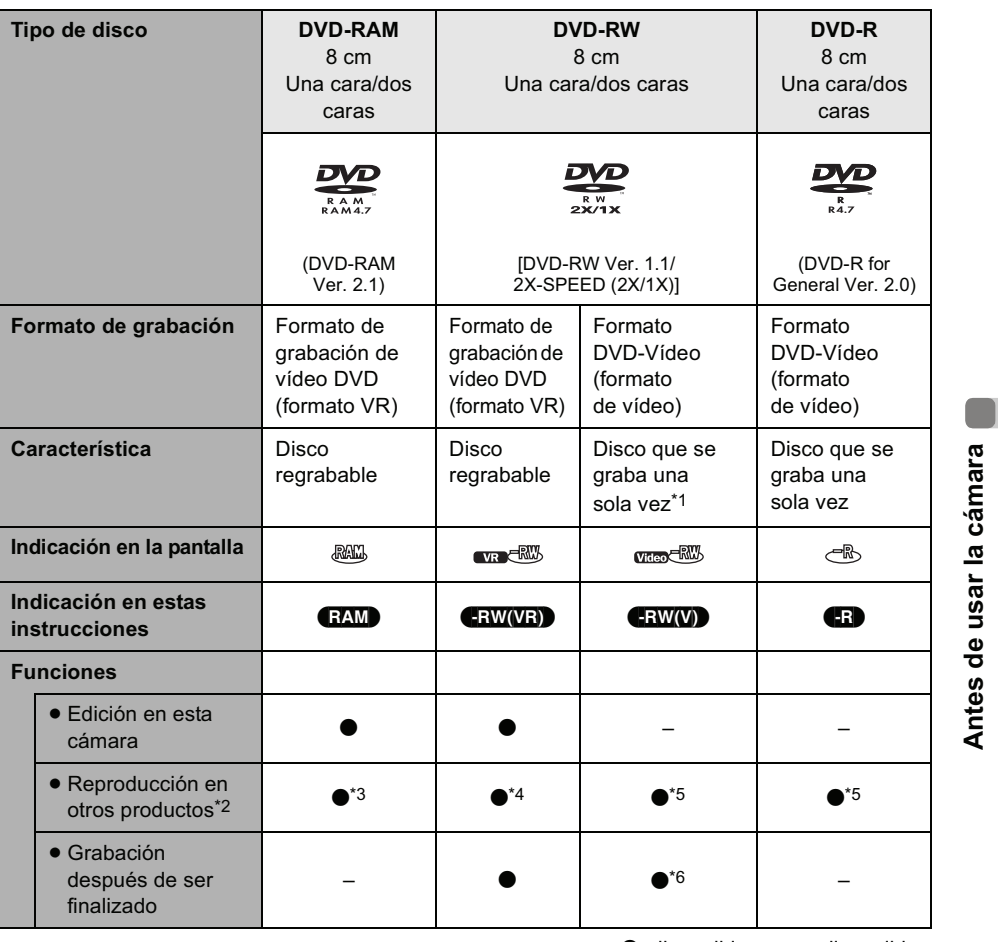

 $\bullet$ : disponible  $-$ : no disponible

\*1 Si se le da formato al disco, es posible utilizarlo repetidamente. (✦ 195)<br>\*2 Reproductores de DVD y grabadores de DVD compatibles con discos de 8 cm.

\*3 La reproducción puede realizarse en productos compatibles.

\*4 La reproducción puede realizarse en productos compatibles. (Puede ser necesario finalizar el disco en esta cámara).

\*5 El disco debe ser finalizado en esta cámara. (→ 197)

\*6 Se debe anular la finalización del disco. (+ 198)

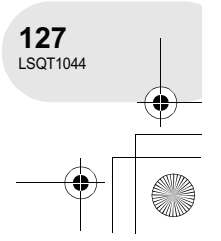

### $\overline{\text{LSQ}}$ T1044(SPA).book 128 ページ 2006年1月24日 火曜日 午後6時32分

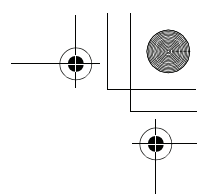

### Discos y tarjetas

- ! **En esta cámara, no es posible grabar imágenes fijas en un disco.**
- ! Al utilizar un disco de doble cara, no es posible grabar o reproducir ininterrumpidamente de una cara del disco a la otra. En este caso, deberá expulsar el disco y darle vuelta.
- ! No es posible utilizar discos insertados en un portadiscos, cartucho o caja. Extraiga siempre los discos de sus contenedores antes de utilizarlos.
- ! Se recomienda utilizar discos Panasonic. Normalmente los discos compatibles con el estándar DVD se pueden utilizar para grabar y reproducir sin problemas. Sin embargo, algunos discos disponibles en el comercio no cumplen el estándar DVD para calidad y rendimiento. Si utiliza uno de estos discos, es posible que no pueda grabar o reproducir normalmente. (Aparece el mensaje "SE RECOMIENDA DVD PANASONIC") Para obtener información acerca de los discos que Panasonic ha confirmado son compatibles, consulte la página web.
- http://panasonic.co.jp/pavc/global/cs/e\_cam (esta página web sólo está en inglés.)
- ! Los discos grabados en esta cámara pueden no ser reproducidos en otros productos.
- ! No es posible grabar en discos DVD-R en formato de grabación de vídeo DVD.
- ! Al utilizar discos DVD-RW o DVD-R, no realice las operaciones que se indican a continuación, ya que de lo contrario el disco podría quedar inutilizable.
	- Grabar en un disco en otros productos después de haberlo grabado en esta cámara.
	- Grabar en un disco en esta cámara después de haberlo grabado en otros productos.
	- Insertar un disco no finalizado en otros productos.

**Acerca de los tipos de formato**

#### **¿Qué es el formato de grabación de vídeo DVD (formato VR)?**

Este es un formato que se utiliza para grabar en discos DVD y que permite grabar y borrar repetidamente, así como crear listas de reproducción. Esta cámara permite grabar en discos DVD-RAM y DVD-RW en formato de grabación de vídeo DVD.

#### **¿Qué es el formato DVD-Vídeo (formato de vídeo)?**

Cuando se finaliza un disco, es posible reproducirlo en la mayoría de los reproductores de DVD. Esta cámara permite grabar en discos DVD-RW y DVD-R en formato DVD-Vídeo.

#### **Ejemplos de discos que no se pueden utilizar en esta cámara**

- $\bullet$  DVD-RAM (2,6 GB) Ver. 1.0  $\bullet$  DVD-ROM  $\bullet$  MO<br> $\bullet$  DVD-R (3.9 GB) Ver. 1.0  $\bullet$  DVD-Video  $\bullet$  MD
- ! DVD-R (3,9 GB) Ver. 1.0 ! DVD-Vídeo ! MD
- ! DVD-R (4,7 GB) para ver. de autoría 2.0 ! CD-R ! iD
- 
- 
- ! DVD-R DL ! LD
- ! Discos cuyo diámetro no sea 8 cm
- ! Discos dobles/de doble capa
- 
- 
- 
- 
- 
- 
- 
- $\bullet$  Discos flexibles
- $\bullet +R$   $\bullet$  CD  $\bullet$  CD-ROM

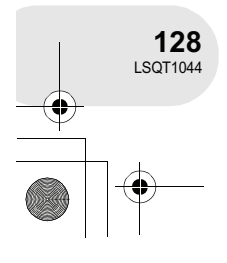

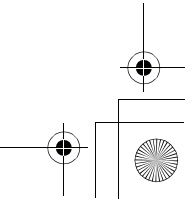

- 
- 
- 
- 

Antes de usar la cámara **Antes de usar la cámara**

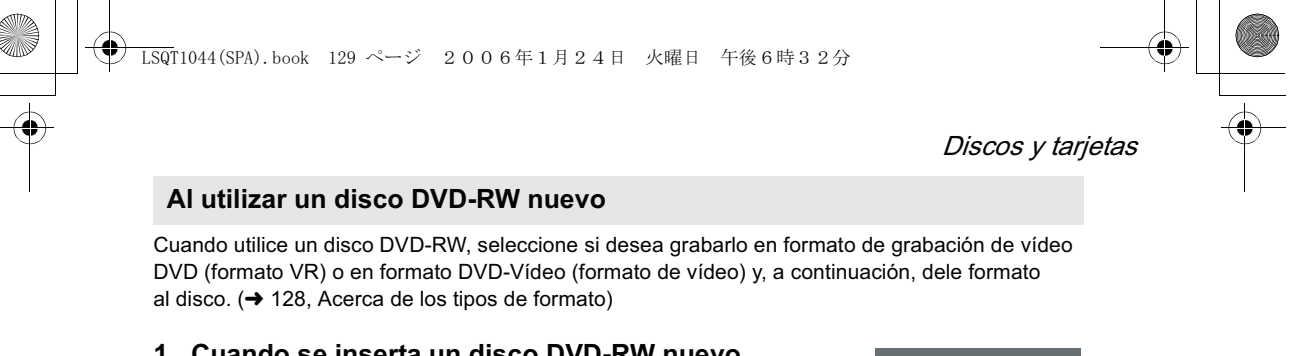

- **1 Cuando se inserta un disco DVD-RW nuevo en la cámara, aparece la pantalla que se muestra a la derecha. Seleccione [SÍ] y, a continuación, pulse el joystick.**
- **2 Seleccione el tipo de formato y, a continuación, pulse el joystick. VÍDEO:** Formato DVD-Vídeo **VR:** Formato de grabación de vídeo DVD
- **3 Cuando aparezca la pantalla de confirmación, seleccione [SÍ] y pulse el joystick.**

! Para cambiar el tipo de formato, vuelva a darle formato al disco.  $($  + 195) Si formatea el disco, se borrarán todos los datos grabados en éste.

> **129**  $LSGT1044$

**Antes de usar la cámara**

Antes de usar la cámara

NO ESTÁ **ANTE & QUIERI<br>RESTE DISCO?** 

**AR EL FORMATO DE** 

**SELECCI** 

:<br>CONFIG (≙> ENT

## Discos y tarjetas

## **Tarjetas que se pueden utilizar en esta cámara**

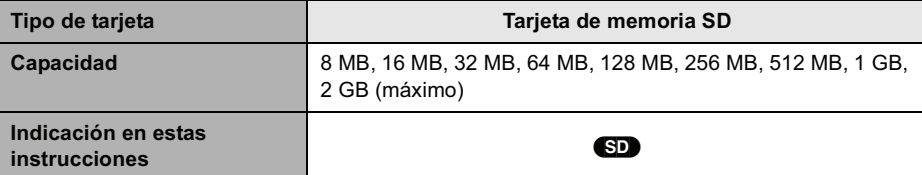

- ! **En esta cámara, no es posible grabar imágenes en movimiento en una tarjeta SD.**
- ! Para acceder a la información más reciente, visite el sitio web que se indica a continuación. (Este sitio web sólo está disponible en inglés).
	- **http://panasonic.co.jp/pavc/global/cs/e\_cam**
- ! En este manual de instrucciones se hace referencia a las tarjetas de memoria SD y las tarjetas miniSD<sup>™</sup> como "tarietas SD".
- ! Esta cámara admite tarjetas SD formateadas en los sistemas FAT12 y FAT16 de acuerdo con las especificaciones para tarjetas de memoria SD.
- ! Utilice esta cámara para formatear las tarjetas SD. Si formatea una tarjeta SD en otro equipo (por ejemplo, un ordenador), el tiempo necesario para la grabación puede aumentar y puede no ser posible utilizar la tarjeta SD.  $\rightarrow$  196)
- ! Le recomendamos utilizar tarjetas SD Panasonic.
- ! Asegúrese de insertar las tarjetas miniSD™ en el adaptador de tarjeta especial antes de utilizarlas. Si inserta la tarjeta sin utilizar el adaptador, tanto la cámara como la tarjeta pueden sufrir daños.
- ! No inserte el adaptador de tarjeta vacío en la cámara. No deje el adaptador en el interior de la cámara mientras inserta o extrae tarjetas miniSD™. Esto puede causar el mal funcionamiento de la cámara.
- ! Cuando el interruptor de protección contra escritura de la tarjeta de memoria SD está bloqueado, no es posible grabar, borrar ni editar los datos contenidos en la tarjeta.

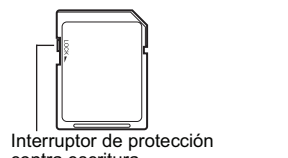

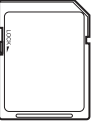

contra escritura

Estado bloqueado

- ! Mantenga las tarjetas de memoria fuera del alcance de los niños para evitar su ingestión accidental.
- ! No es posible utilizar tarjetas MultiMediaCard en esta cámara.

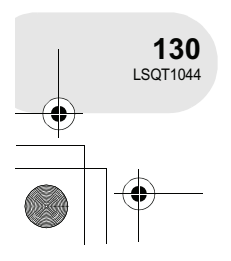

**Antes de usar la cámara**

Antes de usar la cámara

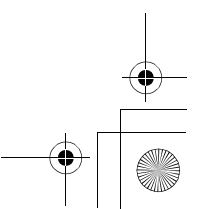

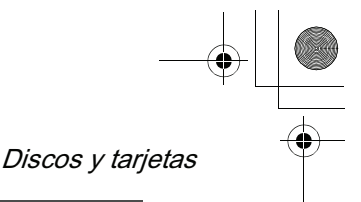

**Antes de usar la cámara**

Antes de usar la cámara

## **Manipulación de los discos y las tarjetas**

#### **Cómo sostener un disco o una tarjeta**

No toque la superficie grabada ni la superficie de los terminales.

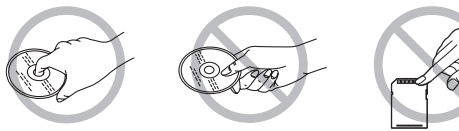

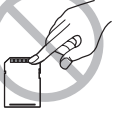

#### **Si el disco está sucio**

Límpielo con el paño de limpieza para discos suministrado. Limpie el disco desde el centro hacia el borde exterior para remover la suciedad. No limpie el disco con fuerza pues podría rayarlo. Tampoco utilice solventes (disolventes, agua, agentes antiestáticos, detergentes, etc.).

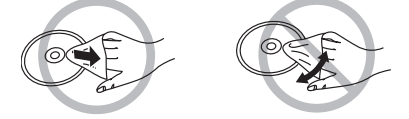

#### **Precauciones**

- ! Evite la suciedad y tenga cuidado de no rayar los discos.
- ! No pegue etiquetas o autodhesivos en los discos. (Esto puede hacer que el disco se doble y que gire de manera irregular, dejándolo inutilizable).
- ! Si tiene que escribir en el disco, asegúrese de hacerlo en el lado de la etiqueta y solamente con lápiz con punta de fieltro suave a base de aceite. No utilice bolígrafos u otros implementos de escritura de punta dura.
- ! No utilice pulverizadores para discos, bencina, diluyente, líquidos antiestática ni ningún otro tipo de disolvente.
- ! No utilice protectores o cubiertas a prueba de rayas.
- ! No exponga los terminales de la tarjeta al agua, suciedad o polvo.
- ! No deje caer los discos y no los apile ni los someta a impactos. No coloque objetos sobre los discos. . No utilice los siguientes discos:
- Discos en que haya quedado pegamento de autoadhesivos o etiquetas.
- Discos que estén severamente doblados o agrietados.
- Discos de forma irregular como, por ejemplo, discos con
- forma de corazón.

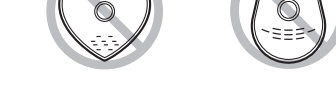

- ! No deje los discos en los siguientes lugares:
- Lugares expuestos a la luz directa del sol.
- Lugares muy húmedos o donde haya mucho polvo.
- Cerca de un calefactor.
- Lugares que sean objeto de cambios significativos de temperatura (puede ocurrir condensación).
- Lugares donde haya electricidad estática u ondas electromagnéticas.
- ! Para proteger los discos y las tarjetas, guárdelos en sus cajas cuando termine de usarlos.

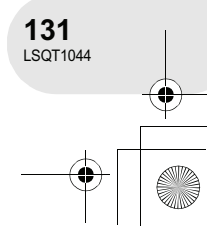

## Alimentación

## **Alimentación**

## **Carga de la batería**

La cámara se entrega con la batería descargada. Cargue la batería antes de usar la cámara.

- **1 Conecte el cable de CA al adaptador de CA y a la toma de CA.**
- **2 Instale la batería en el compartimiento alineando la marca y, a continuación, conéctela de forma segura.**
- ! La clavija de salida del cable de CA no queda completamente conectada al conector del adaptador de CA. Como se muestra en  $\bullet$ , queda un espacio.

#### **Lámpara de carga**

Encendida: Carga en curso

Apagada: Carga completada

Parpadeando: La batería está excesivamente descargada. Al cabo de algunos instantes, la lámpara se encenderá y comenzará la carga normal de la batería.

> Si la temperatura de la batería es excesivamente alta o baja, la lámpara CHARGE parpadeará y el tiempo de carga necesario será más largo de lo normal.

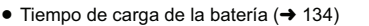

- ! Le recomendamos utilizar baterías Panasonic.
- ! No podemos garantizar la calidad de este producto si se utilizan baterías de otras marcas.
- ! Si el cable de CC está conectado al adaptador de CA, la batería no se cargará. Desconecte el cable de CC del adaptador de CA.

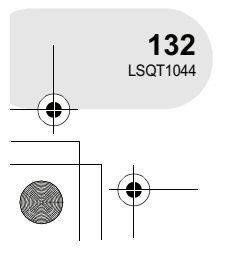

**Configuración**

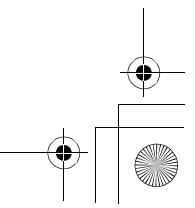

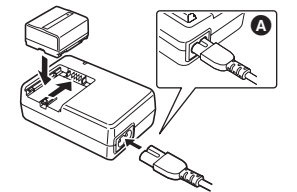

. . . . . . .

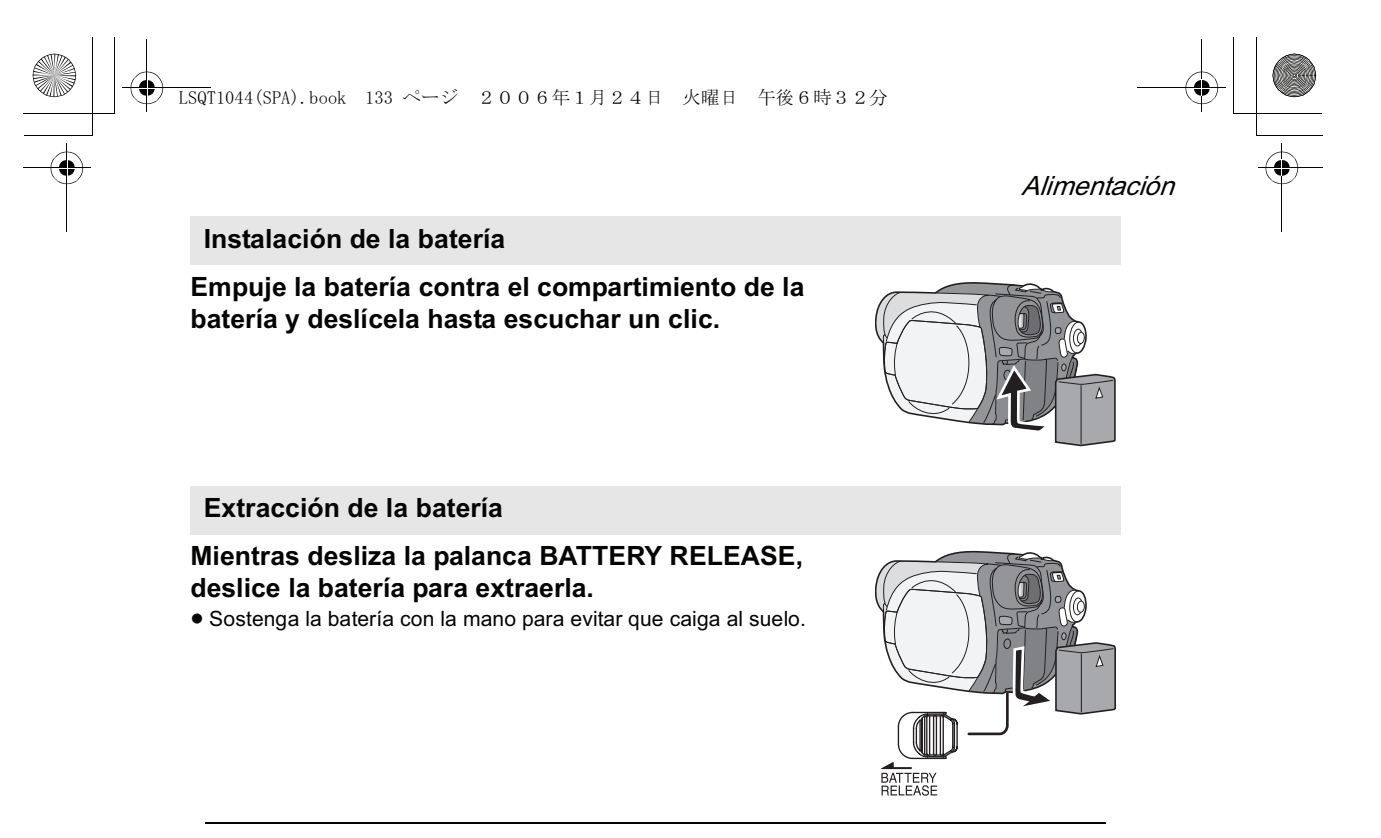

! Antes de extraer la batería, asegúrese de desconectar la alimentación de la cámara y verificar que el indicador de estado y la lámpara de acceso estén apagados.

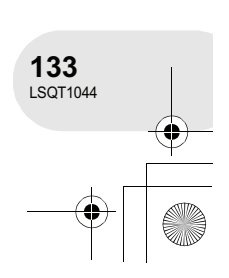

**Configuración**

O

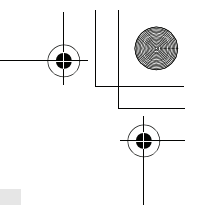

#### Alimentación

## **Tiempo de carga y tiempo de grabación**

Los tiempos indicados en las siguientes tablas son válidos para cuando la temperatura es de 25 °C y la humedad de un 60%. Si la temperatura es superior o inferior a 25 °C, el tiempo de carga será mayor.

#### **Tiempo de carga**

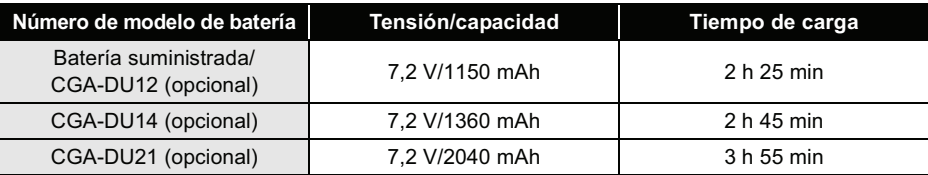

● "2 h 25 min" indica 2 horas 25 minutos.

! El tiempo de carga indicado en la tabla corresponde a valores aproximados.

#### **Tiempo de grabación**

- ! Los tiempos indicados corresponden al tiempo de grabación cuando se utiliza el visor. Los tiempos indicados entre paréntesis corresponden al tiempo de grabación cuando se utiliza la pantalla LCD.
- ! El tiempo de grabación intermitente se refiere al tiempo de grabación al repetirse las operaciones de grabación y de parada.

(Al utilizar un disco DVD-RAM)

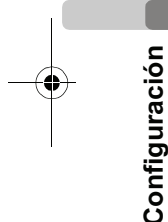

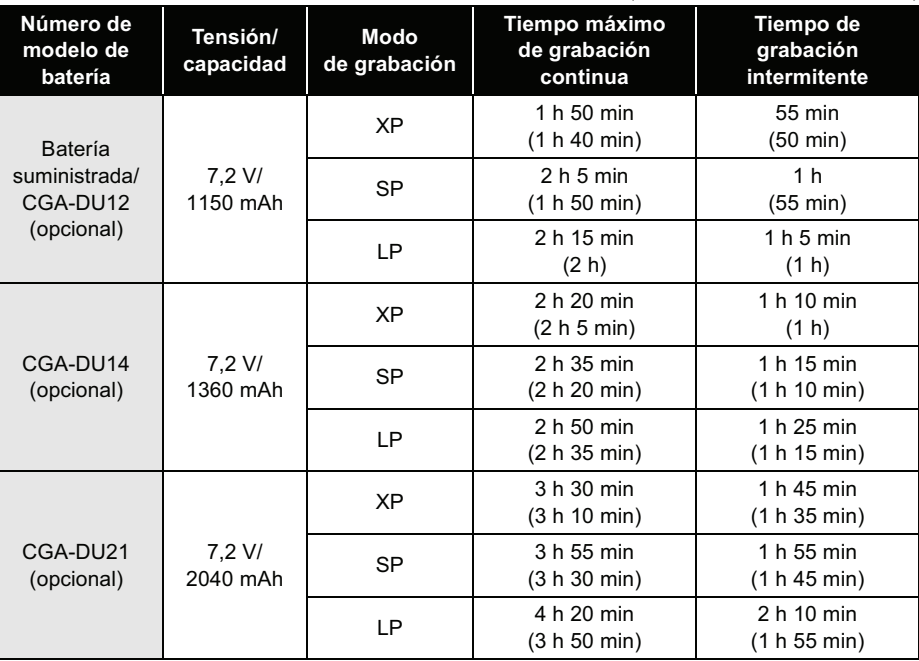

• "1 h 50 min" indica 1 hora 50 minutos.

! El tiempo de grabación indicado en la tabla corresponde a valores aproximados.

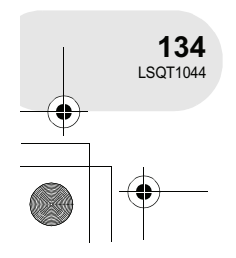

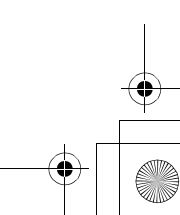

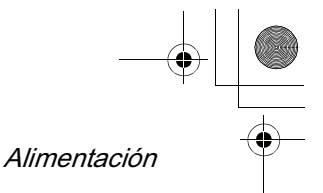

- ! Cuando la capacidad de la batería disminuya, la indicación mostrada cambiará de la siguiente forma:  $\rightarrow$   $\bullet$   $\rightarrow$   $\bullet$  Si la batería se descarga por completo, la indicación ( ) parpadeará.
- ! El tiempo de grabación disminuirá si utiliza el visor y la pantalla LCD simultáneamente, girando la pantalla LCD hacia delante, para grabarse a sí mismo, etc.
- ! Las baterías se calientan con el uso y al ser cargadas. La cámara también se calienta mientras está en uso. Esto no es un problema de funcionamiento.
- ! Tenga presente que el tiempo de funcionamiento de la batería disminuye a temperaturas bajas. Le recomendamos tener cargada una batería de repuesto para cuando vaya a grabar.

## **Conexión a la toma de CA**

- **1 Conecte el cable de CA al adaptador de CA y a la toma de CA.**
- **2 Conecte el cable de CC al adaptador de CA.**
- **3 Conecte el cable de CC a la cámara.**
	- ! No utilice el cable de CA para otros equipos, ya que está diseñado exclusivamente para esta cámara. No utilice el cable de CA de otro equipo en esta cámara.
- 

! Mientas el cable de CC está conectado al adaptador de CA, la batería no se cargará.

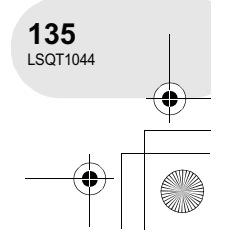

**Configuración**

## Alimentación

## **Encender/apagar la cámara**

! Para grabar, quite la tapa del objetivo antes de encender la cámara. Si enciende la cámara con la tapa del objetivo instalada, la función de ajuste automático del balance de blancos no funcionará correctamente.

#### **Cómo encender la cámara**

### **Mientas pulsa el botón @, ajuste el interruptor OFF/ON a la posición ON.**

El indicador de estado **@** se enciende de color rojo.

! La indicación de fecha y hora parpadea. Ajuste la fecha y la hora.  $(\rightarrow 148)$ 

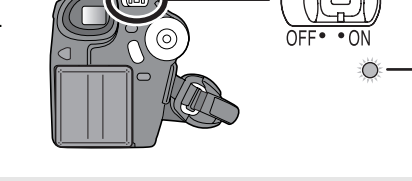

#### **Cómo apagar la cámara**

## Mientas pulsa el botón (a), ajuste el interruptor OFF/ON a la **posición OFF.**

El indicador de estado @ se apaga.

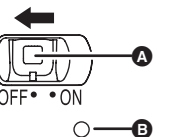

 $\bm{\Omega}$ 

B

**Configuración**

Cuando se enciende la cámara por primera vez después de cambiar el disco o la batería, la cámara lleva a cabo un procedimiento de reconocimiento para comprobar que no hay problemas con el disco.

Este proceso tarda aproximadamente 25 segundos con un disco DVD-RAM.

Si desea poder utilizar la cámara tan pronto como la haya encendido, haga lo siguiente.

1) Encienda la cámara.

2) Cuando el mensaje "LEYENDO EL DISCO..." desaparezca de la pantalla, apague la cámara. Podrá comenzar a grabar aproximadamente 8 segundos después de que vuelva a encender la cámara.

! Dependiendo del estado en que el disco se encuentre, este proceso puede tardar más tiempo.

! Si no se ha ajustado la fecha y la hora, esta función no funcionará.

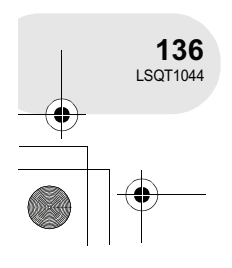

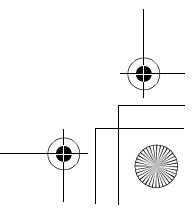

 $\overline{\text{LSQ}}$ T1044(SPA).book 137 ページ 2006年1月24日 火曜日 午後6時32分

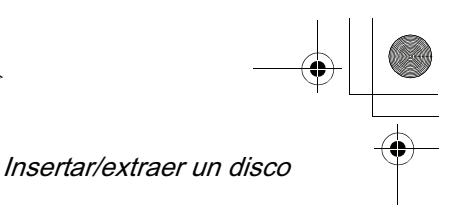

## **Insertar/extraer un disco**

Para insertar o extraer un disco, instale la batería cargada o conecte el adaptador de CA a la cámara. La tapa del compartimiento del disco no se abrirá hasta que la cámara reciba energía.

**1 Deslice la palanca DISC EJECT una vez y luego suéltela.** Algunos instantes después de que la lámpara

ACCESS/PC comience a parpadear, el compartimiento del disco se abrirá ligeramente.

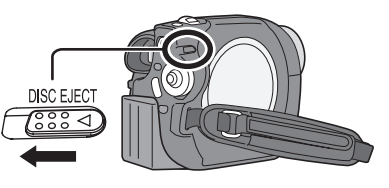

. . . . . . . . . . . . . . . .

**2 Abra la tapa del compartimiento del disco con la mano e inserte/ extraiga el disco.**

#### **Insertar un disco**

- Coloque el disco en el eje que hay en el centro.
- **C** Cara de grabación/reproducción
- $\ddot{\text{ } }$  Lente lectora

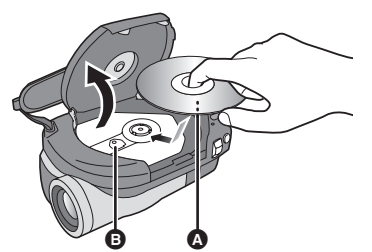

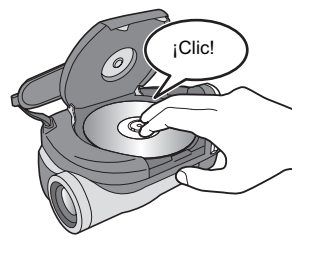

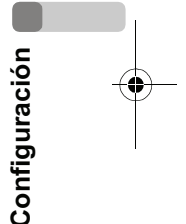

#### **Extraer un disco**

Mientras presiona el eje, tome el disco por el borde y extráigalo cuidadosamente.

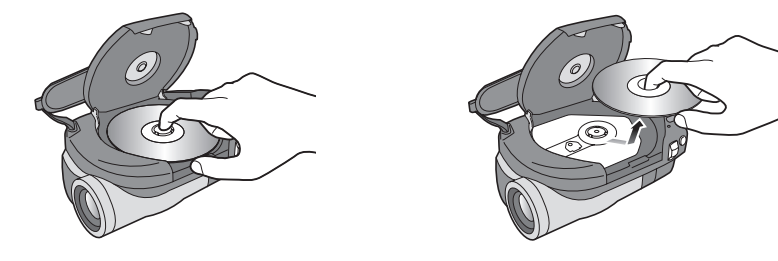

**3 Presione la sección de la tapa del compartimiento del disco marcada "PUSH CLOSE" para cerrar la tapa.**

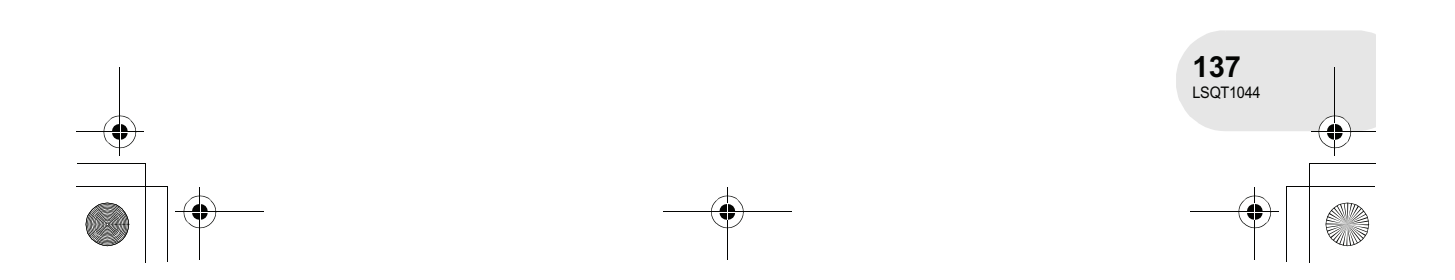

### $\overline{\text{LSQ}}$ T1044(SPA).book 138 ページ 2006年1月24日 火曜日 午後6時32分

## Insertar/extraer un disco

#### **Identificación de las caras de grabación/reproducción del disco Disco de una sola cara:**

La cara de grabación/reproducción es la opuesta a la cara de la etiqueta.

#### **Disco de dos caras:**

La cara de grabación/reproducción "SIDE A" es la opuesta a la cara marcada "SIDE A". La cara de grabación/reproducción "SIDE B" es la que está marcada "SIDE A".

- ! No permita que la cara de grabación/reproducción
- ! No abra la tapa con demasiada fuerza.
- ! No toque la lente lectora ni la cara de grabación/ reproducción del disco. Esto puede tener un efecto adverso sobre la
- grabación y la reproducción. ! Inserte el disco de forma segura para evitar que se
- dañe.
- ! Cuando se abre la tapa, la lámpara ACCESS/PC parpadea de color rojo. No deje la tapa abierta.
- ! Si la tapa está abierta, la cámara no se apagará incluso si el interruptor OFF/ON se ajusta a la posición OFF.
- ! Si no inserta el disco correctamente, no podrá cerrar la tapa. Nunca intente cerrar la tapa por la fuerza. Esto puede causar daños. Vuelva a insertar el disco correctamente.
- ! Si inserta un disco de una sola cara en la cámara, con la etiqueta impresa de cara hacia el interior, aparecerá un mensaje de error. Extraiga el disco y vuelva a insertarlo con la cara de grabación/ reproducción hacia el interior.
- se ensucie o raye. ! No extraiga la batería ni desconecte el adaptador de CA mientras extrae el disco o hasta que la cámara se haya apagado por completo. De lo contrario, la tapa no se abrirá. Si esto sucediera, reinstale la batería o vuelva a conectar el adaptador
	- de CA, deslice la palanca DISC EJECT una vez y luego suéltela. Puede aparecer el mensaje "reparar disco" al volver a encender la cámara.  $\leftrightarrow$  214, Acerca de la recuperación)
- ! Inserte solamente discos DVD-RAM, DVD-RW o DVD-R de 8 cm en el compartimiento del disco. El uso de otro tipo de disco puede causar mal funcionamiento.
- ! No toque la lente lectora ni ninguna otra pieza en el interior del compartimiento del disco. Asegúrese de no tocar el área alrededor de la lente lectora, ya que se calienta excesivamente.

#### **Después de insertar un disco/Después de que la grabación ha finalizado**

Mientras la lámpara ACCESS/PC está encendida, el disco gira y la información del disco se graba. Si el suministro de energía se interrumpe en este momento, el disco puede quedar inutilizable. No desconecte el adaptador de CA ni extraiga la batería. Además, tampoco sacuda fuertemente la cámara ni la someta a impactos.

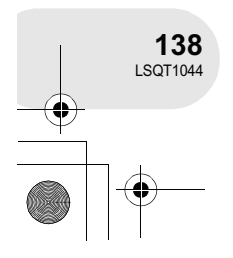

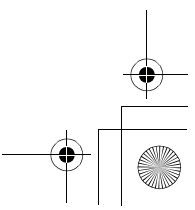

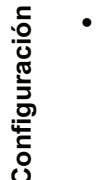

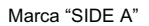

reproducción.

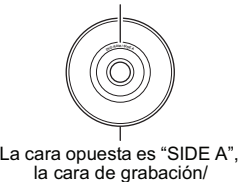

 $\overline{\text{LSQT}}$ 1044(SPA).book 139 ページ 2006年1月24日 火曜日 午後6時32分

## **Insertar/extraer una tarjeta SD**

**Antes de insertar/extraer una tarjeta SD, asegúrese de apagar la cámara.**

Si inserta o extrae la tarjeta SD mientras la cámara está encendida, la cámara puede presentar problemas de funcionamiento o los datos grabados en la tarjeta SD pueden borrarse.

**1 Abra la tapa de la ranura de la tarjeta.**

#### **2 Inserte/extraiga la tarjeta SD de la ranura de la tarjeta.**

- · Para insertar una tarjeta SD, colóquela con el lado de la etiqueta @ hacia arriba e insértela derecho hacia dentro, hasta que tope, con un solo movimiento.
- ! Para extraer la tarjeta SD, presione en el centro de la tarjeta y luego tire de ella derecho hacia fuera.

#### **3 Cierre la tapa de la ranura de la tarjeta de forma segura.**

#### **Acerca de la tarjeta SD**

- ! El ruido eléctrico, la electricidad estática o un fallo de la cámara o de la tarjeta SD pueden dañar o borrar los datos almacenados en la tarjeta SD. Le recomendamos guardar datos importantes en un ordenador.
- **Lámpara de acceso a la tarjeta**
- ! Cuando la cámara accede a la tarjeta SD (lectura, grabación, reproducción, borrado, etc.), la lámpara de acceso se enciende.
- ! Si se realizan las operaciones que se indican a continuación mientras la lámpara de acceso está encendida, la tarjeta SD o los datos grabados pueden dañarse o la cámara puede funcionar de forma incorrecta.
	- **Insertar o extraer la tarjeta SD**
	- **Accionar el interruptor OFF/ON o el selector de modo**

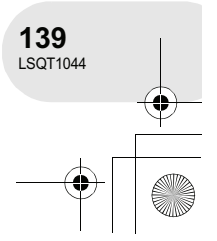

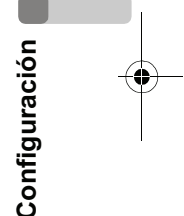

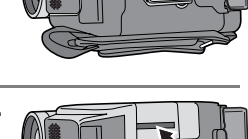

❹

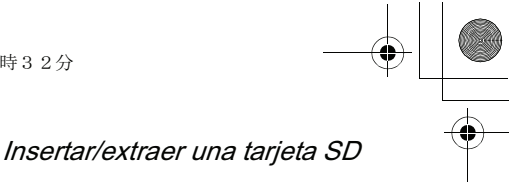

## Seleccionar un modo

## **Seleccionar un modo**

El selector de modo se utiliza para cambiar entre los modos de grabación y reproducción. Gire el selector de modo lentamente, pero con seguridad. ! No gire el selector a la fuerza.

### **Gire el selector de modo y ajuste el pictograma de modo deseado a la posición que se muestra en la ilustración.**

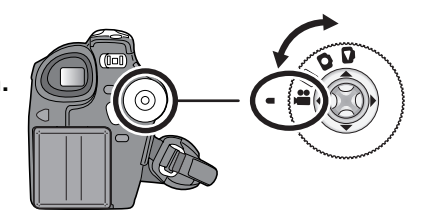

. . . . . . .

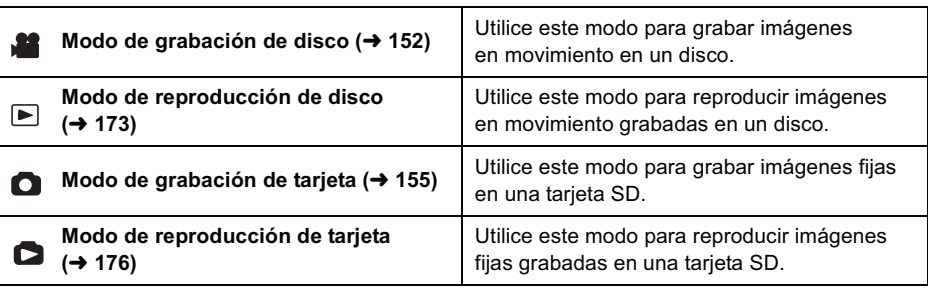

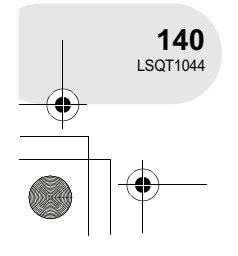

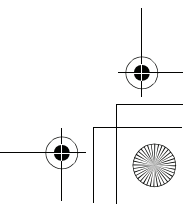

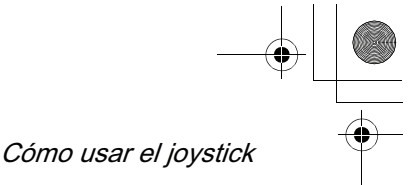

. . . . . . . . . .

## **Cómo usar el joystick**

La cámara está equipada con un joystick que permite seleccionar funciones, realizar operaciones, etc., con una sola mano.

### **Operaciones básicas**

Operaciones en la pantalla de menús y selección de ficheros en la pantalla de vistas en miniatura, etc. **Mueva el joystick hacia arriba, abajo, a la izquierda o a la derecha para seleccionar un elemento o fichero y, a continuación, pulse el joystick para registrar su selección.**

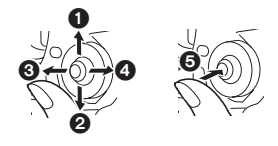

- **Seleccione un elemento moviendo el joystick hacia arriba.**
- ! **Seleccione un elemento moviendo el joystick hacia abajo.**
- **8** Seleccione un elemento moviendo **el joystick hacia la izquierda.**
- **4** Seleccione un elemento moviendo **el joystick hacia la derecha.**
- % **Pulse el joystick para registrar la selección el elemento.**

● Operaciones en la pantalla de menús (→ 146)

#### **Indicación en pantalla del uso del joystick**

Pulse el centro del joystick para visualizar iconos en la pantalla. Cada vez que pulse el joystick, la indicación cambiará como se indica a continuación, dependiendo del modo que esté seleccionado. (En los modos de reproducción de disco y reproducción de tarjeta, los iconos aparecen automáticamente en la pantalla).

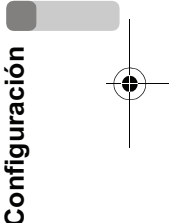

**Modo de grabación de disco (Interruptor AUTO/MANUAL/FOCUS ajustado a la posición AUTO)** : El icono de funcionamiento no aparece.

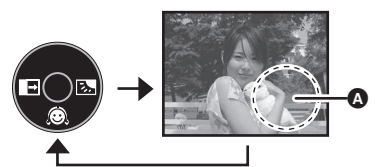

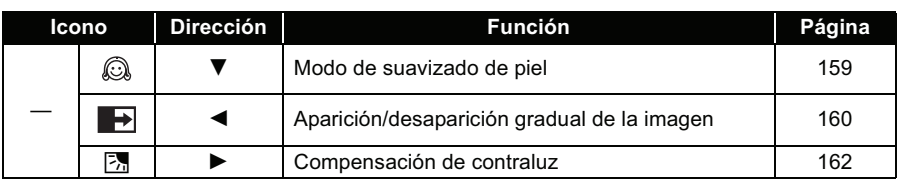

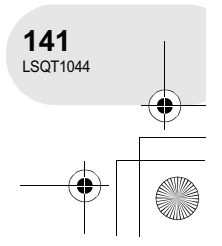

## $\overline{\text{LSQT}}$ 1044(SPA).book 142 ページ 2006年1月24日 火曜日 午後6時32分

## Cómo usar el joystick

**Modo de grabación de disco (Interruptor AUTO/MANUAL/FOCUS ajustado a la posición MANUAL)** : El icono de funcionamiento no aparece.

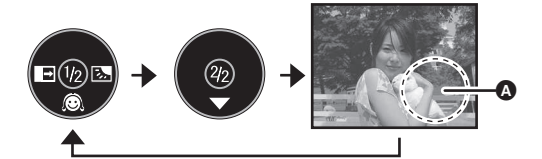

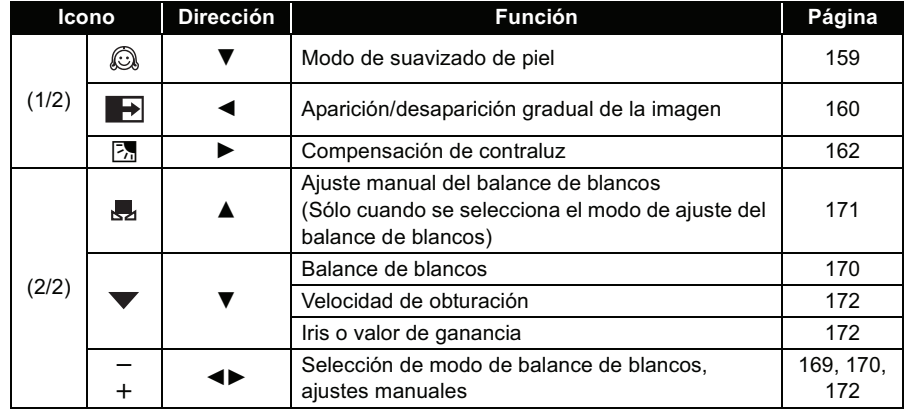

# O **Configuración**

#### **Modo de reproducción de disco**

 $\bullet$ : El icono de funcionamiento no aparece.

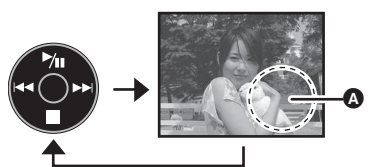

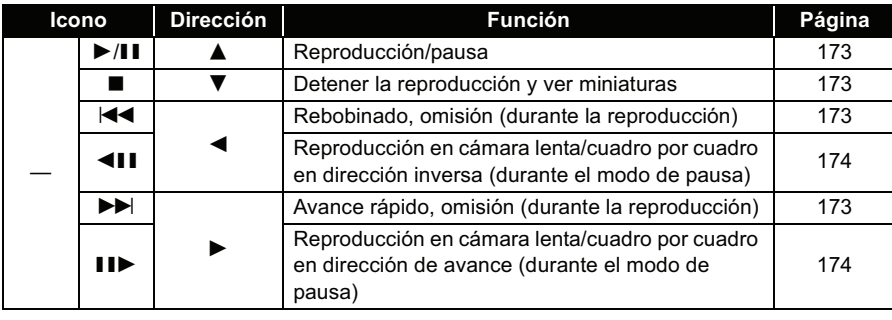

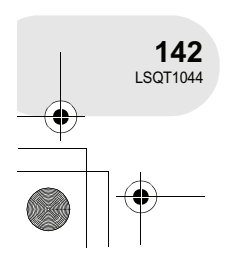

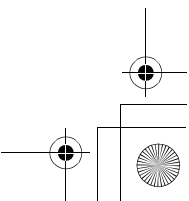

## $\overline{\text{LSQ}}$ T1044(SPA).book 143 ページ 2006年1月24日 火曜日 午後6時32分

Cómo usar el joystick

### **Modo de grabación de tarjeta**

**(Interruptor AUTO/MANUAL/FOCUS ajustado a la posición AUTO)**

: El icono de funcionamiento no aparece.

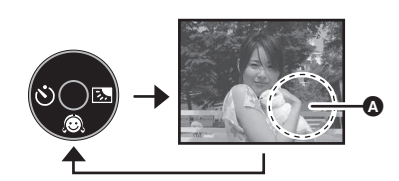

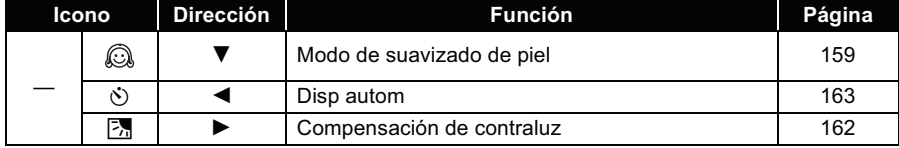

#### **Modo de grabación de tarjeta (Interruptor AUTO/MANUAL/FOCUS ajustado a la posición MANUAL)** : El icono de funcionamiento no

aparece.

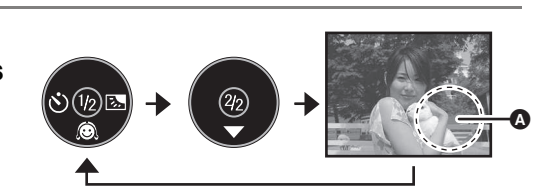

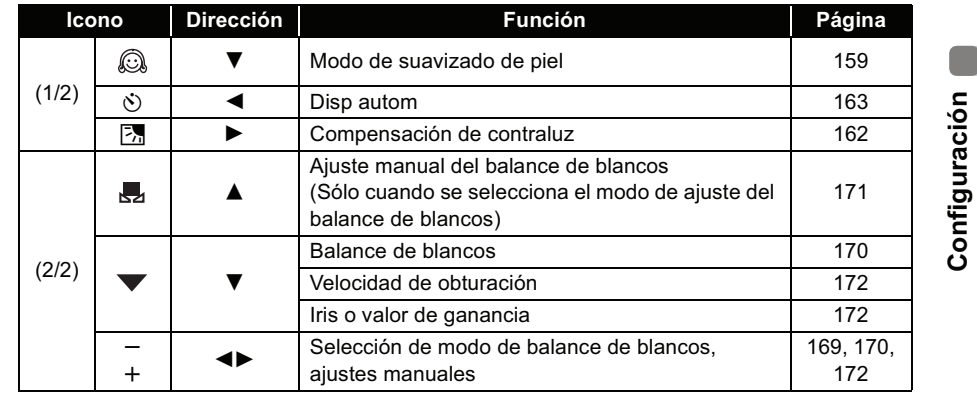

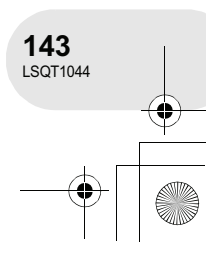

O

## $\overline{\text{LSQT}}$ 1044(SPA).book 144 ページ 2006年1月24日 火曜日 午後6時32分

## Cómo usar el joystick

## **Modo de reproducción de tarjeta**

**(Cuando se selecciona [ÚNICO]) O**: El icono de funcionamiento no aparece.

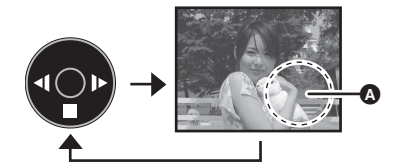

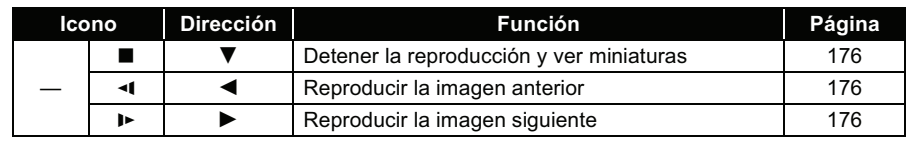

## **Modo de reproducción de tarjeta**

**(Cuando se selecciona [DIAPOS.])**

 $\bullet$ : El icono de funcionamiento no aparece.

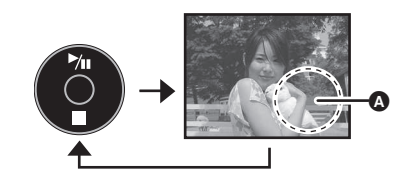

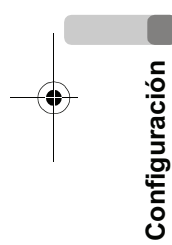

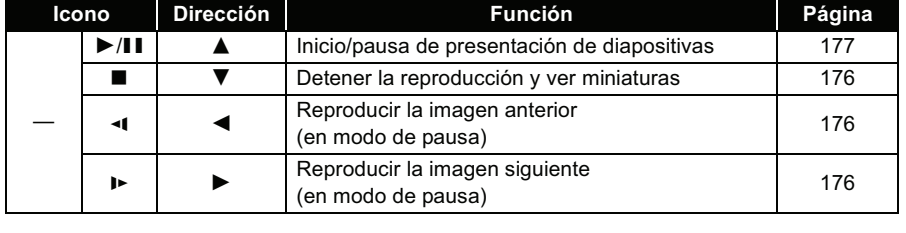

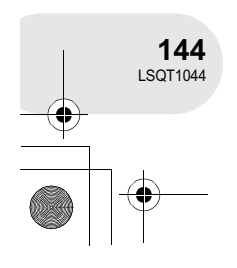

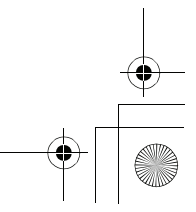

 $\overline{\text{LSQT}}$ 1044(SPA).book 145 ページ 2006年1月24日 火曜日 午後6時32分

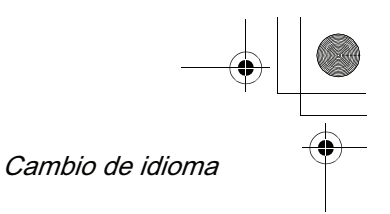

## **Cambio de idioma**

Puede cambiar el idioma de visualización de la pantalla en la pantalla de menús.

**1 Pulse el botón MENU, seleccione [ LANGUAGE] y, a continuación, pulse el joystick.**

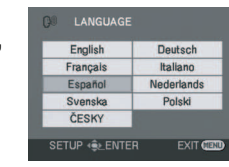

. . . . . . . . .

**2 Seleccione [Español] y pulse el joystick.**

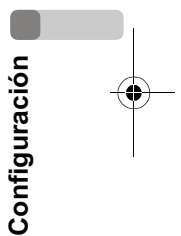

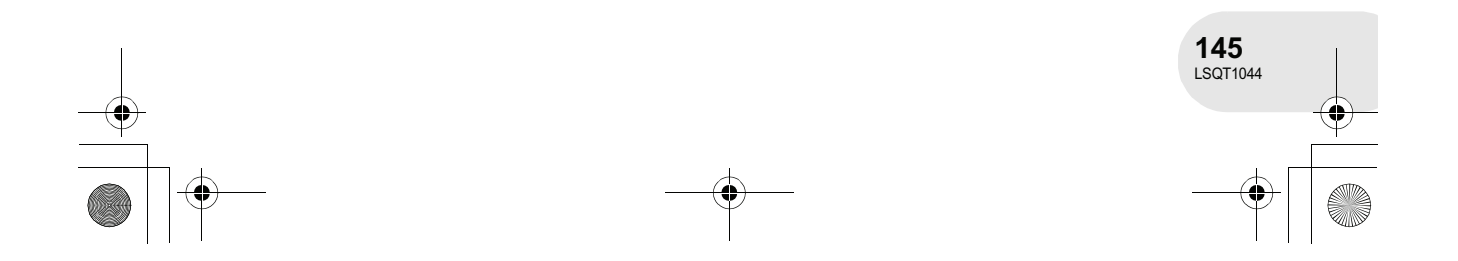

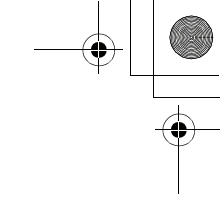

## Uso de la pantalla de menús

## **Uso de la pantalla de menús**

Para obtener información acerca de los menús, consulte "Lista de menús" (→ 208).

**1 Mientras la cámara se encuentra en modo de parada, pulse el botón MENU.**

El menú que se muestra varía según la posición del selector de modo.

, No cambie la posición del selector de modo mientras visualiza el menú.

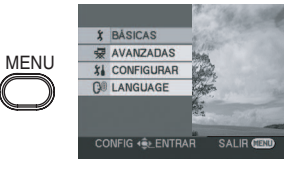

**2 Mueva el joystick hacia arriba o hacia abajo**  para seleccionar el menú superior **Q** que **desee.**

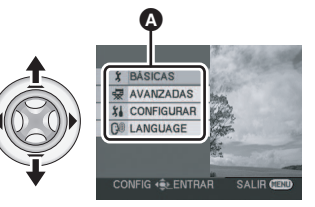

 $\mathbf G$ 

ONE RELO **IG** ( e EN

C

**3 Mueva el joystick hacia la derecha o pulse el joystick.** Aparece el submenú  $\mathbf \Theta$ .

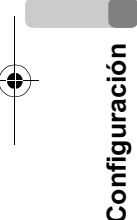

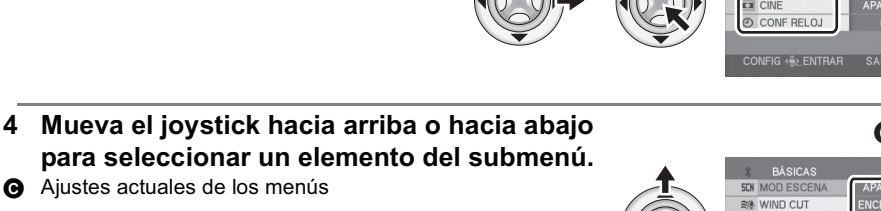

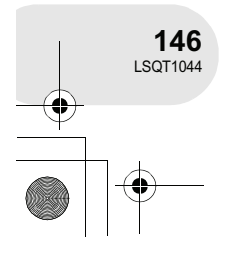

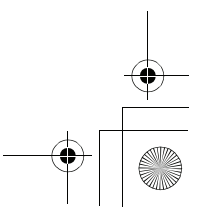

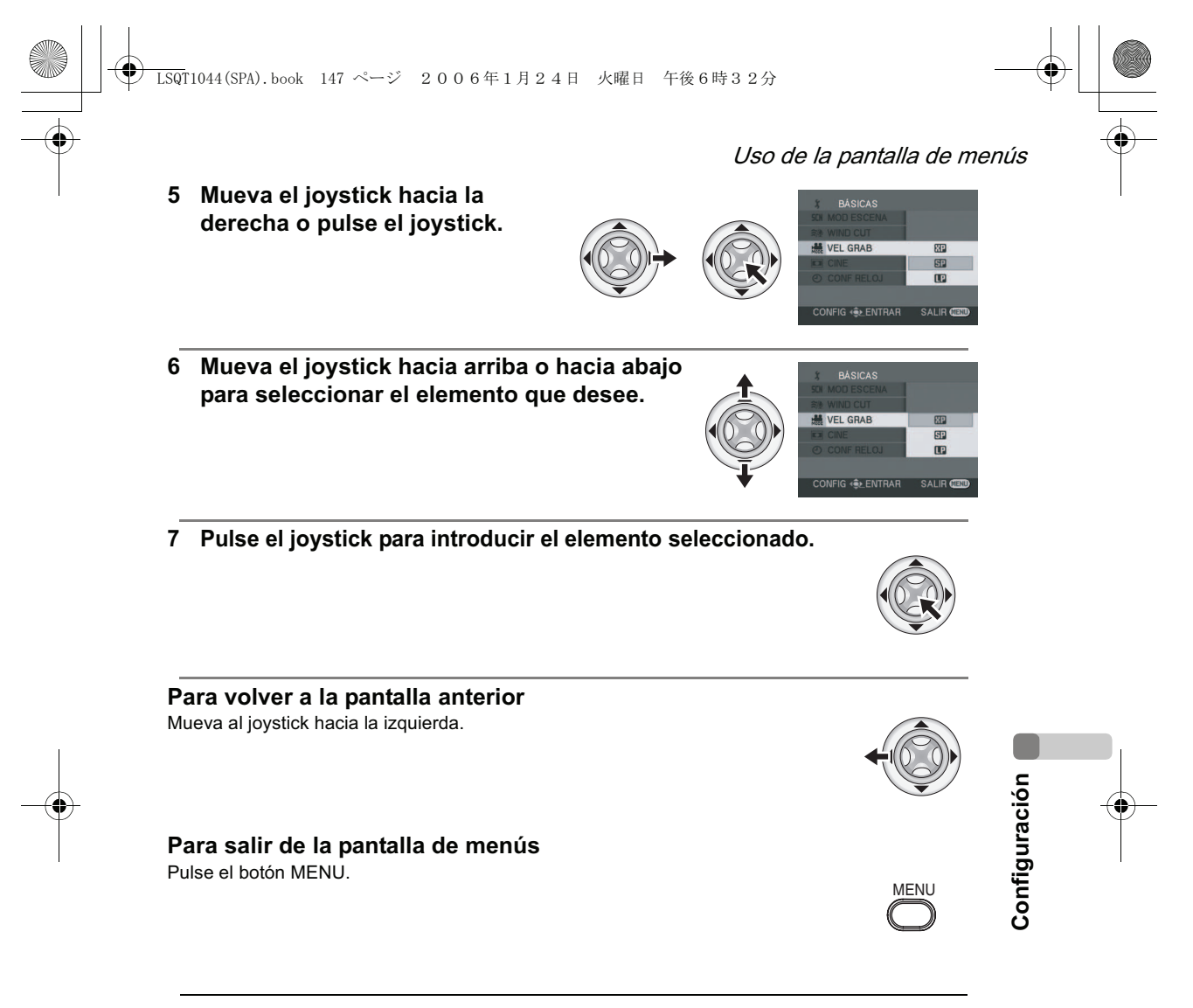

, La pantalla de menús no aparece durante las operaciones de grabación y reproducción. No es posible iniciar otras operaciones mientras se visualiza la pantalla de menús.

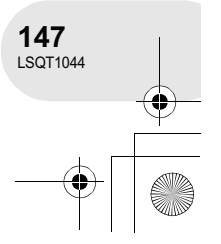

## Ajuste de la fecha y la hora

## **Ajuste de la fecha y la hora**

Si la fecha/hora mostrada en la pantalla es incorrecta, ajústela.

#### $\Diamond$  Gire el selector de modo para seleccionar **a c** .

- **1 Pulse el botón MENU, seleccione [ BÁSICAS] [ CONF RELOJ] [SÍ] y, a continuación, pulse el joystick.**
- **2 Mueva el joystick hacia la izquierda o derecha para seleccionar el elemento que desea ajustar. Luego, mueva el joystick hacia arriba o hacia abajo para establecer el valor deseado.**

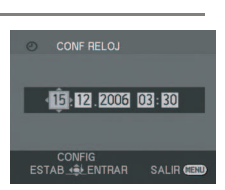

INF RELO

- , El año cambiará de la siguiente forma: 2000, 2001, ..., 2099, 2000, ...
- , Para la indicación horaria se utiliza el sistema de 24 horas.
- **3 Pulse el joystick para registrar la información seleccionada.** , Después de pulsar el botón MENU para finalizar el ajuste, compruebe la indicación de fecha y hora.
	- $\bullet$  La función de reloj comienza desde [00] segundos.

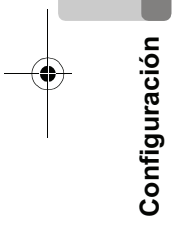

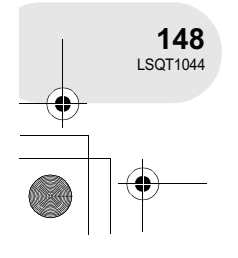

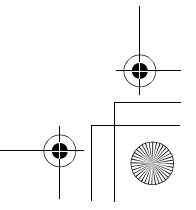

#### **■ Cambiar el formato de visualización Pulse el botón MENU, seleccione [**  $\iint$  **CONFIGURAR] → [ FORM.FECHA] el formato de visualización que desee y, a continuación, pulse el joystick.**

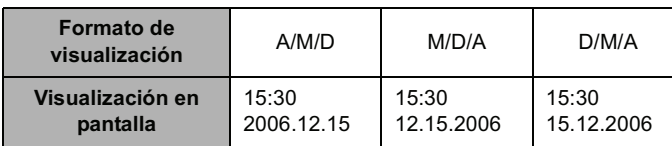

■ Cambiar el formato de visualización de la fecha y la hora **Pulse el botón MENU, seleccione [**  $\iint_{\mathbb{R}}$  **CONFIGURAR]**  $\rightarrow$  **[**  $\overline{\text{ML}}$  **DIA/ HORA] el formato de visualización que desee y, a continuación, pulse el joystick.**

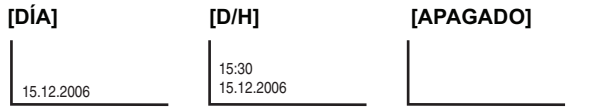

### Ajuste de la fecha y la hora

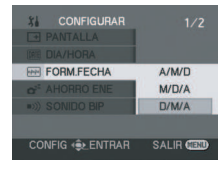

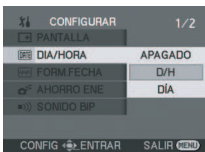

, El tiempo de grabación no se visualiza en el modo de reproducción de disco.

- , La función de visualización de fecha y hora funciona con una pila de litio incorporada.
- , Asegúrese de verificar la hora antes de iniciar una grabación.
- Si visualiza [ $\textcircled{s}$ ] o [--] al encender la cámara, significará que la pila de litio incorporada se ha agotado. Después de cargar la pila siguiendo el procedimiento que se describe a continuación, ajuste el reloj.

Conecte el adaptador de CA a la cámara o instale la batería en la cámara; la pila de litio incorporada se recargará. Si deja la cámara en esta condición durante aproximadamente 24 horas, la pila almacenará la fecha y la hora durante aproximadamente 6 meses. (La pila se recargará incluso si el interruptor OFF/ON se encuentra ajustado a la posición OFF).

**Configuración**

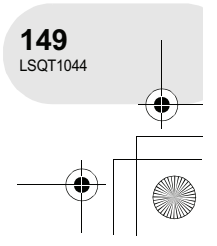

 $\overline{\text{LSQ}}$ T1044(SPA).book 150 ページ 2006年1月24日 火曜日 午後6時32分

## Ajuste de la pantalla LCD/visor

## **Ajuste de la pantalla LCD/visor**

Ajuste el brillo y el nivel de color.

1 Pulse el botón MENU, seleccione [  $\frac{1}{4}$  CONFIGURAR] → [**□ECONF LCD] o [ 淼 CONF VISOR] → [SÍ] y, a continuación, pulse el joystick.**

**2 Mueva el joystick hacia arriba o hacia abajo para seleccionar el elemento que desea ajustar. Luego, mueva el joystick hacia la izquierda o derecha para realizar el ajuste.**

La barra se mueve.

**[ CONF LCD]**

- **芬**: Brillo de la pantalla LCD
- $\circledR$ : Nivel de color de la pantalla LCD

#### **[ CONF VISOR] EVF**

: Brillo del visor **EVF**

, Para ajustar el brillo del visor, cierre la pantalla LCD; el visor se activará.

, Si se gira la pantalla LCD 180° en dirección del objetivo, no es posible ajustar el brillo de la pantalla LCD.

**Ajuste del campo de visión**

### **Ajuste el enfoque deslizando el botón de corrección del ocular.**

● Puede ajustar el brillo del visor desde el menú. (→ más arriba)

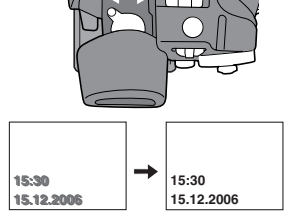

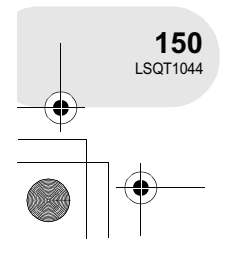

**Configuración**

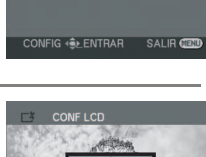

 $rx$  CONE LCD

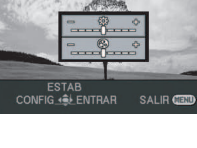

, Estos ajustes no tienen ningún efecto sobre las imágenes grabadas.

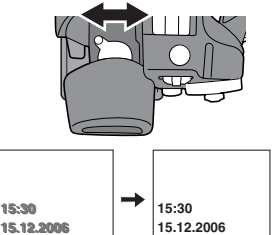
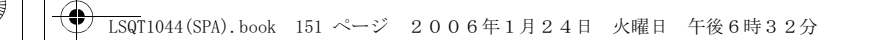

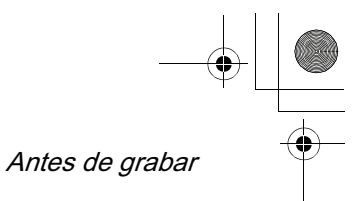

. . . . . . . .

### **Antes de grabar**

**Cómo sostener la cámara**

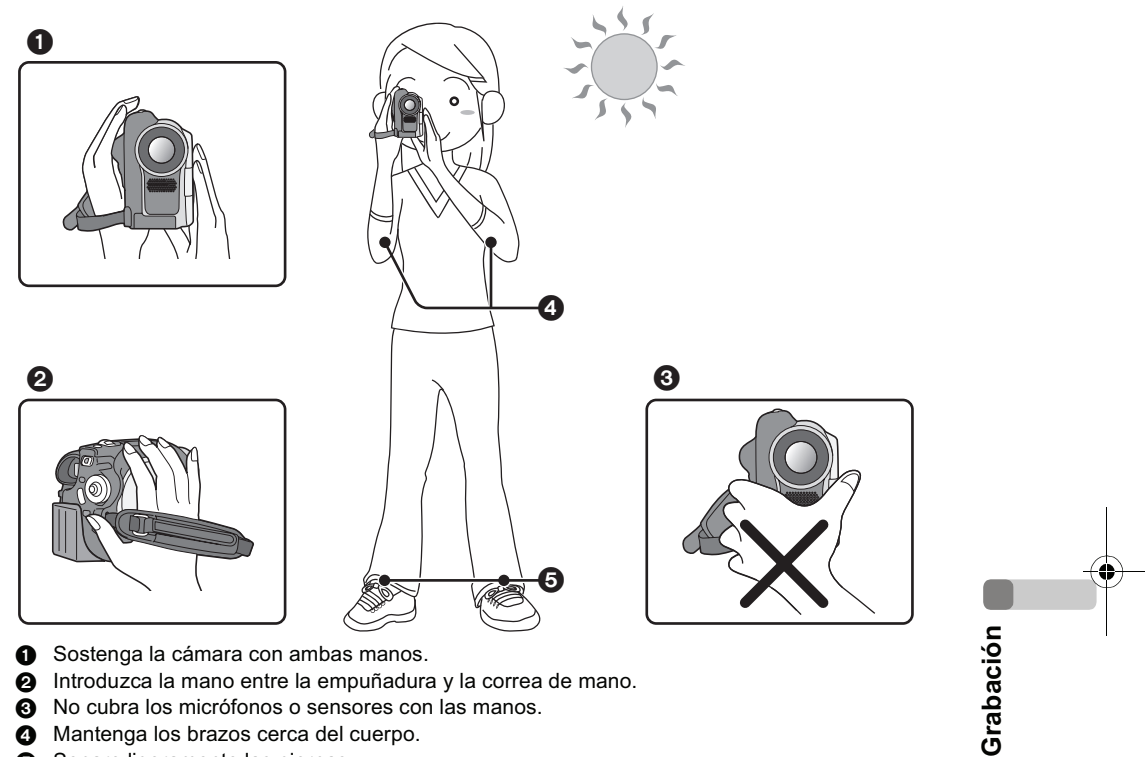

- $\odot$  No cubra los micrófonos o sensores con las manos.
- $\bullet$  Mantenga los brazos cerca del cuerpo.
- **6** Separe ligeramente las piernas.
- , Cuando esté al aire libre, grabe las imágenes con el sol a sus espaldas. Si el objeto está a contraluz, aparecerá oscurecido en la grabación.

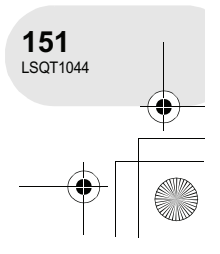

 $\overline{\text{LSQ}}$ T1044(SPA).book 152 ページ 2006年1月24日 火曜日 午後6時32分

Grabar imágenes en movimiento

# **Grabar imágenes en movimiento**

#### (RAM) (-RW‹VR›) (-RW‹V›) (-R)

Utilice un disco para grabar imágenes en movimiento.

#### **1 Quite la tapa del objetivo y encienda la cámara.** Si enciende la cámara con la tapa del objetivo instalada, la función de ajuste automático del

balance de blancos no funcionará correctamente.

**2 Gire el selector de modo para seleccionar .**

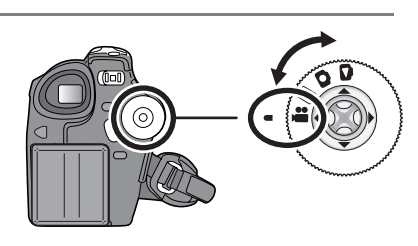

**3 Pulse el botón de inicio/parada de grabación para iniciar la grabación.**

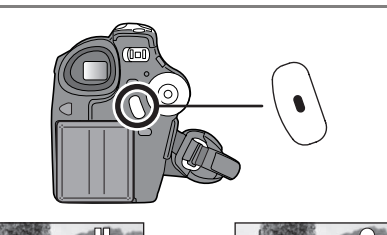

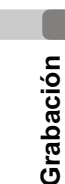

#### **Para finalizar la grabación**

Vuelva a pulsar el botón de inicio/parada de grabación para hacer una pausa en la grabación.

- Los iconos [<sup>0</sup>] y [II] aparecen de color rojo durante la grabación. No mueva la cámara hasta que el icono [II] cambie a color verde.
- 

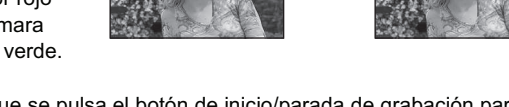

- , Las imágenes que se graban desde que se pulsa el botón de inicio/parada de grabación para iniciar la grabación hasta que se lo vuelve a pulsar para hacer una pausa en la grabación, se convierten en una escena.
- , Si transcurren aproximadamente 5 minutos sin que se realice ninguna operación, la cámara se apaga automáticamente para evitar que la batería se descargue. Para reanudar el uso de la cámara, vuelva a encenderla.

Esta opción también puede ajustarse a [APAGADO]. (→ 210, AHORRO ENE)

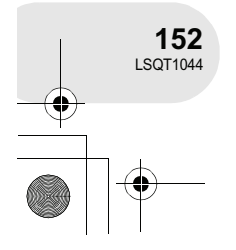

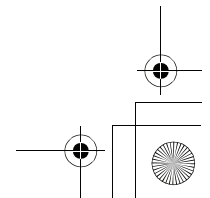

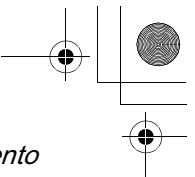

#### Grabar imágenes en movimiento

- , Número máximo de escenas que se puede grabar en un disco (por cara): 999 (Incluso si todavía hay capacidad para la grabación (en un disco), es posible que no se puedan grabar 999 escenas.)
- , Mientras visualiza el mensaje "ESCRIBIENDO LA INFORMACIÓN DEL DISCO.", no desconecte el cable de CA ni extraiga la batería, ya que de lo contrario el disco puede quedar inutilizable.
- , El sonido captado con el micrófono estéreo interno, situado en la parte delantera de la cámara, se graba en Dolby Digital. Tenga cuidado de no bloquear este micrófono.
- , Cada vez que la cámara entra en el modo de pausa de grabación, el valor del contador se restablece a "0h00m00s".

#### **Indicaciones que aparecen en la pantalla en el modo de grabación de disco**

#### **Tiempo de grabación restante**

(Cuando el tiempo restante es inferior a 1 minuto, la indicación [R 0h00m] parpadea de color rojo).

- ! **Modo de grabación**
- $\odot$  Tiempo de grabación transcurrido

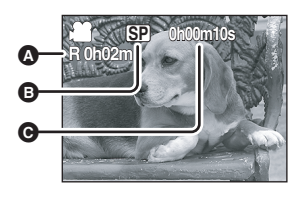

, Mientras graba imágenes en movimiento, no desconecte la batería ni el adaptador de CA. De lo contrario, puede aparecer el mensaje "reparar disco" al volver a encender la cámara.  $(\rightarrow 214,$ Acerca de la recuperación)

La lámpara ACCESS/PC se enciende inmediatamente después de que la grabación finaliza. Mientras la lámpara está encendida, el disco gira y la información del disco se graba. Si corre mientras sostiene la cámara o si la mueve rápidamente, las imágenes grabadas pueden distorsionarse; por lo tanto, no mueva la cámara bruscamente ni la someta a impactos.

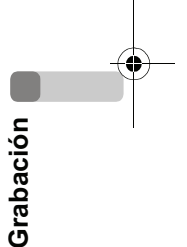

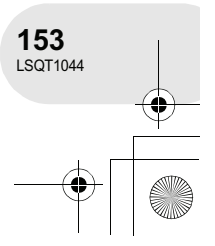

#### Grabar imágenes en movimiento

#### **Cambiar el modo de grabación de la imagen en movimiento**

**Pulse el botón MENU, seleccione [ Ĵ BÁSICAS] →** [ **....** VEL GRAB] → el elemento que desee y, **a continuación, pulse el joystick.**

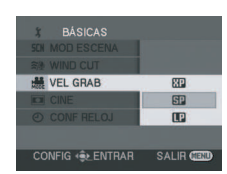

#### **Modos de grabación y tiempos de grabación disponibles para imágenes en movimiento**

Esta cámara graba según el sistema VBR. VBR es una abreviatura de Variable Bit Rate (velocidad en bits variable). Una grabación VBR varía automáticamente la velocidad en bits (cantidad de datos en un tiempo determinado) según el objeto que se está grabando. Esto significa que si se graba un objeto que se mueve bruscamente, el tiempo de grabación disminuye.

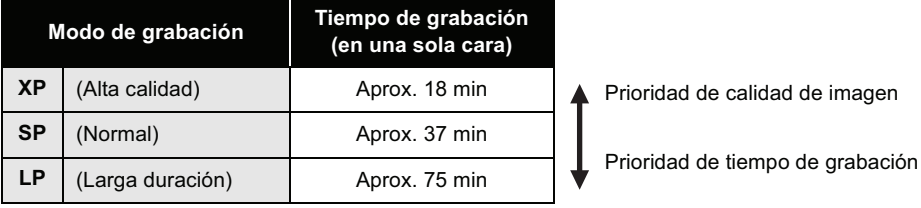

, En los siguientes casos puede aparecer ruido con patrón de mosaico en la imagen de reproducción.

– Cuando en el fondo hay un patrón complicado

– Cuando se mueve la cámara excesivamente

o demasiado rápido – Cuando se ha grabado un objeto que se movía

bruscamente (Especialmente si [ VEL GRAB] ha sido ajustado a [**[P**] durante la grabación).

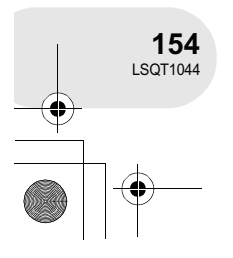

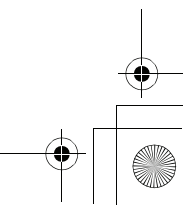

 $\overline{\text{LSQ}}$ T1044(SPA).book 155 ページ 2006年1月24日 火曜日 午後6時32分

# **Grabar imágenes fijas**

Utilice una tarjeta SD para grabar imágenes fijas.

- **1 Quite la tapa del objetivo y encienda la cámara.** Si enciende la cámara con la tapa del objetivo instalada, la función de ajuste automático del balance de blancos no funcionará correctamente.
- **2 Gire el selector de modo para**  seleccionar **n**.

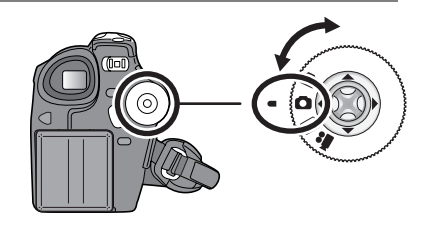

#### **3 Pulse el botón PHOTO SHOT.**

La cámara enfoca automáticamente el objeto en el centro de la pantalla (cuando la función de enfoque automático está activa).

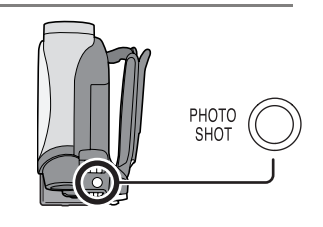

Grabar imágenes fijas

(SD)

. . . . . .

- $\bullet$  Tamaño de las imágenes: 640×480 píxeles , Para obtener información acerca del número
- de imágenes fijas que se puede grabar en una tarjeta SD  $(\rightarrow 229)$
- , En este modo no es posible grabar sonido.
- · Si el interruptor de protección contra escritura de la tarjeta SD está ajustado a la posición LOCK, no es posible utilizar la tarjeta para grabar.
- Si se selecciona [CAL IMAG]  $\rightarrow$  [ $\pm$ ], puede aparecer ruido tipo mosaico en la imagen de reproducción, dependiendo del contenido de la imagen.

#### **■ Para grabar imágenes fijas con claridad**

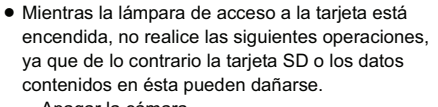

- Apagar la cámara.
- Insertar o extraer una tarjeta SD.
- Accionar el selector de modo.
- , El uso de otro producto puede deteriorar o no reproducir las imágenes fijas grabadas con esta cámara.

Al hacer un acercamiento del objeto con una relación de aumento de 4× o superior, resulta difícil reducir la ligera vibración que se produce al sostener la cámara con la mano. Para contrarrestar este efecto, le recomendamos reducir la relación de aumento de zoom y acercarse al objeto. También puede utilizar un trípode para grabar imágenes estables, sin vibración.

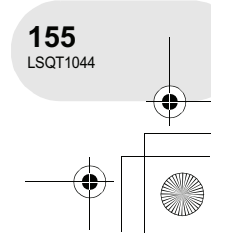

#### $\overline{\text{LSQ}}$ T1044(SPA).book 156 ページ 2006年1月24日 火曜日 午後6時32分

#### Grabar imágenes fijas

**Indicaciones que aparecen en la pantalla en el modo de grabación de tarjeta**

- **Número de imágenes fijas restantes**
- (Parpadea en rojo cuando aparece [R 0].)
- ! **Tamaño de las imágenes fijas**
- " **Calidad de las imágenes fijas**

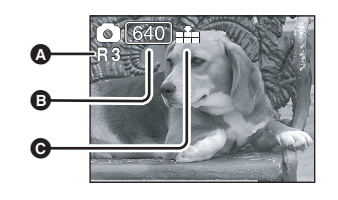

#### **Función progresiva**

Puede grabar imágenes fijas con una calidad de imagen superior

y con marcos. (No es posible activar/desactivar la función progresiva).

, La función progresiva puede estar inhabilitada dependiendo de las otras funciones que estén en uso.  $(4215)$ 

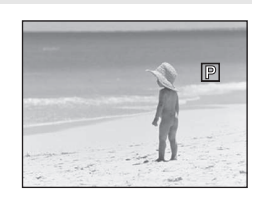

**Calidad de imagen para grabación de imágenes fijas**

**Pulse el botón MENU, seleccione [**  $\text{N}$  **BÁSICAS] → [ CAL IMAG] el elemento que desee y, a continuación, pulse el joystick.**

: Se graban imágenes fijas con alta calidad de imagen.

<sub>■</sub> \* Se da prioridad al número de imágenes fijas que se puede grabar. Las imágenes fijas se graban con calidad de imagen normal.

#### **Grabar con un efecto de obturador**

Puede agregar un sonido que simula el efecto del obturador.

**Pulse el botón MENU, seleccione [ <del>双</del> AVANZADAS] →** [  $\textcircled{=}$  **EFEC OBTU]** → [**ENCENDIDO]** y, a continuación, **pulse el joystick.**

, El ajuste predeterminado de esta función es [ENCENDIDO].

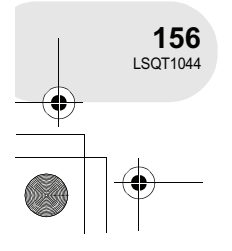

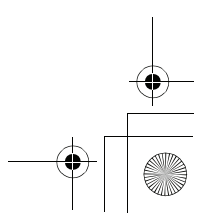

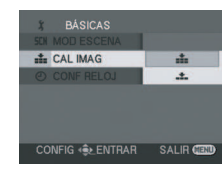

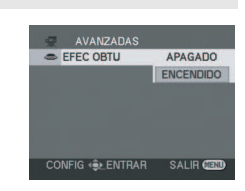

 $\overline{\text{LSQ}}$ T1044(SPA).book 157 ページ 2006年1月24日 火曜日 午後6時32分

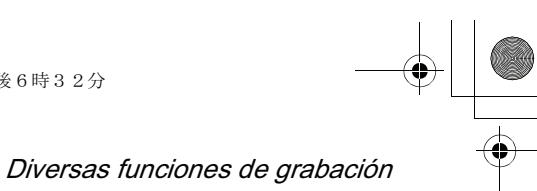

# **Diversas funciones de grabación**

**Acercamiento/alejamiento de la imagen (zoom)**

(RAM) (-RW‹VR›) (-RW‹V›) (-R) (SD)

Puede acercar la imagen hasta una relación de aumento óptica de 30×.

#### $\Diamond$  Gire el selector de modo para seleccionar **al o 0**.

#### **Mueva la palanca de zoom.**

- **Lado T:** Para hacer que las personas u objetos lejanos aparezcan más cerca (acercamiento)
- **Lado W:** Para hacer que las personas u objetos aparezcan más lejos (alejamiento)

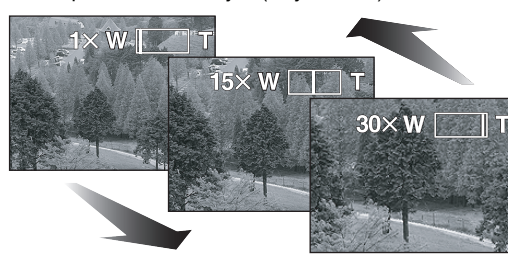

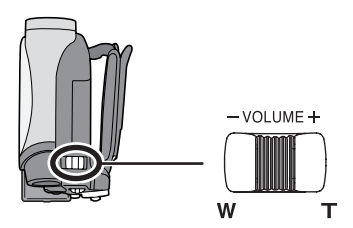

- · Si realiza acercamientos mientras sostiene la cámara con la mano, le recomendamos utilizar la función de estabilización de imagen.  $(\rightarrow 166)$
- , Al acercar objetos lejanos, éstos se enfocan a aproximadamente 1,3 m o más.
- $\bullet$  Cuando la relación de aumento es 1 $\times$ , la cámara puede enfocar objetos situados a aproximadamente 2 cm del objetivo. (función macro)
- , La velocidad de zoom varía según la distancia que se mueva la palanca de zoom.
- , Cuando la velocidad de zoom es alta, puede ser difícil enfocar el objeto con precisión.

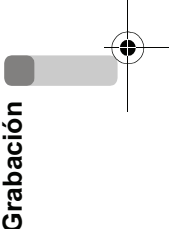

#### **Función de zoom digital**

(RAM) (-RW‹VR›) (-RW‹V›) (-R)

Cuando la relación de aumento es superior a 30×, la función de zoom digital se activa. Se puede cambiar la relación de aumento máxima ofrecida por la función de zoom digital.

#### -**Gire el selector de modo para seleccionar .**

#### **Pulse el botón MENU, seleccione [ <del>v</del> AVANZADAS] → [ D ZOOM] el elemento que desee y, a continuación, pulse el joystick.** [APAGADO]: Sólo zoom óptico (hasta  $30\times$ )

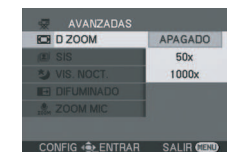

, Mientas mayor sea la relación de aumento del zoom digital, mayor será el deterioro de la calidad de imagen.

 $[50\times]$ : Hasta 50 $\times$ [1000 $\times$ ]: Hasta 1000 $\times$ 

> , No es posible utilizar esta función en el modo de grabación de tarjeta.

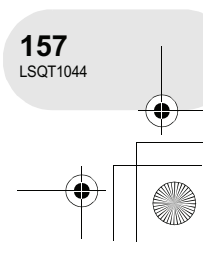

 $\overline{\text{LSQ}}$ T1044(SPA).book 158 ページ 2006年1月24日 火曜日 午後6時32分

#### Diversas funciones de grabación

#### **Cómo utilizar la función de micrófono de zoom**

#### (RAM) (-RW‹VR›) (-RW‹V›) (-R)

El micrófono está directamente vinculado al funcionamiento del zoom; por consiguiente, el micrófono captará claramente los sonido lejanos en el modo de teleobjetivo y los sonido cercanos en el modo de gran angular.

-**Gire el selector de modo para seleccionar . Pulse el botón MENU, seleccione [ <del>双</del> AVANZADAS] → [ ZOOM MIC] [ENCENDIDO] y, a continuación, pulse el joystick.**

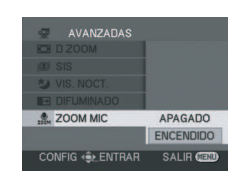

#### **Grabarse a sí mismo**

#### (RAM) (-RW‹VR›) (-RW‹V›) (-R) (SD)

Puede grabarse a sí mismo mientras ve la pantalla LCD. Puede grabar a personas situadas en frente de la cámara y mostrarles al mismo tiempo la imagen que está grabando. La imagen aparece volteada horizontalmente, como si se estuviera mirando un espejo. (Sin embargo, la imagen que se graba es la misma que en el modo de grabación normal.)

#### $\Diamond$  **Gire el selector de modo para seleccionar e o □.**

#### **Gire la pantalla LCD en dirección del objetivo.**

, Cuando se abre la pantalla LCD, el visor se apaga automáticamente. Sin embargo, si luego se gira la pantalla LCD en dirección del objetivo, el visor vuelve a activarse.

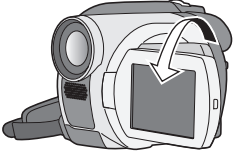

- , Cuando se gira la pantalla LCD en dirección del objetivo, el icono
- correspondiente no aparece cuando se pulsa el joystick. ● Sólo algunas indicaciones aparecen en la pantalla. Si aparece [[!]],
- devuelva la pantalla LCD a su posición normal y compruebe la indicación de advertencia/alarma.  $(\rightarrow 213)$

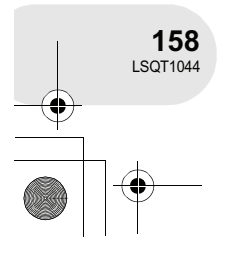

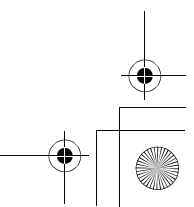

 $\overline{\text{LSQT}}$ 1044(SPA).book 159 ページ 2006年1月24日 火曜日 午後6時32分

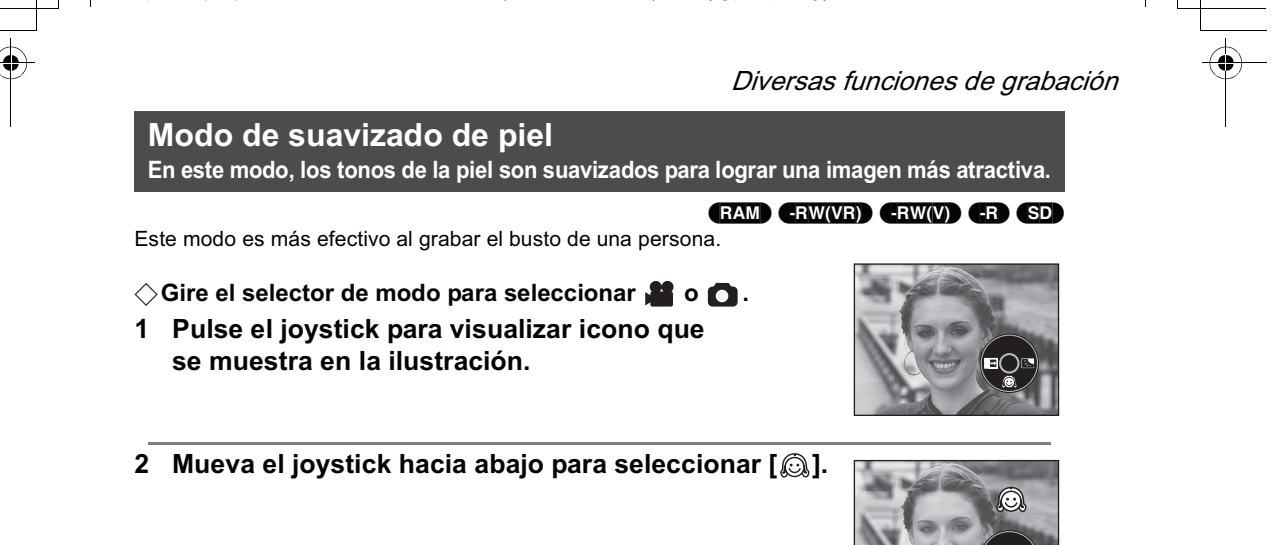

#### **Para cancelar el modo de suavizado de piel** Vuelva a seleccionar  $[$   $]$ .

- , Si el fondo o algún otro elemento de la escena tiene colores similares a los tonos de la piel, éstos también se suavizarán.
- , Si la iluminación es insuficiente, el efecto puede no notarse con claridad.

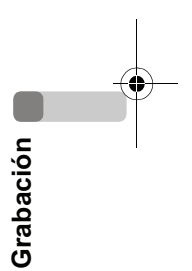

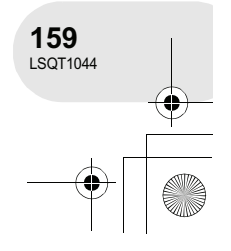

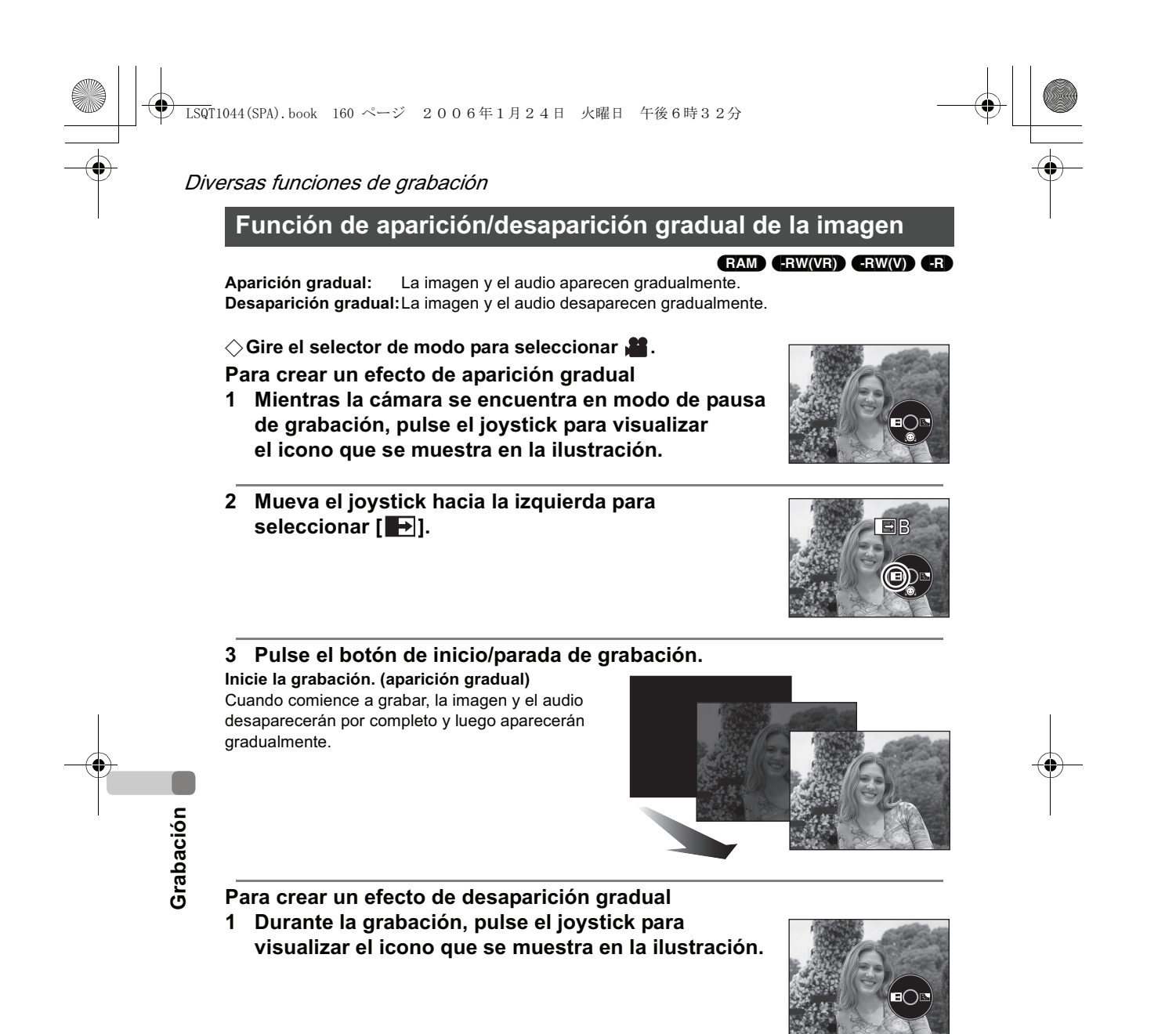

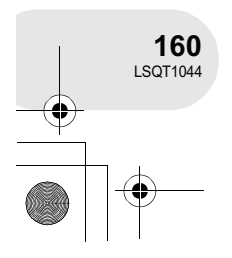

#### **2 Mueva el joystick hacia la izquierda para**  seleccionar [ $\blacktriangleright$ ].

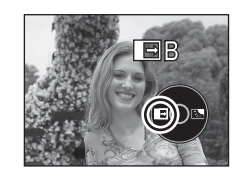

Diversas funciones de grabación

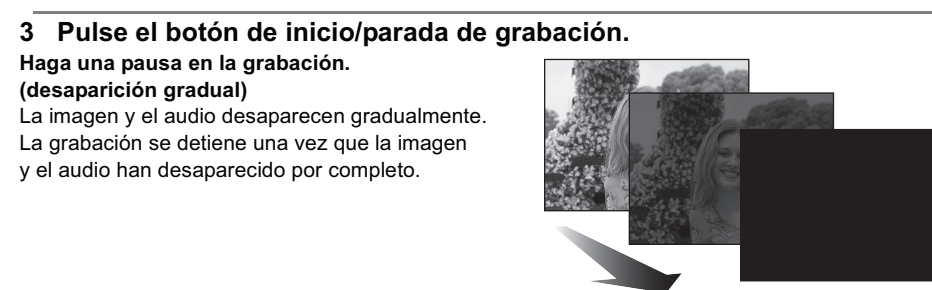

**Para cancelar la función de aparición/desaparición gradual** Vuelva a seleccionar  $[\overline{\phantom{a}}]$ .

**Para seleccionar un color para la función de aparición/desaparición gradual** Puede seleccionar un color para el efecto de aparición/desaparición gradual de las imágenes. Pulse el botón MENU, seleccione [ **Henrich AVANZADAS] → [ DIFUMINADO] → [BLANCO] o [NEGRO] y, a continuación, pulse el joystick.**

, Utilice el interruptor OFF/ON para cancelar la función de aparición/desaparición gradual de la imagen.

la grabación.

a grabar. Asimismo, la cámara también tarda varios segundos en entrar en modo de pausa durante

- , Cuando la función de aparición/desaparición gradual de la imagen está activa, la imagen tarda varios segundos en aparecer cuando se comienza
- , Las miniaturas de las escenas grabadas con la función de aparición gradual de la imagen se tornan negras (o blancas).

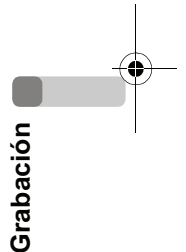

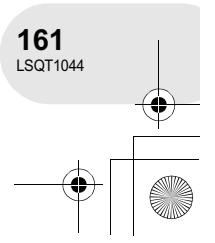

#### $\overline{\text{LSQT}}$ 1044(SPA).book 162 ページ 2006年1月24日 火曜日 午後6時32分

#### Diversas funciones de grabación

**Función de compensación de contraluz Esta función sirve para evitar que los objetos que están a contraluz aparezcan oscuros.**

(RAM) (-RW‹VR›) (-RW‹V›) (-R) (SD)

Utilice esta función si el objeto está iluminado por detrás y aparece oscuro.

#### $\diamondsuit$  Gire el selector de modo para seleccionar **a o .**

**1 Pulse el joystick para visualizar icono que se muestra en la ilustración.**

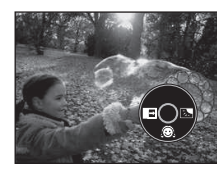

**2 Mueva el joystick hacia la derecha para seleccionar [ ].**

La imagen mostrada en la pantalla aparecerá más clara.

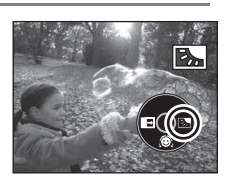

#### **Para volver al modo de grabación normal** Vuelva a seleccionar [  $\boxed{5}$ ].

, Utilice el interruptor OFF/ON o el selector de modo para cancelar la función de compensación de contraluz.

# **162** LSQT1044

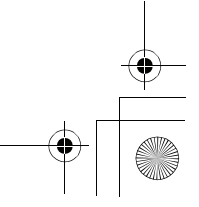

 $\overline{\text{LSQ}}$ T1044(SPA).book 163 ページ 2006年1月24日 火曜日 午後6時32分

**Grabación con disparador automático Esta función también sirve para grabarse a sí mismo.**

Puede grabar imágenes fijas en una tarjeta SD utilizando el disparador automático.

 $\Diamond$  Gire el selector de modo para seleccionar **O**.

- **1 Pulse el joystick para visualizar icono que se muestra en la ilustración.**
- **2 Mueva el joystick hacia la izquierda para seleccionar [** $\circ$ **].**

Cada vez que mueva el joystick hacia la izquierda, el modo cambiará de la siguiente forma:

 $[\mathcal{O}_{10}] \rightarrow [\mathcal{O}_2] \rightarrow$  Función desactivada

 $\ddot{\text{O}}_{10}$ : La grabación comienza al cabo de 10 segundos

 $\mathcal{O}_2$ : La grabación comienza al cabo de 2 segundos

#### **3 Pulse el botón PHOTO SHOT.**

- Cuando la indicación [ $\circlearrowright_{10}$ ] o [ $\circlearrowright_{2}$ ] (la que corresponda al tiempo seleccionado) comience a parpadear, la cámara grabará una imagen fija.
- , Una vez finalizada la grabación, la función de disparador automático se desactiva.

#### **Para detener el disparador automático a la mitad**

Pulse el botón MENU. (La función de disparador automático se desactiva).

- , Utilice el interruptor OFF/ON o el selector de modo para cancelar el modo de espera de disparador automático.
- , Dependiendo del tiempo que necesite para enfocar el objeto, la grabación puede tardar más tiempo del establecido en comenzar.
- , Una manera adecuada de prevenir las sacudidas cuando se pulsa el botón PHOTO SHOT durante el uso de un trípode, etc., es ajustar el autodisparador a [O2].
- 

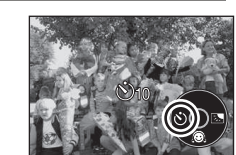

**163** LSQT1044

Diversas funciones de grabación

(SD)

#### Diversas funciones de grabación

**Función del reducción del ruido del viento Esta función sirve para reducir el ruido del viento captado por el micrófono durante la grabación.**

(RAM) (-RW‹VR›) (-RW‹V›) (-R)

-**Gire el selector de modo para seleccionar . Pulse el botón MENU, seleccione [ ) BÁSICAS] →** [  $\widetilde{\mathbb{Z}}$  WIND CUT] → [ENCENDIDO] y, a continuación, **pulse el joystick.**

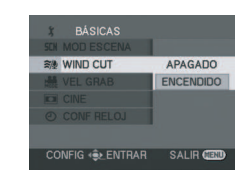

**Para cancelar la función de reducción del ruido del viento** Pulse el botón MENU, seleccione  $\lceil \int \int \text{BASICAS} \rceil \rightarrow \lceil \frac{2}{3} \rceil$  WIND CUT $\rceil \rightarrow$  [APAGADO] y,

a continuación, pulse el joystick.

**Modo de cine**

- , El ajuste predeterminado de esta función es [ENCENDIDO].
- , Dependiendo de la intensidad del viento, el ruido del viento se reduce. (Si se activa esta función cuando el viento es intenso, el efecto estéreo puede reducirse. Cuando la intensidad del viento disminuye, se restablece el efecto estéreo).

# **Grabación**

**Este modo permite grabar imágenes compatibles con televisores de pantalla ancha.**

#### (RAM) (-RW‹VR›) (-RW‹V›) (-R)

Las imágenes se graban con una franja negra que aparece en la parte superior e inferior de la pantalla, simulando las imágenes de los cines.

-**Gire el selector de modo para seleccionar . Pulse el botón MENU, seleccione [ i BÁSICAS] → [ CINE] [ENCENDIDO] y, a continuación, pulse el joystick.**

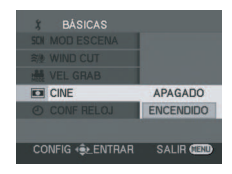

#### **Para cancelar el modo de cine**

Pulse el botón MENU, seleccione [  $\check{J}$  BÁSICAS]  $\rightarrow$  [ $\Box$  CINE]  $\rightarrow$  [APAGADO] y, a continuación, pulse el joystick.

- , Las imágenes reproducidas varían según el televisor que se conecte. Consulte el manual de instrucciones de su televisor.
- , Al reproducir las imágenes en una pantalla de TV, en algunos casos puede desaparecer la fecha.
- , Dependiendo del televisor que se utilice, la calidad de la imagen puede deteriorarse.
- , Cuando se importa una imagen en formato de cine a un ordenador personal, la imagen importada puede no visualizarse correctamente, dependiendo del software que se utilice.

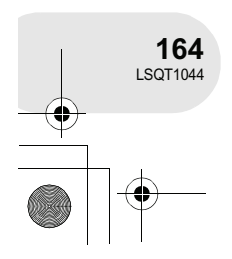

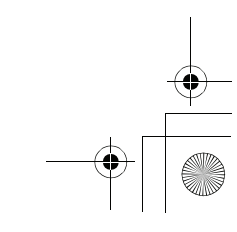

 $\overline{\text{LSQ}}$ T1044(SPA).book 165 ページ 2006年1月24日 火曜日 午後6時32分

#### Diversas funciones de grabación

#### **Función de visión nocturna Permite grabar en lugares oscuros.**

#### (RAM) (-RW‹VR›) (-RW‹V›) (-R)

Esta función permite grabar objetos en colores en lugares oscuros para hacer que se destaquen del fondo.

Monte la cámara en un trípode; esto le permitirá grabar imágenes sin que sean afectadas por las vibraciones de la cámara.

, La imagen grabada se visualiza como si le faltara el marco.

#### -**Gire el selector de modo para seleccionar . Pulse el botón MENU, seleccione [ <del>晏</del> AVANZADAS] →** [ $\uparrow$ **)** VIS. NOCT.] → [ENCENDIDO] y, a continuación,

**pulse el joystick.**

Después de salir de la pantalla de menús, la cámara queda en modo de enfoque manual. Mueva el joystick hacia la izquierda o derecha para enfocar el objeto manualmente.  $(\rightarrow 169)$ 

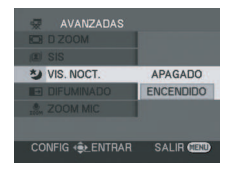

, Si la indicación de enfoque manual no aparece, pulse el joystick dos veces y luego enfoque el objeto.

#### **Para cancelar la función de visión nocturna**

Pulse el botón MENU, seleccione [ V AVANZADAS] → [ VIS. NOCT.] → [APAGADO] y, a continuación, pulse el joystick.

- , La función de visión nocturna hace que el tiempo de carga de señal del CCD sea aproximadamente 25× más largo de lo normal, lo que permite grabar claramente escenas oscuras que normalmente no son visibles para el ojo humano. Por esta razón, pueden aparecer puntos brillantes que normalmente no se ven; sin embargo, esto no indica mal funcionamiento.
- , Utilice el interruptor OFF/ON o el selector de modo para cancelar la función de visión nocturna.
- , Si se activa esta función en un lugar con iluminación intensa, la pantalla puede tornarse blanquecina durante algunos instantes.

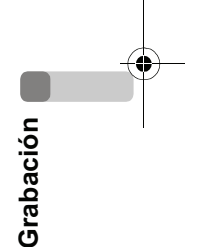

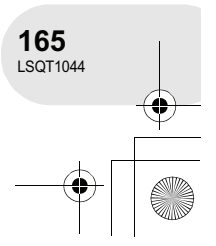

 $\overline{\text{LSQT}}$ 1044(SPA).book 166 ページ 2006年1月24日 火曜日 午後6時32分

#### Diversas funciones de grabación

**Función de estabilización de imagen Esta función sirve para reducir la vibración de la imagen durante la grabación.**

#### (RAM) (-RW‹VR›) (-RW‹V›) (-R)

Reduce la vibración de la imagen causada por el movimiento de la mano durante la grabación.

-**Gire el selector de modo para seleccionar . Pulse el botón MENU, seleccione [ <del>v</del> AVANZADAS] → [ SIS] [ENCENDIDO] y, a continuación, pulse el joystick.**

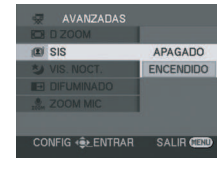

#### **Para cancelar la función de estabilización de imagen**

Pulse el botón MENU, seleccione [ AVANZADAS] [ SIS] [APAGADO] y, a continuación, pulse el joystick.

, Si utiliza un trípode, le recomendamos desactivar la función de estabilización de imagen.

- , En los siguientes casos, la función de estabilización de imagen puede no funcionar de forma efectiva.
	- Al utilizar el zoom digital
	- Cuando la cámara vibra excesivamente
	- Al grabar un objeto siguiendo el movimiento de éste

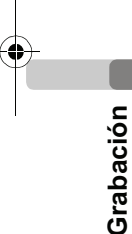

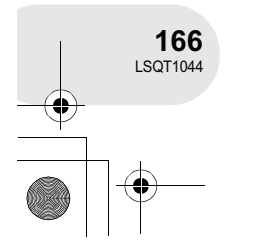

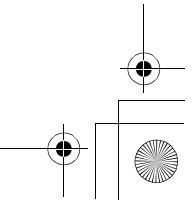

 $\overline{\text{LSQ}}$ T1044(SPA).book 167 ページ 2006年1月24日 火曜日 午後6時32分

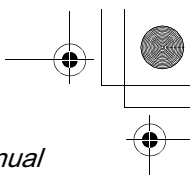

Funciones de grabación manual

. . . . . . . .

**AUTO** · MANUAL FOCUS

# **Funciones de grabación manual**

Cuando se ajusta el interruptor AUTO/MANUAL/FOCUS a la posición AUTO, la cámara ajusta automáticamente las siguientes funciones.

- , Balance de blancos
- , Velocidad de obturación
- , Iris/valor de ganancia
- , Enfoque

Dependiendo de la fuente de luz o de la escena, las funciones anteriores

pueden no ser ajustadas automáticamente. Si esto sucediera, ajústelas manualmente.

#### **Modo de escena**

**Este modo se utiliza para grabar en distintas situaciones.**

#### (RAM) (-RW‹VR›) (-RW‹V›) (-R) (SD)

Al grabar imágenes en distintas situaciones, este modo establece automáticamente la velocidad de obturación y la abertura óptimas.

- **Gire el selector de modo para**  seleccionar **a** o **a**.
- **1 Ajuste el interruptor AUTO/MANUAL/ FOCUS a la posición MANUAL.**

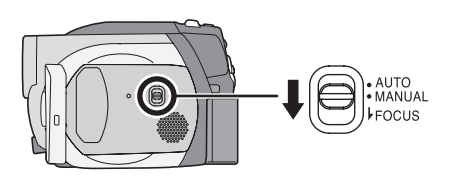

**2 Pulse el botón MENU, seleccione [ BÁSICAS] [SCN MOD ESCENA] → el elemento que desee y, a continuación, pulse el joystick.**

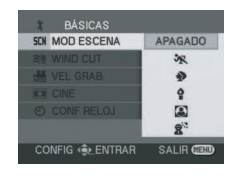

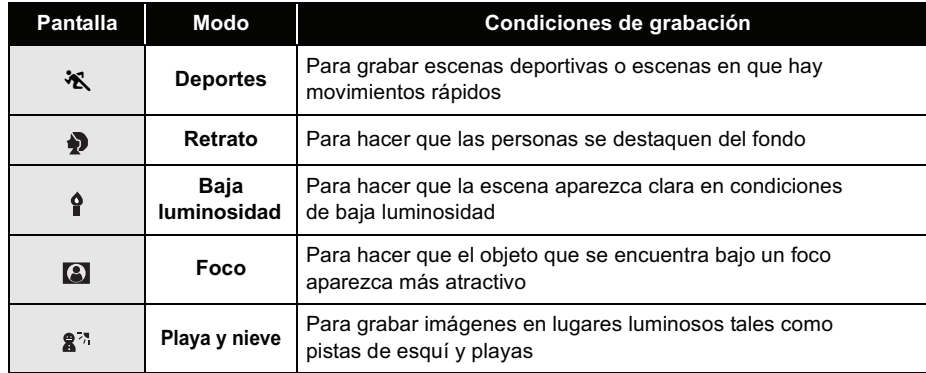

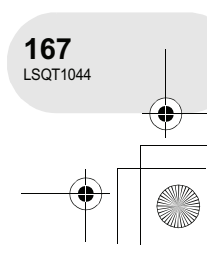

 $\overline{\text{LSQ}}$ T1044(SPA).book 168 ページ 2006年1月24日 火曜日 午後6時32分

#### Funciones de grabación manual

#### **Para cancelar el modo de escena**

Pulse el botón MENU, seleccione  $[\n\int \nBASICAS] \rightarrow [\n\begin{array}{l} \n\end{array}$  MOD ESCENA]  $\rightarrow$  [APAGADO] y, a continuación, pulse el joystick.

, También puede cancelar el modo de escena ajustando el interruptor AUTO/MANUAL/FOCUS a la posición AUTO.

#### **Modo de deportes**

- , Al reproducir imágenes grabadas en cámara lenta o al hacer una pausa en la reproducción, este modo ayuda a reducir la vibración de la cámara.
- , Durante la reproducción normal, el movimiento de la imagen puede no reproducirse de forma correcta.
- , Evite grabar bajo luz fluorescente, luz de mercurio o luz de sodio, ya que el color y el brillo de la imagen de reproducción pueden cambiar.
- , Si graba un objeto iluminado con luz intensa o un objeto altamente reflectante, pueden aparecer líneas verticales de luz.
- , El modo de deportes no funciona si la iluminación es insuficiente. En este caso, la indicación [ 餐 ] parpadea.
- · Si utiliza este modo en interiores, la pantalla puede parpadear.

#### **Modo de retrato**

- · Si utiliza este modo en interiores, la pantalla puede parpadear. Si esto sucediera, cambie el modo de escena a [APAGADO].
- **Modo de baja luminosidad**
- Las escenas extremadamente oscuras pueden no ser grabadas correctamente.

#### **Modo de foco**

, Si el objeto a grabar es extremadamente brillante, la imagen grabada puede tornarse blanquecina y la periferia de ésta puede tornarse extremadamente oscura.

#### **Modo de playa y nieve**

, Si el objeto es extremadamente brillante, la imagen grabada puede tornarse blanquecina.

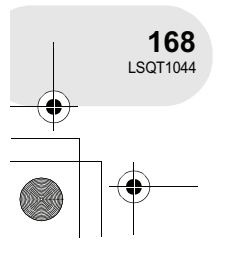

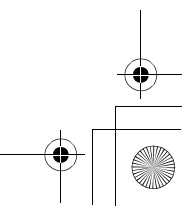

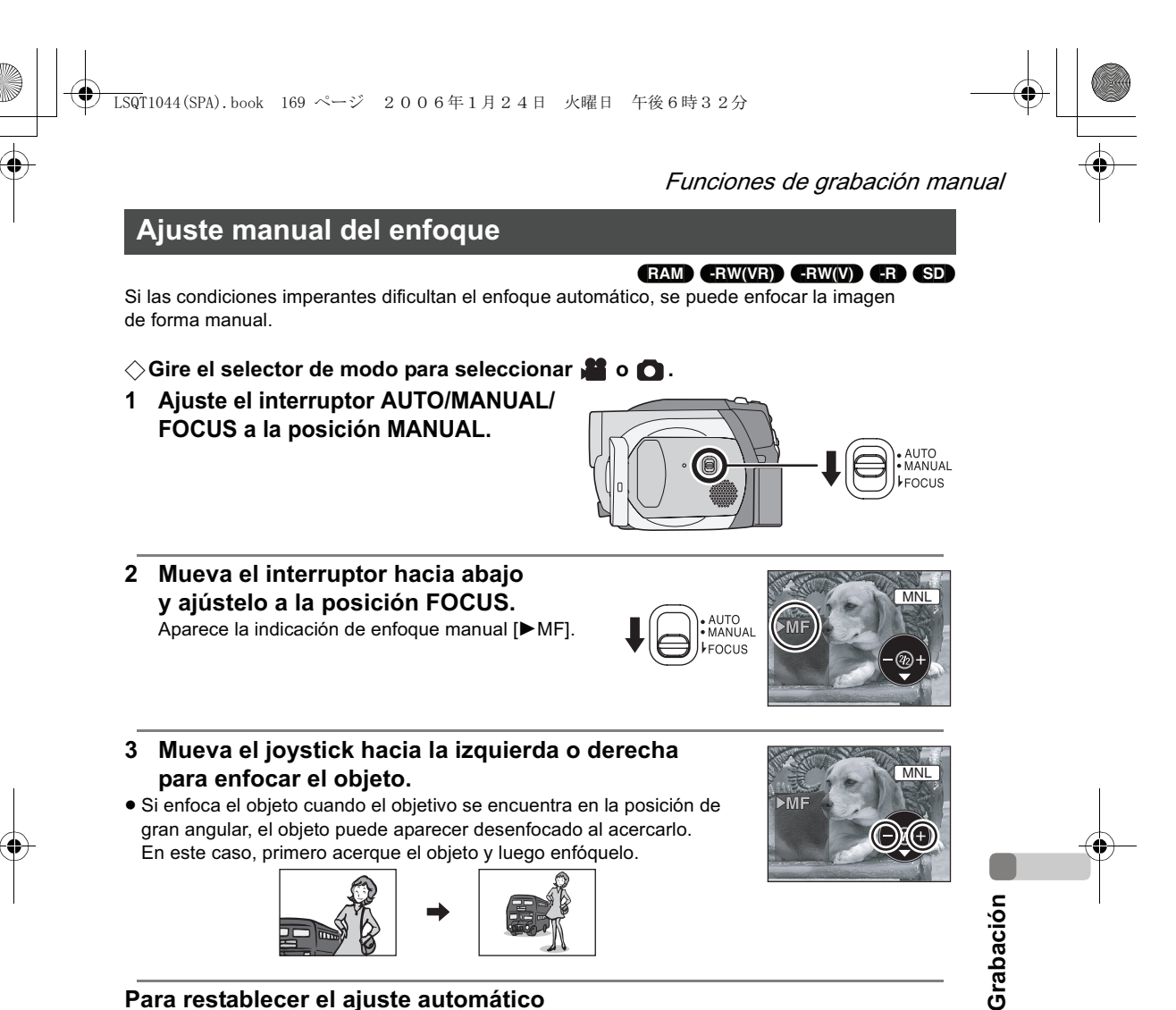

**Para restablecer el ajuste automático**

Vuelva a pulsar el interruptor AUTO/MANUAL/FOCUS hacia abajo para ajustarlo a la posición FOCUS.

, También puede restablecer la función de enfoque automático ajustando el interruptor AUTO/ MANUAL/FOCUS a la posición AUTO.

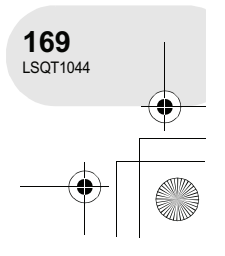

#### $\overline{\text{LSQ}}$ T1044(SPA).book 170 ページ 2006年1月24日 火曜日 午後6時32分

#### Funciones de grabación manual

**Balance de blancos Esta función permite grabar con colores naturales.**

#### (RAM) (-RW‹VR›) (-RW‹V›) (-R) (SD)

Dependiendo de las escenas que se grabe o de las condiciones de iluminación, la función de ajuste automático del balance de blancos puede no reproducir colores naturales. Si esto sucediera, ajuste el balance de blancos de forma manual.

#### $\Diamond$  Gire el selector de modo para seleccionar **.** o **0**.

**1 Ajuste el interruptor AUTO/MANUAL/FOCUS a la posición MANUAL.**

El icono que se muestra en la ilustración aparece automáticamente.

- **2 Mueva el joystick hacia abajo para seleccionar la indicación de balance de blancos (por ejemplo, ).** AWB
- **MNL**

MNL

**3 Mueva el joystick hacia la izquierda o derecha para seleccionar el modo de balance de blancos.**

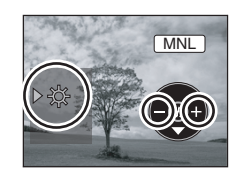

**Grabación**

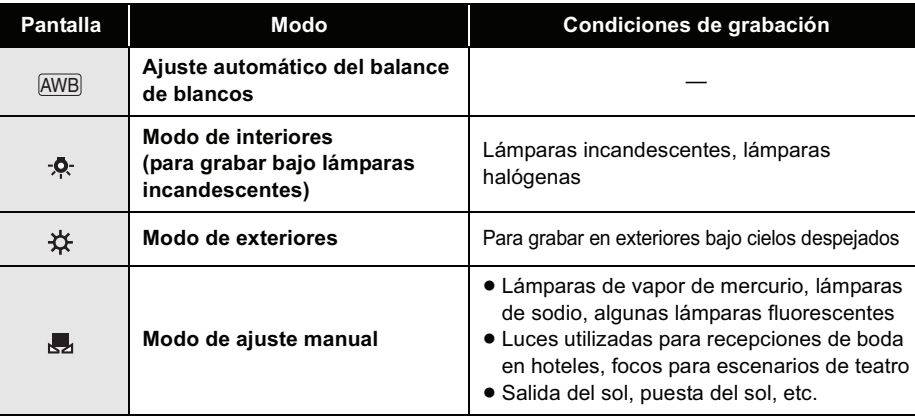

#### **Para restablecer el ajuste automático**

Ajuste el modo de balance de blancos a  $[{\overline{\rm AWB}}]$ .

, También puede restablecer el ajuste automático ajustando el interruptor AUTO/MANUAL/FOCUS a la posición AUTO.

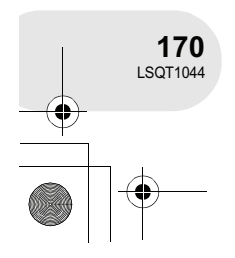

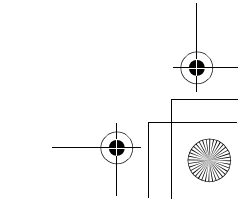

#### Funciones de grabación manual

MNL

#### **Para ajustar el balance de blancos manualmente**

#### **Seleccione el modo [ ], llene la pantalla con un objeto blanco y, a continuación, mueva el joystick hacia arriba**  para seleccionar [**...**].

Cuando la indicación [J] deje de parpadear y permanezca encendida, significará que el ajuste ha finalizado.

, Si la indicación [ ] continúa parpadeando de color verde, significará que el balance de blancos no puede establecerse debido a que el lugar es oscuro, etc. Si esto sucediera, utilice la función de ajuste automático del balance de blancos.

#### ■ Acerca del sensor de balance de blancos **◎**

El sensor de balance de blancos detecta el tipo de fuente de luz durante la grabación. No cubra el sensor de balance de blancos durante la grabación,

pues de lo contrario puede funcionar incorrectamente.

, Cuando la indicación [ ] parpadea de color blanco, significa que el ajuste manual del balance de blancos establecido anteriormente se ha almacenado.

Si las condiciones de grabación cambian, vuelva a ajustar el balance de blancos.

, Si enciende la cámara con la tapa del objetivo instalada, la función de ajuste automático del balance de blancos no funcionará correctamente. Encienda la cámara después de quitar la tapa del objetivo.

, Al ajustar tanto el balance de blancos como el iris/ ganancia, ajuste primero el balance de blancos.

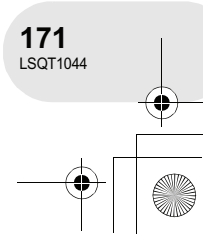

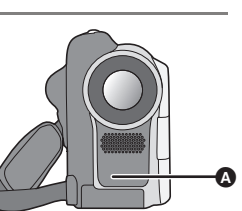

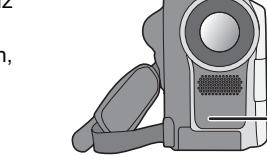

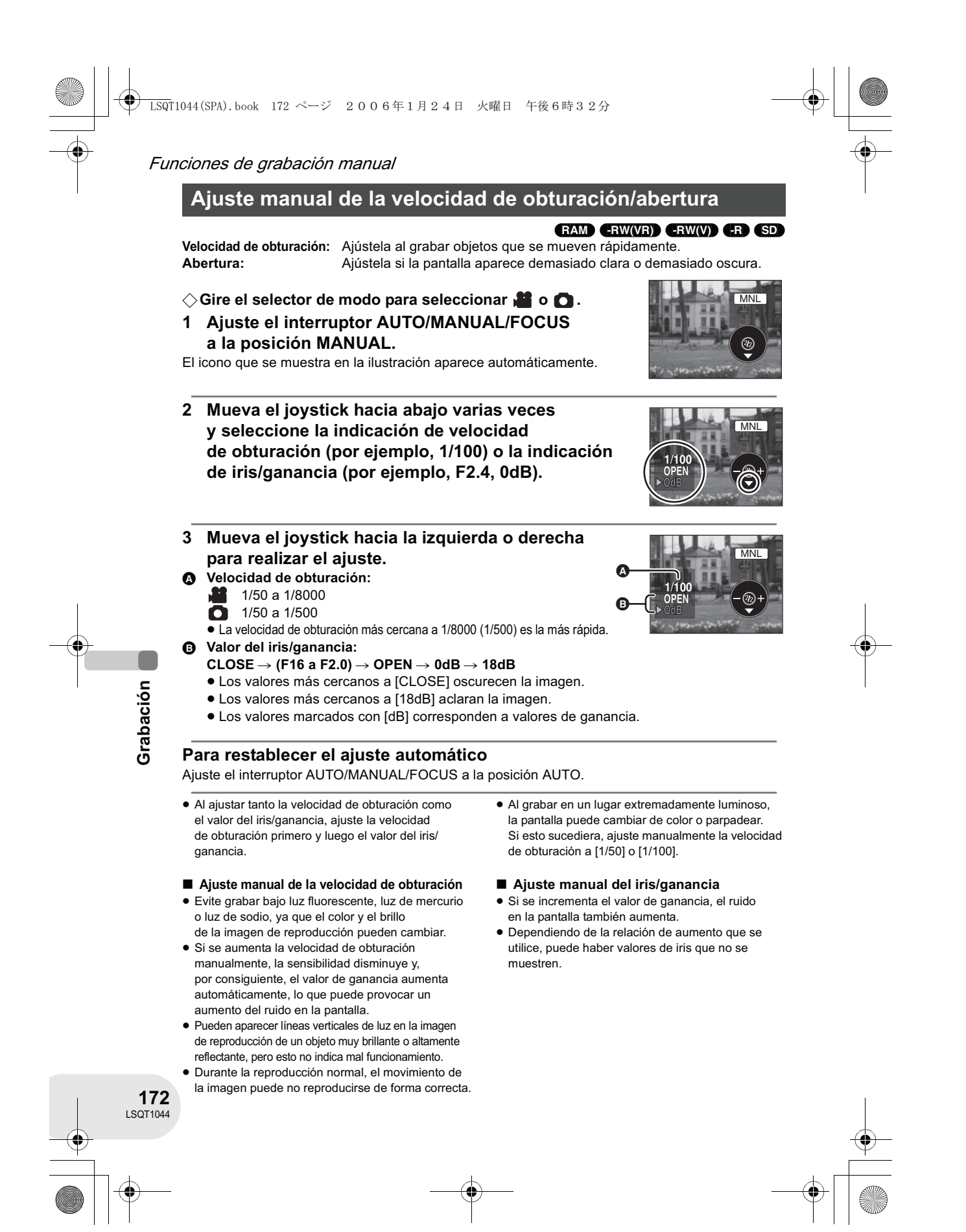

Reproducción de imágenes en movimiento

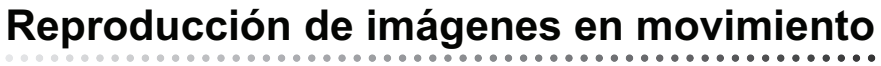

#### **1 Gire el selector de modo para seleccionar**  $\blacktriangleright$ **.**

Las imágenes en movimiento grabadas en el disco se visualizan como miniaturas.

#### (RAM) (-RW‹VR›) (-RW‹V›) (-R)

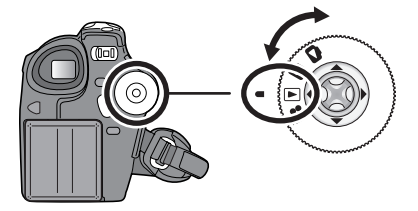

A

#### **2 Seleccione la escena que desea reproducir.**

**O** Número de escena

#### **8** Indicación de barra de desplazamiento

- La escena seleccionada aparece indicada por un marco rojo.
- Cuando se han grabado 9 o más escenas, se debe mover el joystick para visualizar la siguiente página (o la anterior).
- Si mueve el joystick hacia arriba o hacia abajo y lo mantiene en dicha posición, puede avanzar 8 escenas a la vez. La pantalla no cambiará, pero los números de escena y la indicación de barra de desplazamiento sí lo

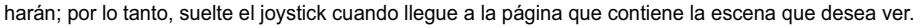

#### **3 Pulse el joystick.**

La escena seleccionada se reproduce a tamaño de pantalla completa. El icono de funcionamiento aparece automáticamente en la pantalla.

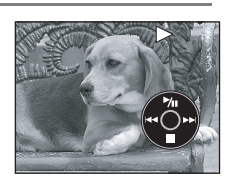

B

#### **4 Mueva el joystick para realizar una de las siguientes operaciones.** II: Reproducción/pausa

- (Desplazar): Omisión en retroceso
- **44** (Mover y sostener): Revisión
- **EXECTE:** (Desplazar): Omisión en avance
- $\blacktriangleright\blacktriangleright$  (Mover y sostener): Localización
- $\blacksquare$ : Detener la reproducción y visualizar las miniaturas.
- No se escuchará ningún sonido excepto durante la reproducción normal.

 Si el modo de pausa se mantiene durante 5 minutos, la pantalla vuelve a la visualización de miniaturas.

- Si el tiempo de grabación de una escena es excesivamente corto, la reproducción puede no ser posible.
- Las miniaturas de las imágenes en movimiento que no pueden ser reproducidas se visualizan en tonos azules y blancos.

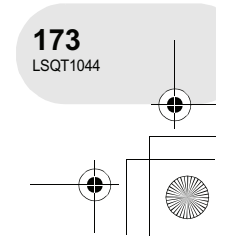

**Reproducción**

#### Reproducción de imágenes en movimiento

#### **Para visualizar la fecha de grabación durante la reproducción**

**Pulse el botón MENU, seleccione [**  $\mathbf{i}$  **CONFIGURAR] → [**  $\overline{m}$  **DÍA] → [ENCENDIDO] y, a continuación, pulse el joystick.**

 Durante la reproducción, el tiempo de grabación no aparece en la pantalla.

#### **Reproducción en cámara lenta**

- **1 Durante la reproducción, mueva el joystick hacia arriba para hacer una pausa.**
- **2 Mueva el joystick hacia la derecha y manténgalo en dicha posición.**

**(Si mueve el joystick hacia la izquierda y lo** 

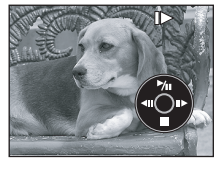

**mantiene en dicha posición, las imágenes de reproducción en cámara lenta se reproducen en dirección inversa).**

Para reanudar la reproducción normal, mueva el joystick hacia arriba.

#### **Reproducción cuadro por cuadro**

La imagen en movimiento avanza un cuadro a la vez.

- **1 Durante la reproducción, mueva el joystick hacia arriba para hacer una pausa.**
- **2 Mueva al joystick hacia la derecha. (Si mueve el joystick hacia la izquierda, la imagen avanzará un cuadro a la vez en dirección inversa).**
	- Para reanudar la reproducción normal, mueva el joystick hacia arriba.

#### **Para ajustar el volumen**

Ajuste el volumen del altavoz durante la reproducción.

#### **Mueva la palanca de volumen para cambiar el nivel de volumen.**

Hacia "+": Para aumentar el volumen

Hacia "-": Para disminuir el volumen

- Mientras más se desplace el indicador [ [ ] hacia la derecha (hacia el extremo "+"), mayor será el nivel de volumen.
- Una vez finalizado el ajuste, la indicación de ajuste de volumen desaparece de la pantalla.

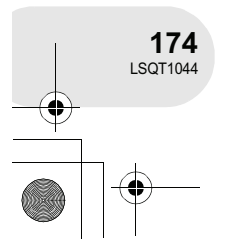

**Reproducción**

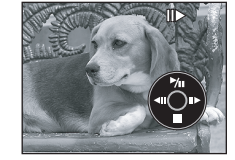

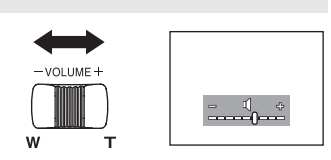

 $\overline{\text{LSQ}}$ T1044(SPA).book 175 ページ 2006年1月24日 火曜日 午後6時32分

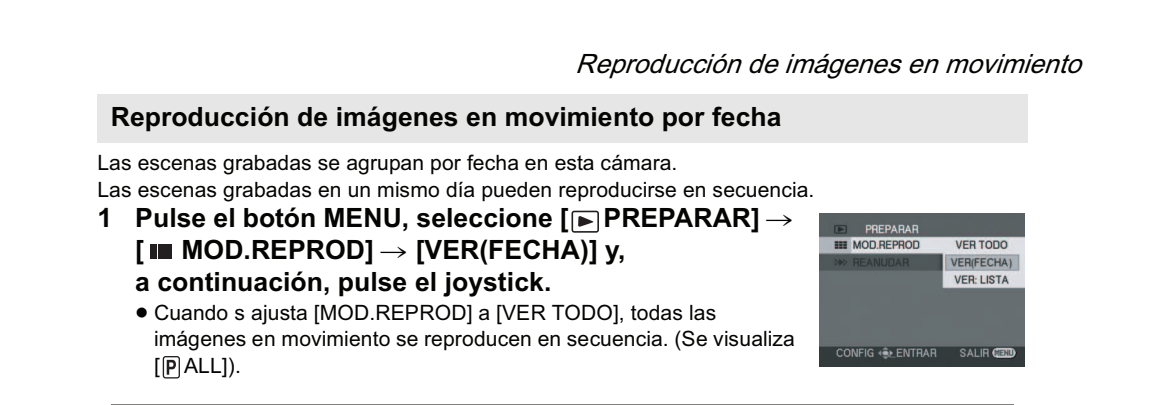

**2 Seleccione la fecha de reproducción y, a continuación, pulse el joystick.**

Las escenas grabadas en un mismo día se visualizan como miniaturas.

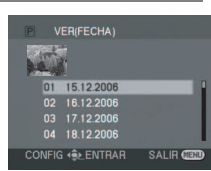

#### **3 Seleccione la escena que desea reproducir.**

- Incluso si las escenas han sido grabadas en un mismo día, éstas se agrupan por separado en los siguientes casos.
	- Cuando el número de escenas es superior a 99 (RAM) (RWWR) (RWW) (R
	- Al extraer el disco (RWW) (R)
	- Al reparar el disco (RWW) (R)
	- Al cambiar la posición de ajuste del selector de modo **(-R)**
	- Al apagar la cámara **(R)**

#### **Reanudar la reproducción anterior**

#### **Pulse el botón MENU, seleccione [▶ PREPARAR] →** [ > **REANUDAR]** → [ENCENDIDO] y, a continuación, **pulse el joystick.**

Si se detiene la reproducción de una imagen en movimiento, aparece la indicación [R] en la miniatura de la escena detenida.

 Si se detiene la reproducción en cualquier punto durante la reproducción de imágenes en movimiento mientras la opción [REANUDAR] está ajustada a [APAGADO], la próxima vez que se reproduzca la imagen en movimiento, la reproducción comenzará desde el principio.

ENCENDIDO

**Reproducción**

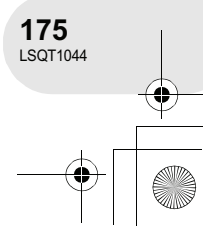

 La posición de reanudación memorizada se borra cuando se apaga la cámara, pero el ajuste del menú no se borra.

#### Reproducción de imágenes fijas

# **Reproducción de imágenes fijas**

#### **1 Gire el selector de modo para**  seleccionar **D**.

Las imágenes fijas grabadas en la tarjeta SD se visualizan como miniaturas.

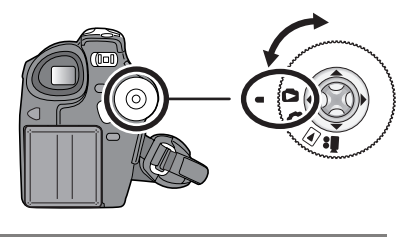

#### **2 Seleccione el fichero que desea reproducir.**

#### **O** Número de fichero

- **B** Indicación de barra de desplazamiento
- El fichero seleccionado aparece indicado por un marco rojo.
- Cuando se han grabado 9 o más ficheros, se debe mover el joystick para visualizar la siguiente página (o la anterior).
- Si mueve el joystick hacia arriba o hacia abajo y lo mantiene en dicha posición, puede avanzar 8 ficheros a la vez. La pantalla no cambiará, pero los números de fichero y la indicación de barra de desplazamiento

sí lo harán; por lo tanto, suelte el joystick cuando llegue a la página que contiene el fichero que desea ver.

#### **3 Pulse el joystick.**

El fichero seleccionado se reproduce a tamaño de pantalla completa. El icono de funcionamiento aparece automáticamente en la pantalla.

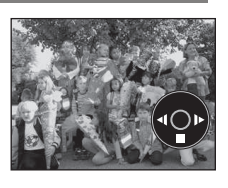

- **4 Mueva el joystick para realizar una de las siguientes operaciones.**
- !/": Iniciar o hacer una pausa en la presentación de diapositivas (reproducción de las imágenes fijas contenidas en la tarjeta SD en orde numérico).
- ): Reproducir la imagen anterior.
- **E:** Reproducir la imagen siguiente.
- $\blacksquare$ : Detener la reproducción y visualizar las miniaturas.

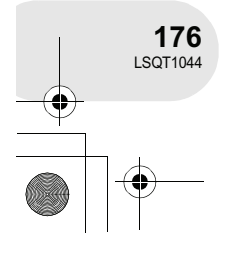

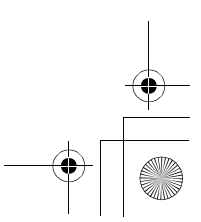

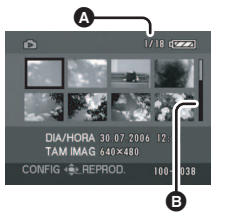

(SD)

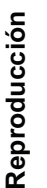

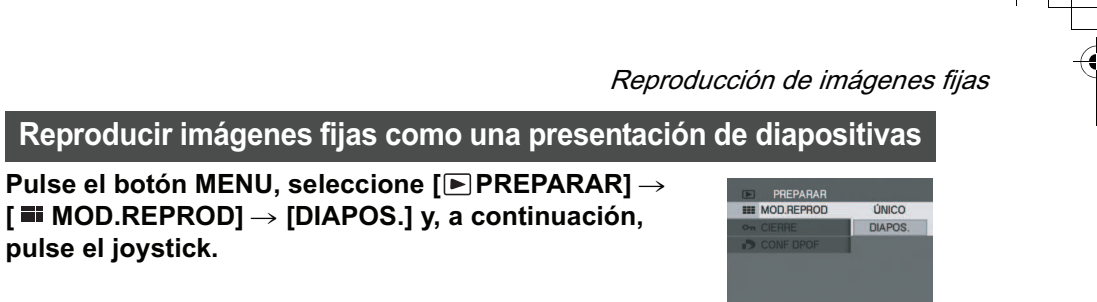

#### % **Acerca de la compatibilidad de las imágenes fijas**

#### Esta cámara cumple con la norma unificada DCF (Design rule for Camera File system) establecida por JEITA (Japan Electronics and Information Technology Industries Association).

- El formato de fichero admitido por esta cámara es JPEG. (No todos los ficheros de formato JPEG pueden ser reproducidos).
- Si se reproduce un fichero que no cumple con las especificaciones, el número de carpeta/fichero puede no aparecer.
- La cámara puede sufrir un desperfecto o no reproducir datos grabados en otros productos; de igual forma, otros productos pueden sufrir desperfectos o no reproducir datos grabados en esta cámara.
- No accione el selector de modo durante la presentación de diapositivas.
- Mientras la lámpara de acceso está encendida, no inserte ni extraiga una tarjeta SD.
- La visualización de un fichero puede tardar más o menos tiempo dependiendo del número de píxeles que contenga.
- Si intenta reproducir un fichero grabado en un formato diferente o si los datos del fichero están dañados, la pantalla completa se tornará grisácea y podrá aparecer un mensaje de error.
- Al reproducir un fichero grabado en otro producto, la indicación de fecha y hora no corresponderá con la fecha y hora de grabación del fichero.

CONFIG + ENTRAR SALIR

 Al reproducir un fichero grabado en otro producto, el tamaño del fichero puede diferir del indicado en este producto.  $(4212)$ 

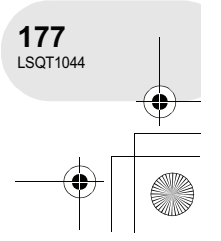

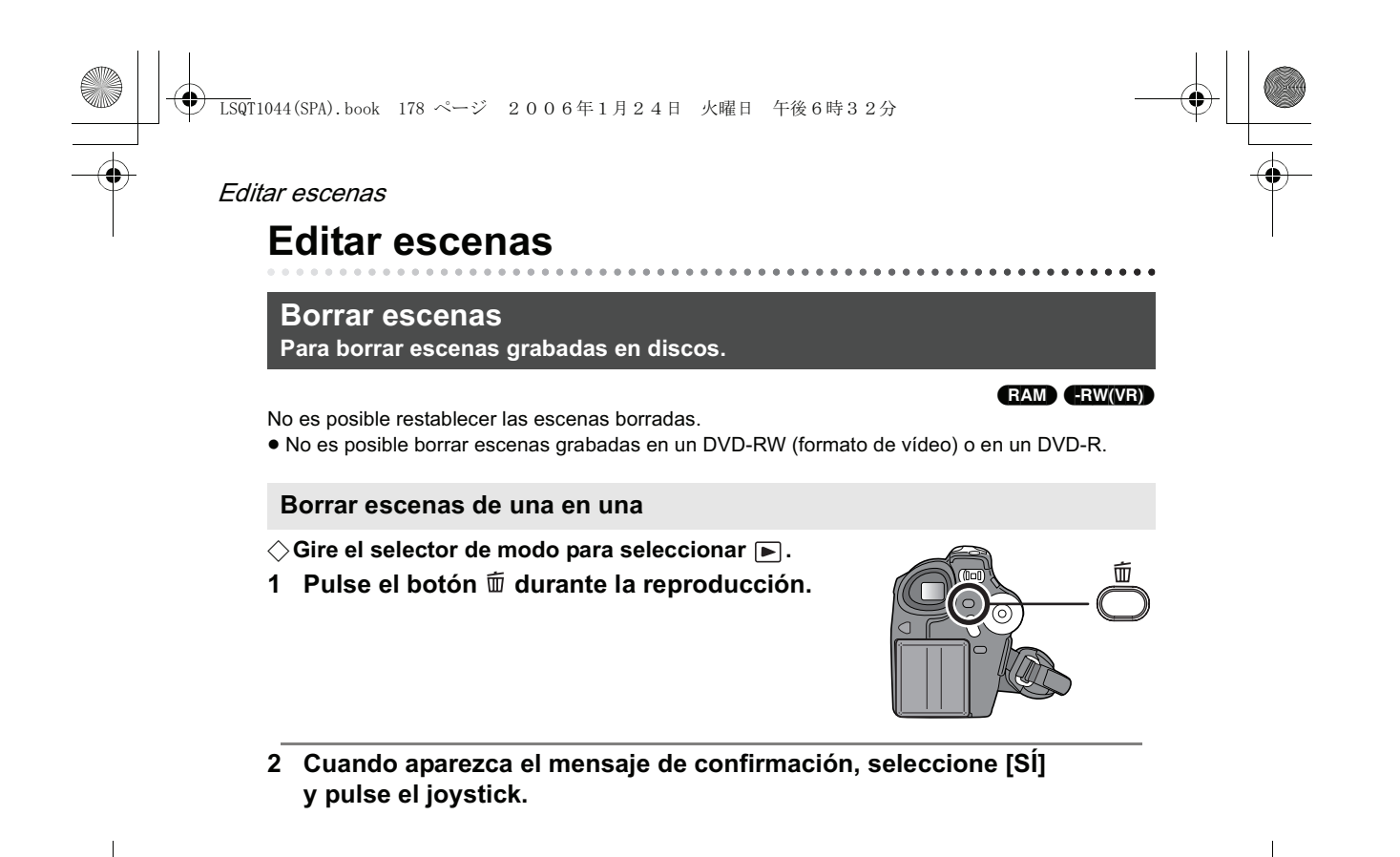

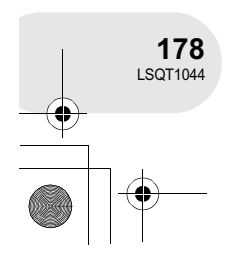

**Edición**

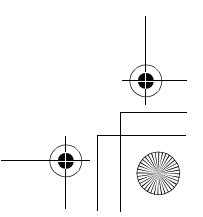

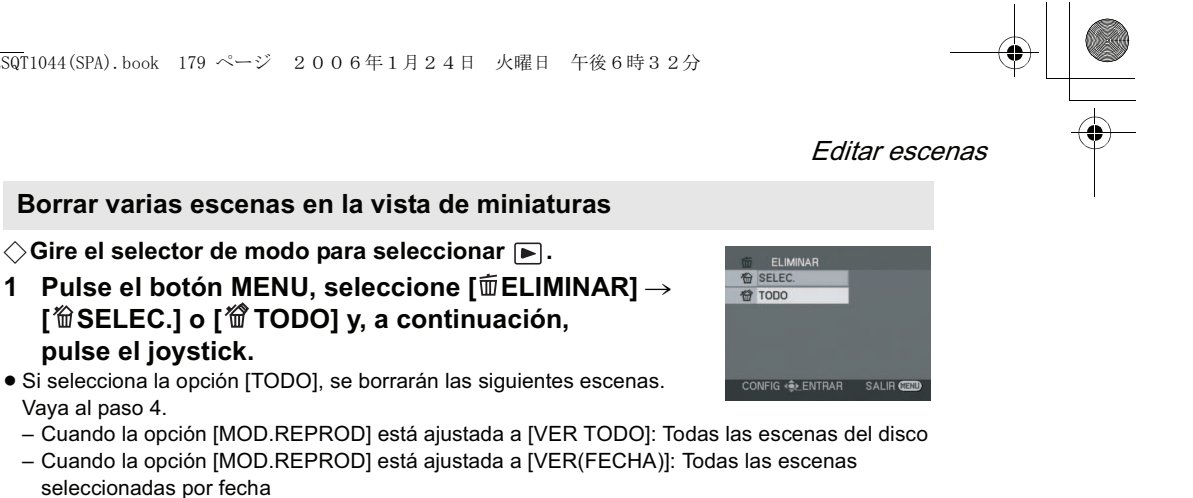

**2** (Sólo cuando se selecciona [SELEC.] en el paso 1) **Seleccione la escena que desea borrar y, a continuación, pulse el joystick.**

La escena seleccionada aparece indicada por un marco amarillo.

- Cuando vuelva a pulsar el joystick, la escena seleccionada se cancelará.
- Se puede seleccionar un máximo de 8 escenas visualizadas en una página de forma simultánea.
- **3** (Sólo cuando se selecciona [SELEC.] en el paso 1) **Pulse el botón .**
- **4 Cuando aparezca el mensaje de confirmación, seleccione [SÍ] y pulse el joystick.**

(Sólo cuando se selecciona [SELEC.] en el paso 1) **Para borrar otras escenas** Repita los pasos 2 a 4.

#### **Para finalizar la edición**

Pulse el botón MENU.

- Para borrar una parte no deseada de una escena, primero divida la escena y luego borre la parte que no desea conservar.  $(4180)$
- En el caso de [TODO], el borrado puede tardar cierto tiempo si el disco contiene muchas escenas.
- No apague la cámara durante la operación de borrado.
- Cuando borre escenas, utilice una batería con carga suficiente o utilice el adaptador de CA.
- Puede no ser posible borrar escenas que han sido divididas. Combine las escenas divididas y, a continuación, bórrelas.

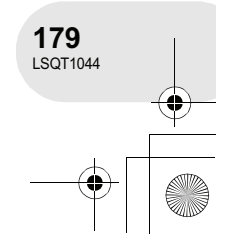

**Edición**

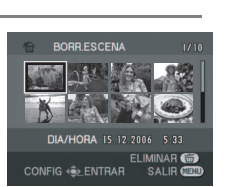

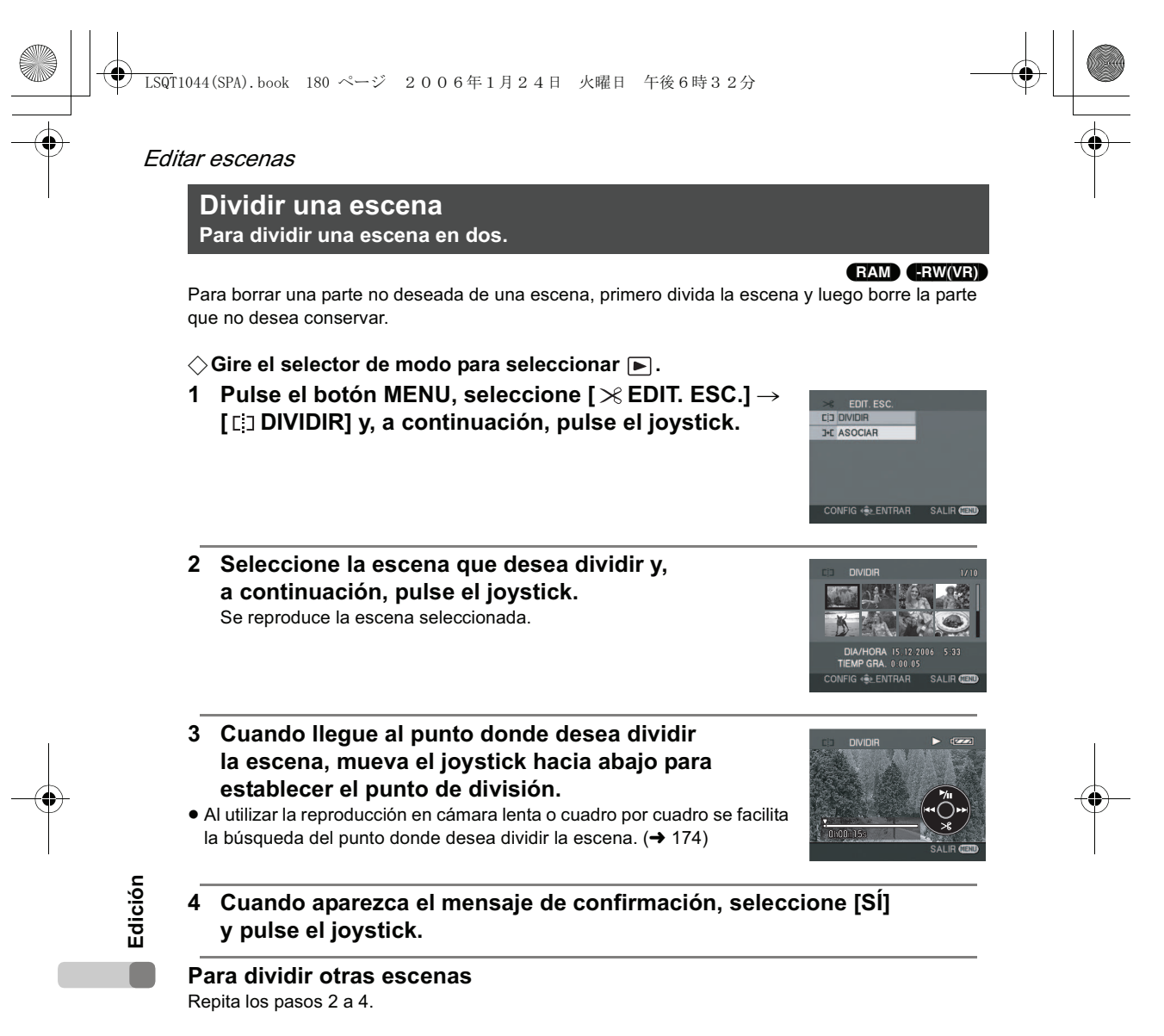

**Para finalizar la edición** Pulse el botón MENU.

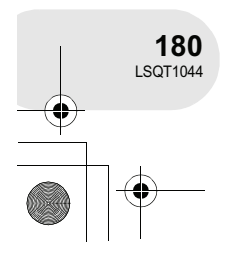

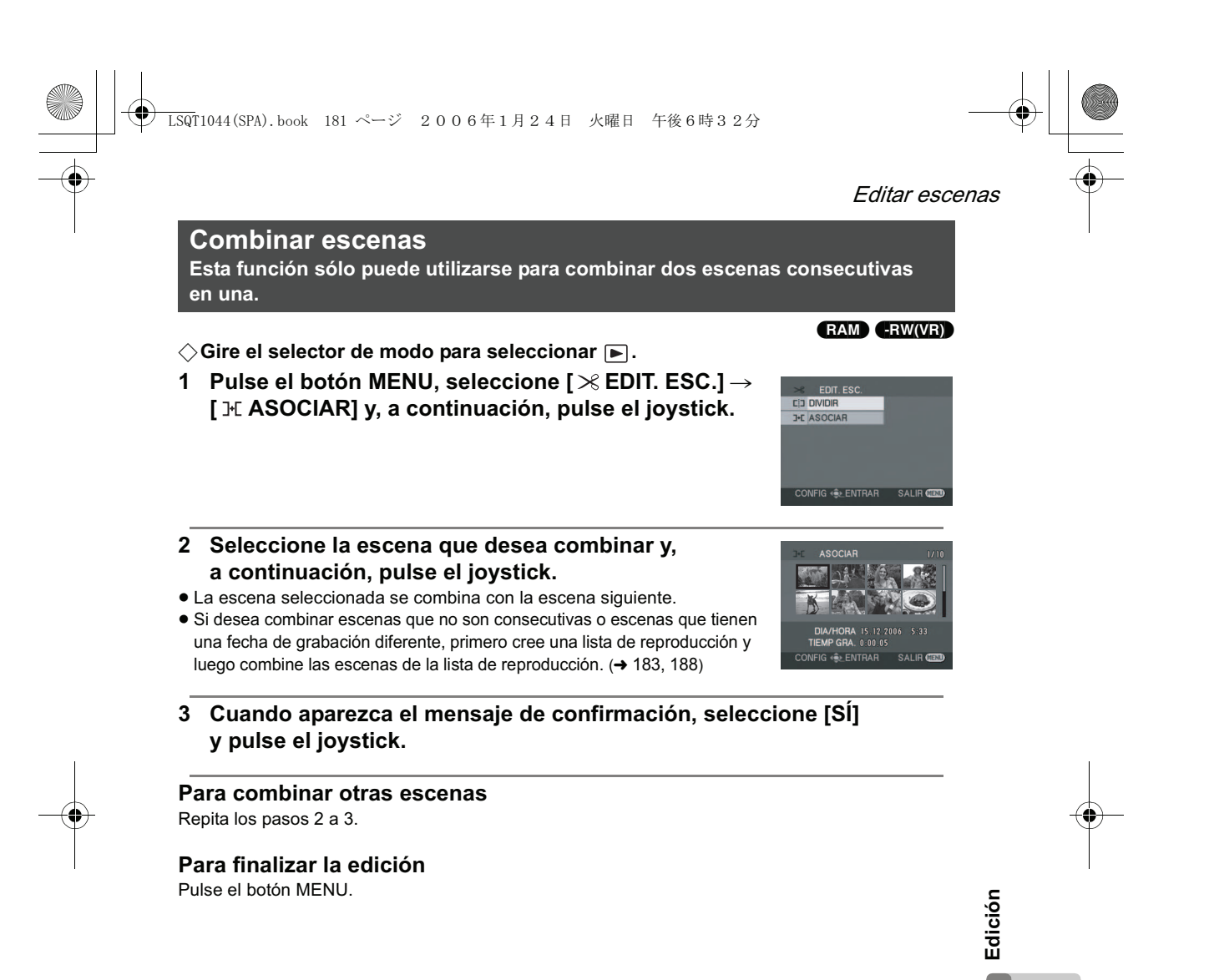

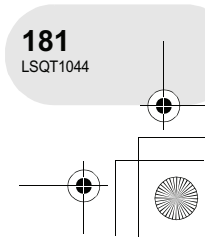

#### Usar listas de reproducción

# **Usar listas de reproducción**

#### **¿Qué es una lista de reproducción?**

Puede crear una lista de reproducción agrupando las escenas grabadas de su preferencia. Puesto que una lista de reproducción no se crea copiando datos, ocupará una parte muy pequeña de la capacidad del disco cuando cree una lista de reproducción.

 Si crea o borra listas de reproducción, las escenas originales no se modifican. Asimismo, la edición de las escenas de una lista de reproducción no tiene ningún efecto sobre las escenas originales.

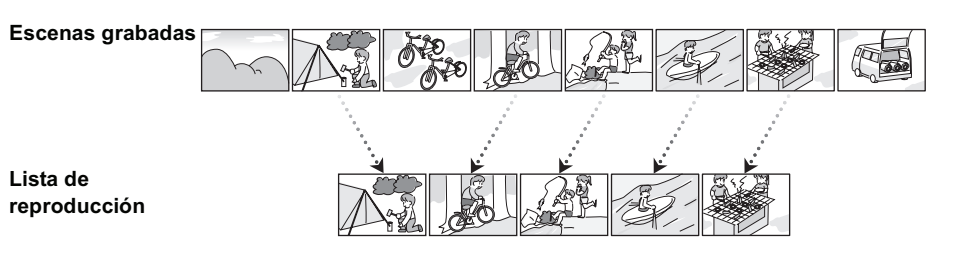

- Número máximo de elementos que se puede grabar en un disco (por cara): – Listas de reproducción: 99
	- Escenas de una lista de reproducción: 999
- Si borra las escenas originales, también se borrará la parte correspondiente de las listas de reproducción creadas con dichas escenas.

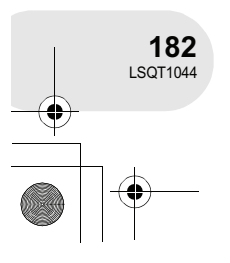

**Edición**

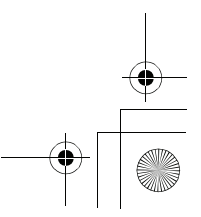

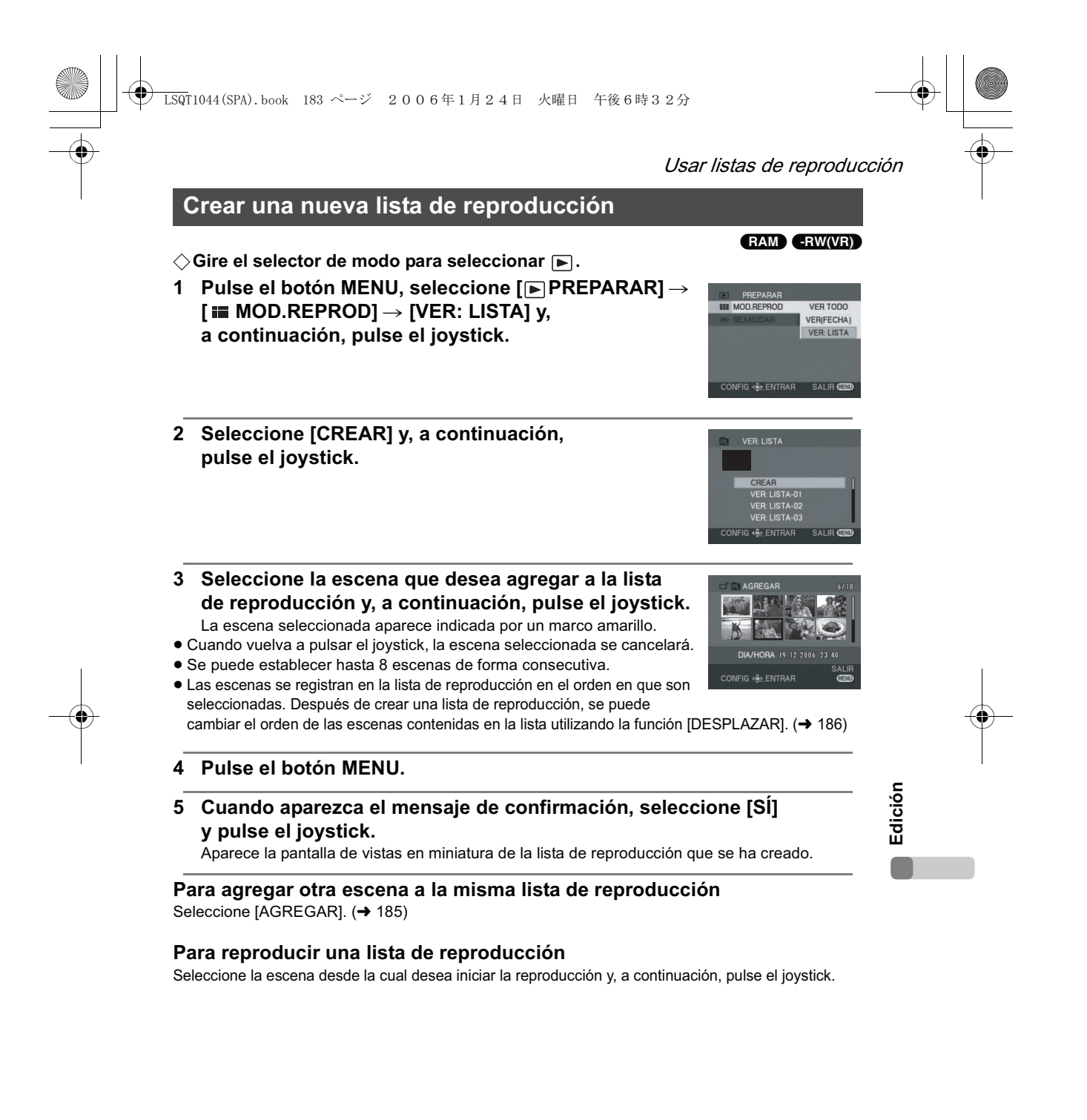

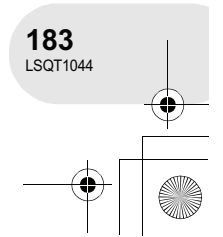

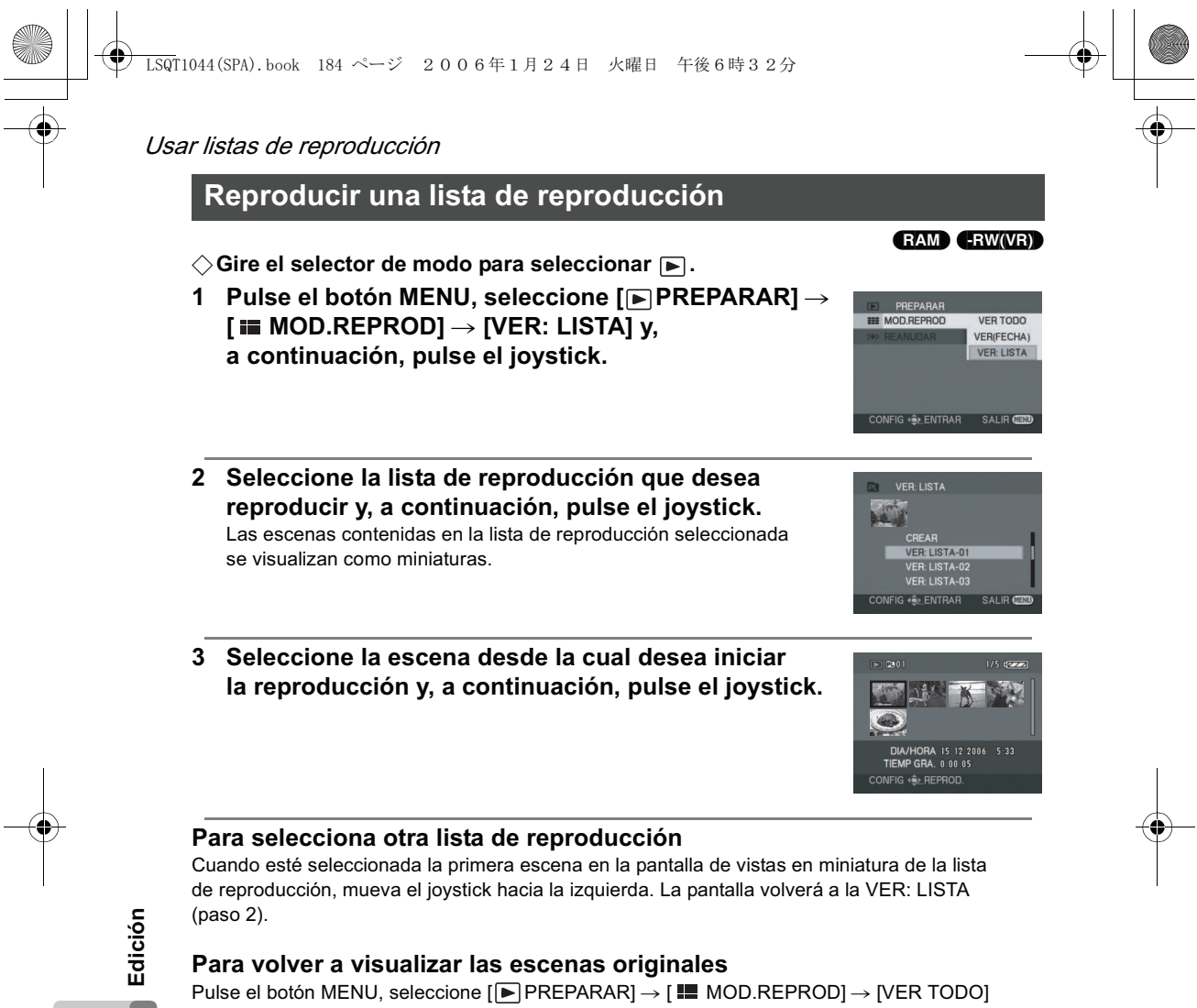

o [VER(FECHA)] y, a continuación, pulse el joystick.

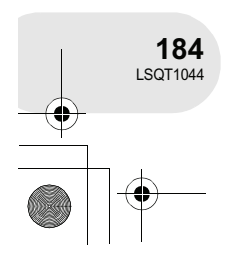

 $\overline{\text{LSQ}}$ T1044(SPA).book 185 ページ 2006年1月24日 火曜日 午後6時32分 Usar listas de reproducción **Editar una lista de reproducción** (RAM) (-RW‹VR›) Asimismo, la edición de las escenas de una lista de reproducción no tiene ningún efecto sobre las escenas originales. **Agregar escenas a una lista de reproducción** +**Seleccione el modo de reproducción de listas de reproducción. ( 184, pasos 1 y 2) 1 Pulse el botón MENU, seleccione [ EDICION:LISTA] y, a continuación, pulse ED PREPARAR EDICION:LISTA el joystick.** G ( DENTE **2 Seleccione la lista de reproducción que desea editar EDICION:LISTA y, a continuación, pulse el joystick. VER LISTA-01<br>VER LISTA-02<br>VER: LISTA-03 3 Seleccione [ □ AGREGAR] y, a continuación,** ਰ **pulse el joystick.** DESPLAZAR **CD DIVIDIR** ASOCIAR **Edición 4 Seleccione la escena que desea agregar y, a continuación, pulse el joystick.** La escena seleccionada aparece indicada por un marco amarillo. Cuando vuelva a pulsar el joystick, la escena seleccionada se cancelará. Se puede establecer hasta 8 escenas de forma consecutiva. Las escenas se agregan en la lista de reproducción en el orden en que son seleccionadas. Se puede cambiar el orden de las escenas de la lista de reproducción utilizando la función [DESPLAZAR]. (→ 186)

#### **5 Pulse el botón MENU.**

#### **6 Cuando aparezca el mensaje de confirmación, seleccione [SÍ] y pulse el joystick.**

Aparece la pantalla de vistas en miniatura de la lista de reproducción a la que se agregaron escenas.

#### **Para agregar más escenas a la lista de reproducción** Repita los pasos 1 a 6.

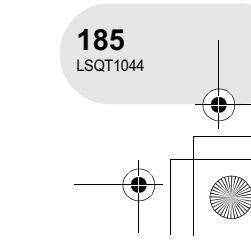

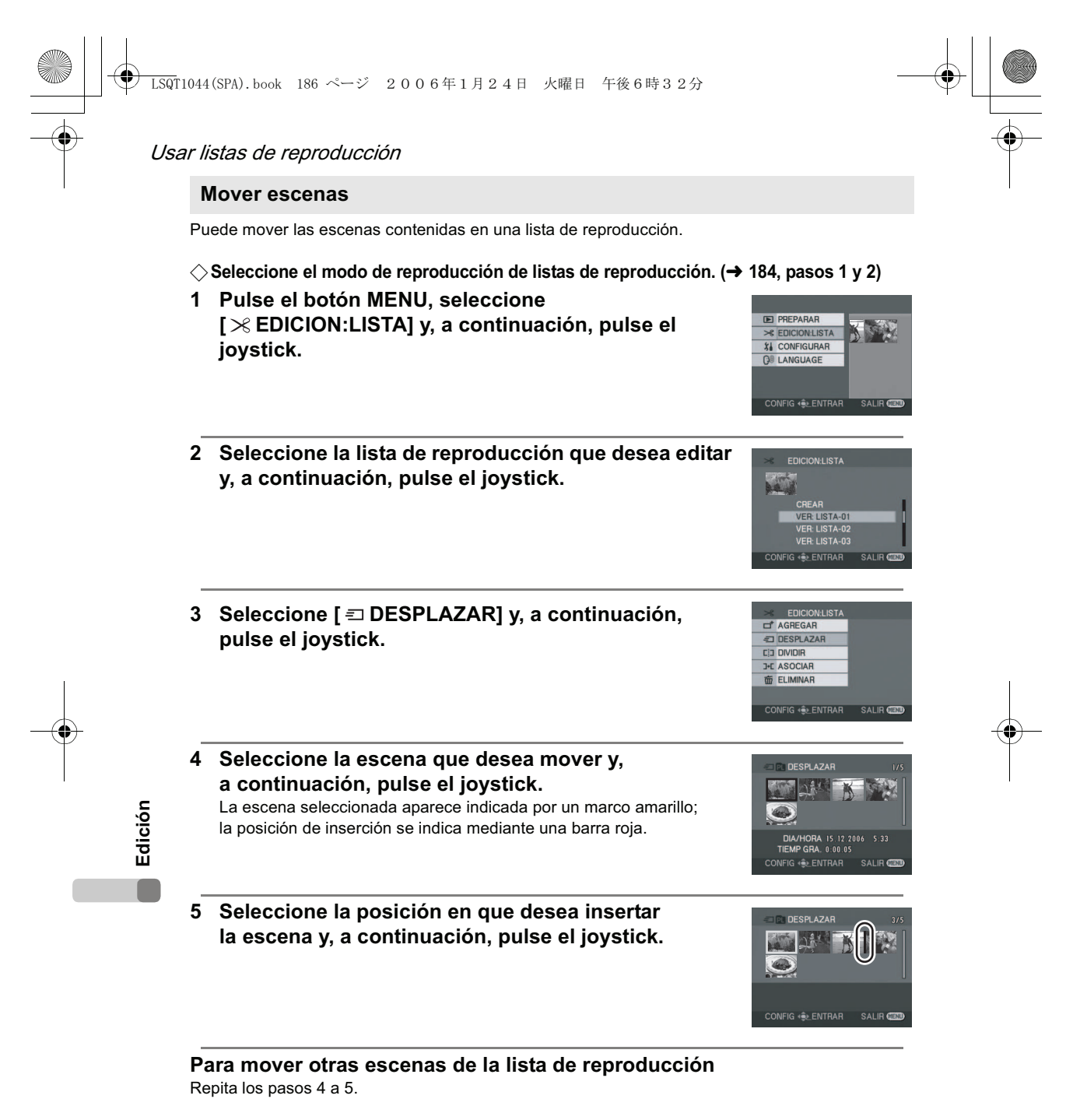

#### **Para finalizar la edición** Pulse el botón MENU.

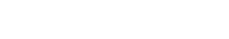

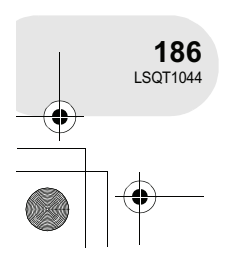
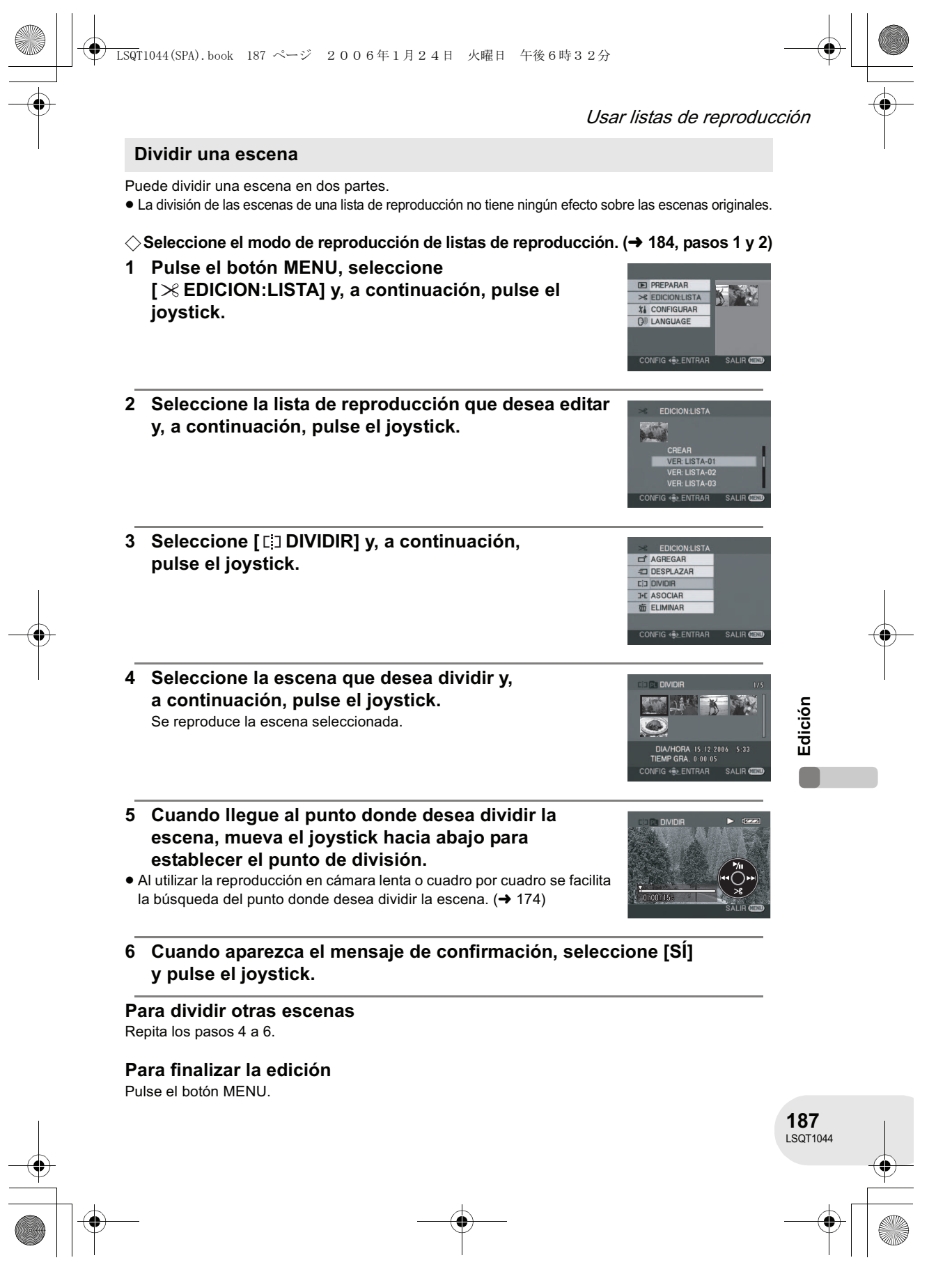

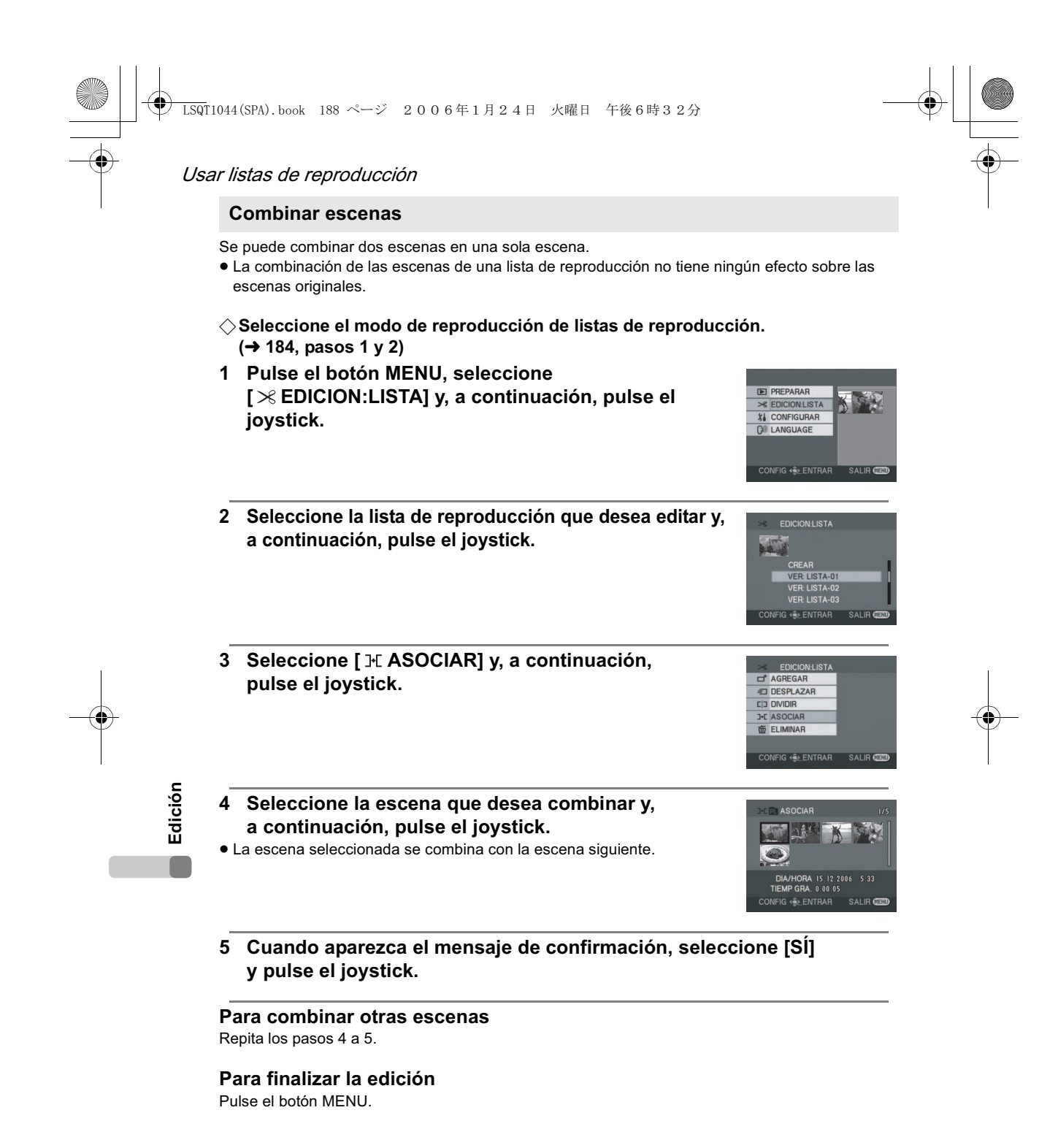

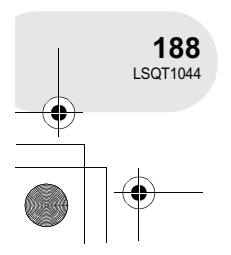

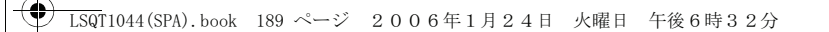

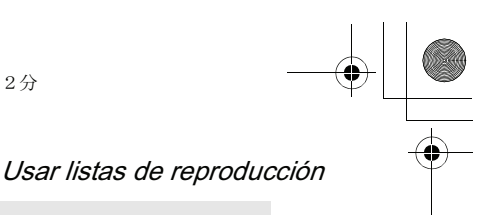

#### **Borrar escenas**

 El borrado de las escenas de una lista de reproducción no tiene ningún efecto sobre las escenas originales.

#### **Borrar escenas de una en una:**

- +**Seleccione el modo de reproducción de listas de reproducción. ( 184, pasos 1 y 2)**
- 1 Pulse el botón  $\bar{m}$  durante la reproducción.

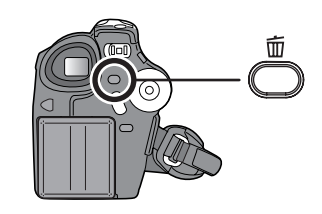

**2 Cuando aparezca el mensaje de confirmación, seleccione [SÍ] y pulse el joystick.**

**Borrar varias escenas en la vista de miniaturas:**

+**Seleccione el modo de reproducción de listas de reproducción. ( 184, pasos 1 y 2)**

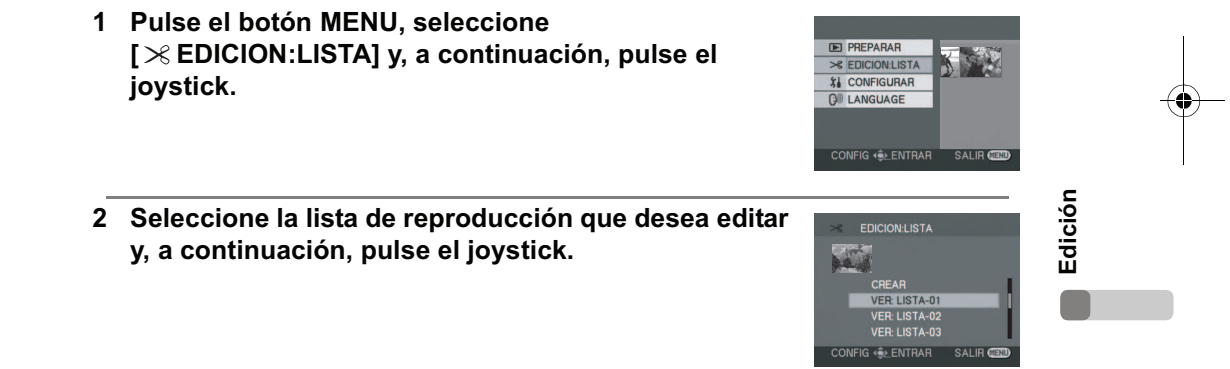

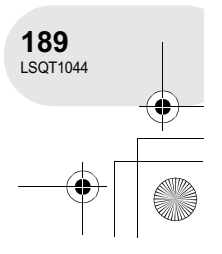

### $\overline{\text{LSQ}}$ T1044(SPA).book 190 ページ 2006年1月24日 火曜日 午後6時32分

### Usar listas de reproducción

- **3** Seleccione [面ELIMINAR] → [偷SELEC.] o [偷 TODO] **y, a continuación, pulse el joystick.**
- Si selecciona [TODO], se borrará la lista de reproducción seleccionada. Vaya al paso 6.
- **4** (Sólo cuando se selecciona [SELEC.] en el paso 3) **Seleccione la escena que desea borrar y, a continuación, pulse el joystick.**
- La escena seleccionada aparece indicada por un marco amarillo. Cuando vuelva a pulsar el joystick, la escena seleccionada se cancelará.
- Se puede seleccionar un máximo de 8 escenas visualizadas en una página de forma simultánea.
- **5** (Sólo cuando se selecciona [SELEC.] en el paso 3) **Pulse el botón .**
- **6 Cuando aparezca el mensaje de confirmación, seleccione [SÍ] y pulse el joystick.**

(Sólo cuando se selecciona [SELEC.] en el paso 3) **Para borrar otras escenas** Repita los pasos 4 a 6.

### **Para finalizar la edición**

Pulse el botón MENU.

**Edición**

- El borrado de escenas de una lista de reproducción no aumenta la capacidad de grabación restante. Si borra todas las escenas contenidas en una lista
- de reproducción, también se borrará la lista.
- Cuando se borra una lista de reproducción, el número de cada lista de reproducción subsiguiente disminuye en una unidad.
- Puede no ser posible borrar escenas que han sido divididas. Combine las escenas divididas y, a continuación, bórrelas.

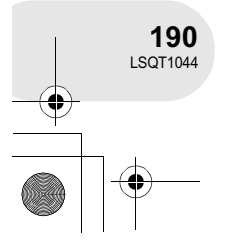

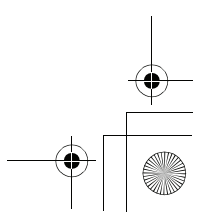

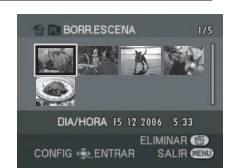

CONFIG OF ENTRAR SALIR C

**偷** SELEO

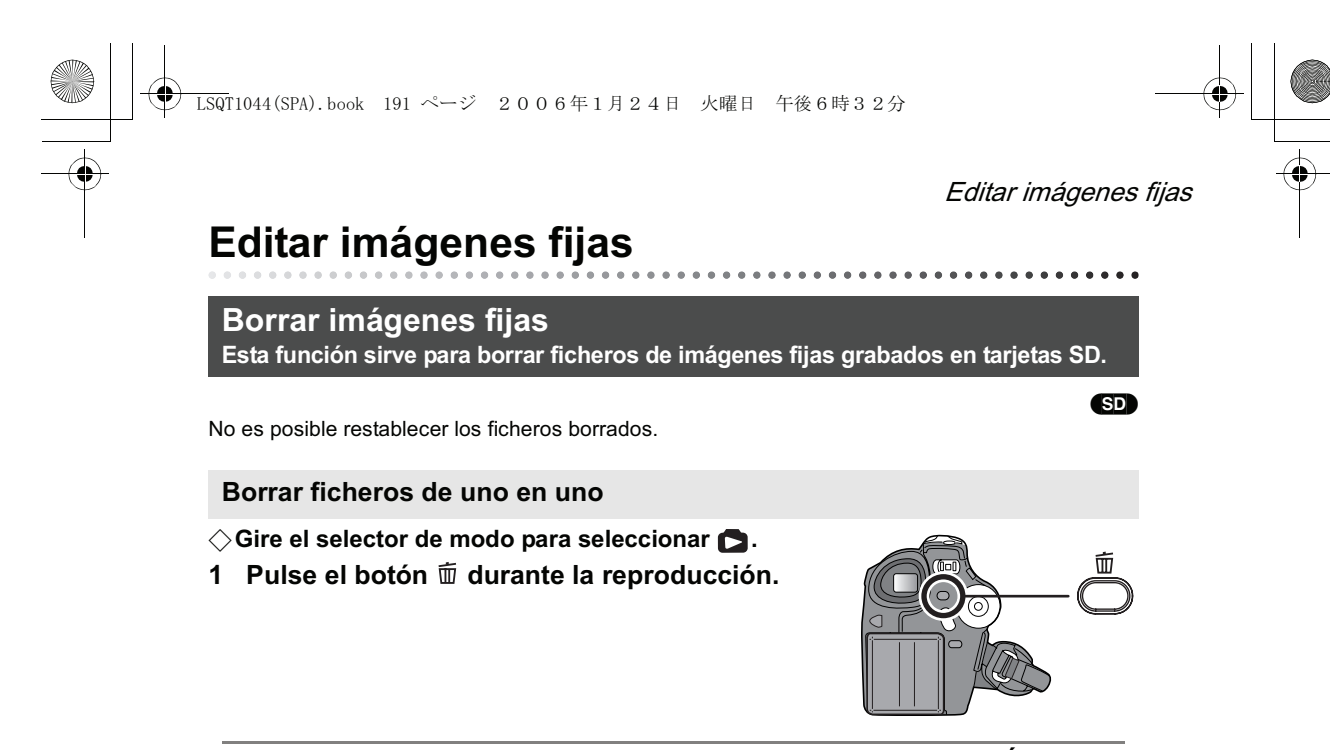

**2 Cuando aparezca el mensaje de confirmación, seleccione [SÍ] y pulse el joystick.**

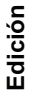

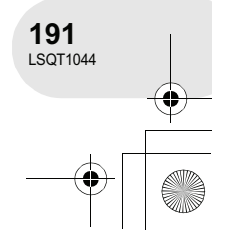

### $\overline{\text{LSQ}}$ T1044(SPA).book 192 ページ 2006年1月24日 火曜日 午後6時32分

#### Editar imágenes fijas

#### **Borrar varios ficheros en la vista de miniaturas**

- $\diamondsuit$  Gire el selector de modo para seleccionar **...**
- **1 Pulse el botón MENU, seleccione [ m̃ELIMINAR] → [ SELEC.] o [ TODO] y, a continuación, pulse el joystick.**
- Cuando se selecciona [TODO], se borran todos los ficheros contenidos en la tarjeta SD, excepto los ficheros protegidos. Vaya al paso 4.
- **2** (Sólo cuando se selecciona [SELEC.] en el paso 1) **Seleccione el fichero que desea borrar y, a continuación, pulse el joystick.**
	- El fichero seleccionado aparece indicado por un marco amarillo.
- Cuando vuelva a pulsar el joystick, el fichero seleccionado se cancelará. Se puede seleccionar un máximo de 8 ficheros visualizados en una
	- página de forma simultánea.
- **3** (Sólo cuando se selecciona [SELEC.] en el paso 1) **Pulse el botón .**
- **4 Cuando aparezca el mensaje de confirmación, seleccione [SÍ] y pulse el joystick.**

(Sólo cuando se selecciona [SELEC.] en el paso 1) **Para borrar otros ficheros** Repita los pasos 2 a 4.

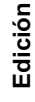

#### **Para finalizar la edición** Pulse el botón MENU.

% **Borrar ficheros de imágenes fijas grabados en una tarjeta SD mediante otros productos** Puede borrar los ficheros de imágenes fijas (excepto JPEG) que no se pueden reproducir en esta cámara.

- En el caso de [TODO], el borrado puede tardar cierto tiempo si la tarjeta SD contiene muchos ficheros.
- No apague la cámara durante la operación de borrado.
- Cuando borre ficheros, utilice una batería con carga suficiente o utilice el adaptador de CA.
- No extraiga la tarjeta SD durante la operación de borrado.
- Si borra ficheros que cumplen con la norma DCF, se borrarán todos los datos relacionados con dichos ficheros.

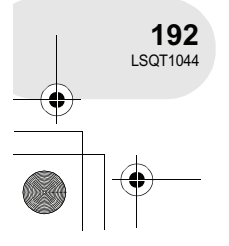

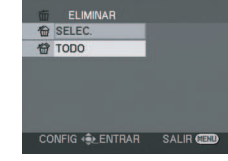

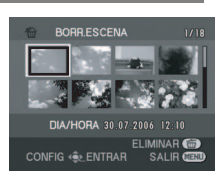

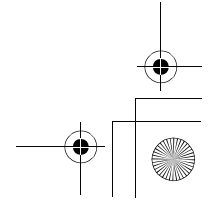

 $\overline{\text{LSQ}}$ T1044(SPA).book 193 ページ 2006年1月24日 火曜日 午後6時32分

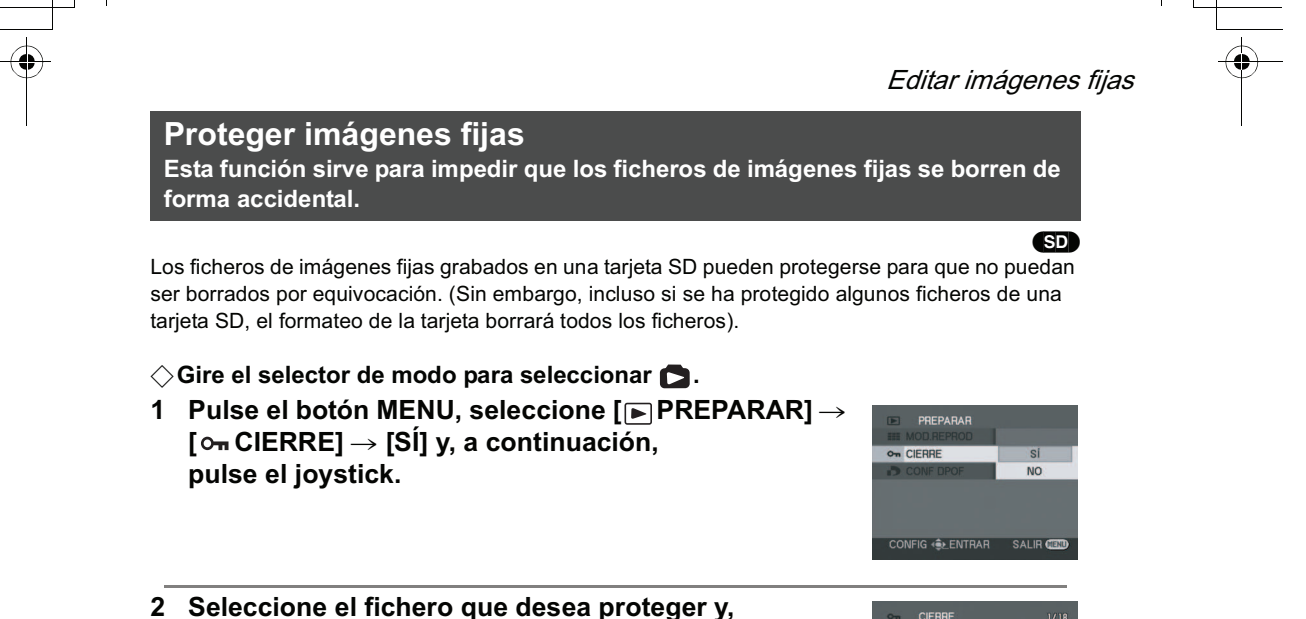

**a continuación, pulse el joystick.**

Aparece la indicación [O<sub>m</sub>] y el fichero seleccionado queda protegido.

Pulse el joystick de nuevo para cancelar la protección.

Para proteger otros ficheros, repita el paso 2.

**Para completar la configuración**

Pulse el botón MENU.

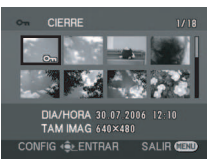

**Edición**

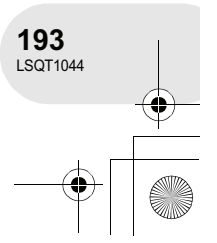

### Editar imágenes fijas

# **Opción DPOF**

**Esta opción sirve para escribir los datos de impresión en una tarjeta SD.**

Puede escribir los datos de las imágenes fijas que desea imprimir y el número de copias (datos DPOF) en la tarjeta SD.

 $\Diamond$  Gire el selector de modo para seleccionar **.**.

- **1 Pulse el botón MENU, seleccione [ PREPARAR] [ CONF DPOF] [ESTAB] y, a continuación, pulse el joystick.**
- **2 Seleccione el fichero que desea establecer y, a continuación, pulse el joystick.** Se visualiza el número de copias establecidas como DPOF.

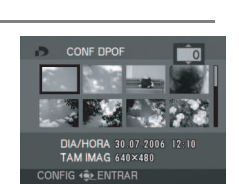

CONF DPOF

(SD)

 $\overline{NQ}$ ESTAB<br>CANCELAR

- **3 Mueva el joystick hacia arriba o hacia abajo para seleccionar el número de copias y, a continuación, pulse el joystick.**
- Puede seleccionar un número entre 0 y 999. (El número seleccionado de imágenes puede imprimirse con una impresora compatible con DPOF).
- Para cancelar la operación, ajuste el número de copias a [0].
- Para establecer otros ficheros, repita los pasos 2 a 3.

#### **Para completar la configuración**

Pulse el botón MENU.

**Edición**

#### **Para cancelar todos los ajustes DPOF**

Pulse el botón MENU, seleccione  $[\blacksquare]$ PREPARAR]  $\rightarrow [\blacksquare]$ CONF DPOF]  $\rightarrow$  [CANCELAR] y, a continuación, pulse el joystick.

Cuando aparezca el mensaje de confirmación, seleccione [SÍ] y pulse el joystick.

#### % **¿Qué es DPOF?**

DPOF significa Digital Print Order Format. Este sistema permite escribir la información de impresión de las imágenes en una tarjeta SD, la que luego puede utilizarse en un sistema compatible con DPOF.

- La opción DPOF puede establecerse para una máximo de 999 ficheros.
- Una configuración DPOF realizada en otros dispositivos puede no ser reconocida por esta

cámara. Realice la configuración DPOF en esta cámara.

 No es posible agregar la fecha de grabación a las imágenes que se van a imprimir con la opción DPOF.

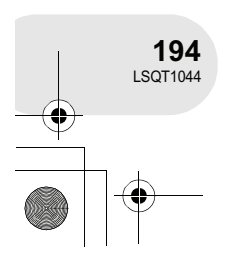

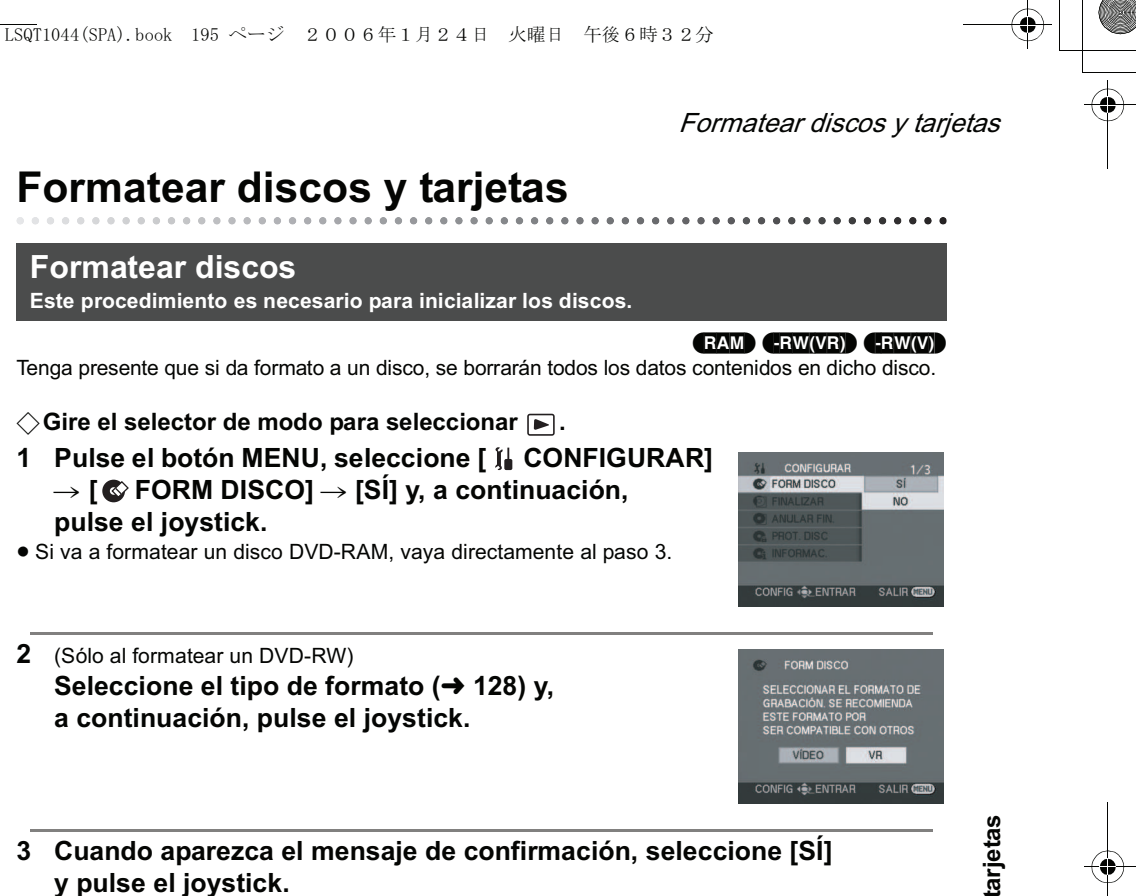

- Una vez que el formateo de la tarjeta haya finalizado, pulse el botón MENU para salir de la pantalla de mensaje.
- No apague la cámara mientras formatea un disco.
- Cuando formatee un disco, utilice una batería con carga suficiente o utilice el adaptador de CA.
- Si se trata de un disco de dos caras, formatee cada cara del disco.
- Si un disco tiene muchas rayas o está demasiado sucio, puede no ser posible darle formato. No es posible utilizar discos en estas condiciones.
- Utilice esta cámara para formatear los discos. La cámara puede no reconocer ciertos discos que hayan sido formateados en un ordenador o en otros dispositivos.

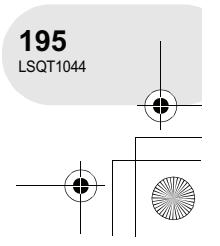

# Formatear discos y tarjetas

**Formatear una tarjeta SD Este procedimiento es necesario para inicializar las tarjetas.**

Tenga presente que si da formato a una tarjeta SD, se borrarán todos los datos contenidos en dicha tarjeta. Almacene datos importantes en un ordenador, etc.

 $\Diamond$  Gire el selector de modo para seleccionar **.**.

1 Pulse el botón MENU, seleccione [  $\parallel$  CONFIGURAR] → [*S* FORM TARJ] → [SÍ] y, a continuación, **pulse el joystick.**

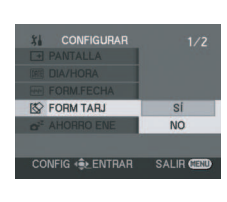

(SD)

#### **2 Cuando aparezca el mensaje de confirmación, seleccione [SÍ] y pulse el joystick.**

- Una vez que el formateo de la tarjeta haya finalizado, pulse el botón MENU para salir de la pantalla de mensaje.
- No apague la cámara mientras formatea un disco.
- Cuando formatee una tarjeta SD, utilice una batería con carga suficiente o utilice el adaptador de CA.
- Utilice esta cámara para formatear las tarjetas SD. Si formatea una tarjeta SD en otro equipo (por ejemplo, un ordenador), el tiempo necesario

posible utilizar la tarjeta SD.

- para la grabación puede aumentar y puede no ser
- Dependiendo del tipo de tarjeta SD que se utilice, el formateo de la tarjeta puede tardar más o menos tiempo.
- No extraiga la tarjeta SD durante la operación de formateo.

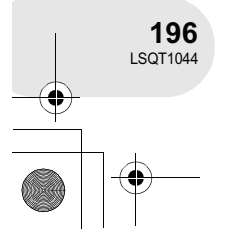

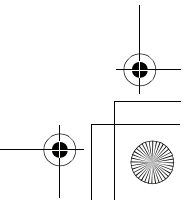

 $\overline{\text{LSQ}}$ T1044(SPA).book 197 ページ 2006年1月24日 火曜日 午後6時32分

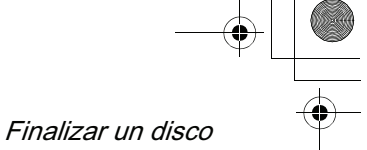

# **Finalizar un disco**

#### **Finalizar un disco**

**Este procedimiento tiene por finalidad permitir que los discos puedan reproducirse en otros dispositivos.**

#### (-RW‹VR›) (-RW‹V›) (-R)

. . . . . . . . . . .

Para reproducir un disco DVD-RW (formato de vídeo) o un disco DVD-R en otros dispositivos, por ejemplo, en un reproductor de DVD, finalice primero el disco.

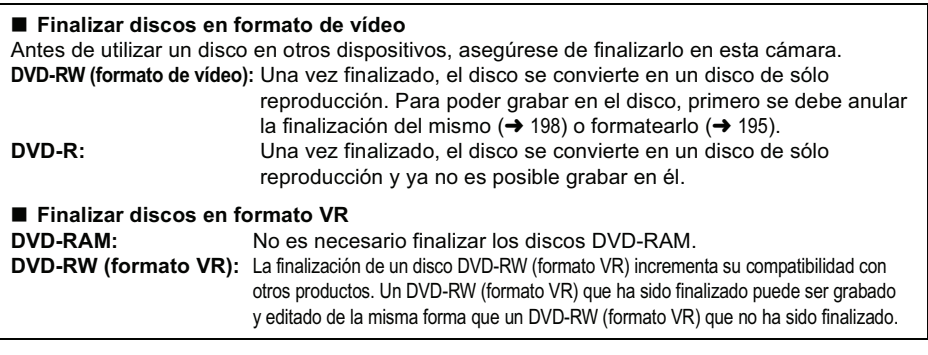

#### +**Conecte la cámara al adaptador de CA.**

(No se puede utilizar una batería para realizar el procedimiento de finalización).

#### $\diamondsuit$  Gire el selector de modo para seleccionar **D**.

1 Pulse el botón MENU, seleccione [  $\mathbb{I}$  CONFIGURAR]  $\rightarrow$  [ $\odot$  FINALIZAR]  $\rightarrow$  [SÍ] y, a continuación, **pulse el joystick.**

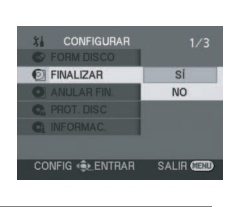

**Gestión de discos y tarjetas**

Gestión de discos y tarjetas

#### **2 Cuando aparezca el mensaje de confirmación, seleccione [SÍ] y pulse el joystick.**

- Una vez que el proceso de finalización del disco haya concluido, pulse el botón MENU para salir de la pantalla de mensaje.
- No utilice ningún otro dispositivo para finalizar un disco que haya sido grabado en esta cámara.
- Si se trata de un disco de dos caras, finalice ambas caras del disco.
- El menú superior creado durante la finalización no aparece en esta cámara. Reproduzca el disco en un reproductor de DVD. Los títulos se visualizan de acuerdo a la fecha de grabación en el menú superior. Sin embargo, cuando [MOD.REPROD] se ajusta a [VER(FECHA)] para visualizar escenas de acuerdo a la fecha de grabación, es posible que algunas escenas que hayan sido grabadas en la misma fecha, estén separadas. (→ 175) Estas escenas se visualizaran como títulos separados en el menú superior.
- Dependiendo de las condiciones del disco, el tiempo que toma para su finalización será diferente. Es posible que tarde máximo 15 minutos.
- Si la cámara se calienta o se mueve excesivamente o es sometida a impactos durante el proceso de finalización, la finalización no se realizará correctamente y el disco podrá no ser reproducido en otros dispositivos.
- Si se interrumpe el suministro de energía durante el proceso de finalización, la finalización no se realizará correctamente y el disco podrá no ser reproducido en otros dispositivos (incluso si se repara el disco).

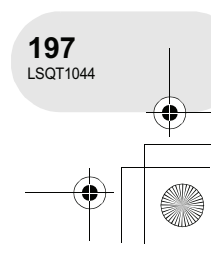

### Finalizar un disco

# **Anular la finalización de un DVD-RW**

**Este procedimiento tiene por finalidad anular la finalización de un DVD-RW (formato de vídeo) para que pueda utilizarse para grabar.**

 $(FRW(V))$ 

- $\diamondsuit$  Gire el selector de modo para seleccionar  $\blacktriangleright$ . 1 Pulse el botón MENU, seleccione [  $||$  CONFIGURAR]
	- $\rightarrow$  [ **O** ANULAR FIN.]  $\rightarrow$  [SI] y, a continuación, **pulse el joystick.**

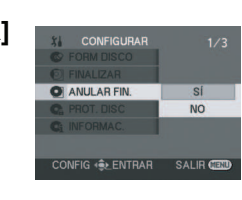

- **2 Cuando aparezca el mensaje de confirmación, seleccione [SÍ] y pulse el joystick.**
- Una vez que el proceso de anulación de la finalización del disco haya concluido, pulse el botón MENU para salir de la pantalla de mensaje.
- Cuando anule la finalización de un disco, utilice una batería con carga suficiente o utilice el adaptador de CA.
- No es posible anular la finalización de discos DVD-RW (formato VR). Un DVD-RW (formato VR) que ha sido finalizado puede ser grabado

y editado de la misma forma que un DVD-RW (formato VR) que no ha sido finalizado.

No es posible anular la finalización de discos DVD-R.

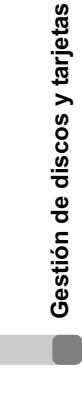

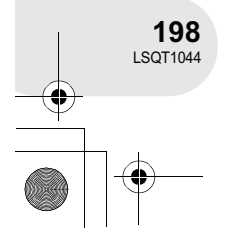

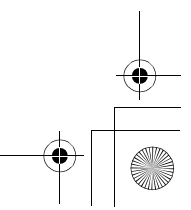

 $\overline{\text{LSQ}}$ T1044(SPA).book 199 ページ 2006年1月24日 火曜日 午後6時32分

Proteger un disco

# **Proteger un disco**

#### (RAM) (-RW‹VR›)

 $\begin{array}{cccccccccccccc} \bullet & \bullet & \bullet & \bullet & \bullet & \bullet & \bullet \end{array}$ 

Esta función sirve para impedir que el contenido grabado sea borrado o editado por equivocación. Una vez protegido, el disco no puede ser grabado ni editado hasta que se cancele la protección.

 $\Diamond$  Gire el selector de modo para seleccionar  $\Box$ .

1 Pulse el botón MENU, seleccione [  $||$  CONFIGURAR] !**[ PROT. DISC] y, a continuación, pulse el joystick.**

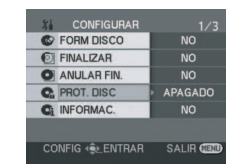

**2 Cuando aparezca el mensaje de confirmación, seleccione [SÍ] y pulse el joystick.**

#### **Para cancelar la protección del disco**

- 1) Pulse el botón MENU, seleccione  $[\iint_C \text{CONFIGURAR}] \rightarrow [\iint_C \text{PROT. DISC}]$  y, a continuación, pulse el joystick.
- 2) Cuando aparezca el mensaje de confirmación, seleccione [SÍ] y pulse el joystick.
- Si el disco ha sido protegido en otro dispositivo, puede no ser posible cancelar la protección en esta cámara. En este caso, cancele la protección en el dispositivo que utilizó para proteger el disco.

**Gestión de discos y tarjetas**

Gestión de discos y tarjetas

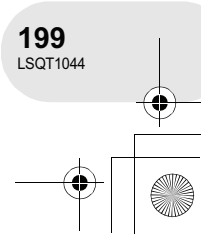

 $\overline{\text{LSQT}}$ 1044(SPA).book 200 ページ 2006年1月24日 火曜日 午後6時32分

# Visualizar información de los discos

# **Visualizar información de los discos**

(RAM) (-RW‹VR›) (-RW‹V›) (-R)

 $\ddot{\bullet}$   $\ddot{\bullet}$   $\ddot{\bullet}$ 

Se puede visualizar información como el número de escenas grabadas, el espacio restante y si el disco está o no finalizado o protegido.

 $\diamondsuit$  Gire el selector de modo para seleccionar  $\blacktriangleright$ . **Pulse el botón MENU, seleccione [**  $||$  **CONFIGURAR]**  $\rightarrow$ **[ Ci INFORMAC.] → [SÍ] y, a continuación, pulse el joystick.**

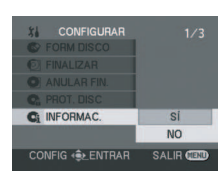

**Para salir de la pantalla de información** Pulse el botón MENU.

Gestión de discos y tarjetas **Gestión de discos y tarjetas**  $\Box$ 

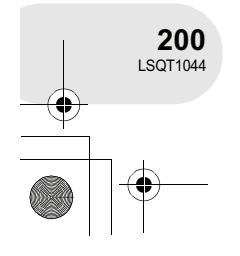

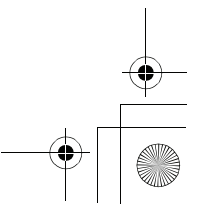

 $\overline{\text{LSQ}}$ T1044(SPA).book 201 ページ 2006年1月24日 火曜日 午後6時32分

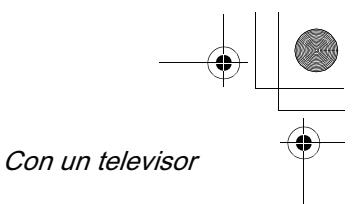

# **Con un televisor**

**Reproducción en un televisor**

Las imágenes grabadas en esta cámara pueden reproducirse en un televisor.

Utilice el adaptador de CA para no tener que preocuparse de que la batería se agote.

#### **1 Conecte la cámara a un televisor.**

- **Q** Cable AV/S (suministrado)
- Inserte las clavijas hasta el fondo.
- \* Si el televisor tiene un terminal de S Video, conecte también la clavija de S Video a este terminal. Esto le permitirá disfrutar de imágenes de mejor calidad.

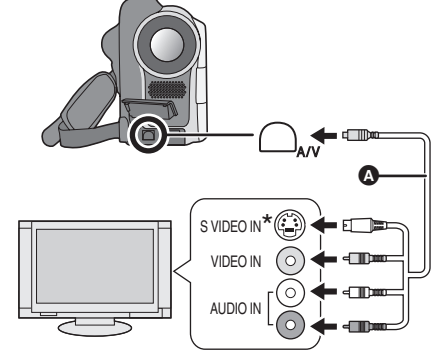

(RAM) (-RW‹VR›) (-RW‹V›) (-R) (SD)

. . . . . . . . .

**2** Encienda la cámara y gire el selector de modo para seleccionar **□ o □**.

- **3 Cambie el canal de entrada en el televisor.** El canal establecido varía según el terminal al que la cámara haya sido conectada.
- **4 Inicie la reproducción en la cámara.** La imagen y el audio se reproducen en el televisor.
- % **Si la imagen o el audio de la cámara no se reproduce en el televisor**
- Compruebe que ha insertado las clavijas hasta el fondo.
- Compruebe el terminal conectado.
- **Compruebe el ajuste de entrada (interruptor de entrada) del televisor. (Para obtener más información, consulte el manual de instrucciones del televisor).**

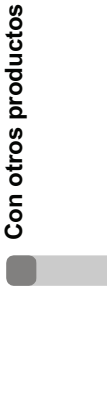

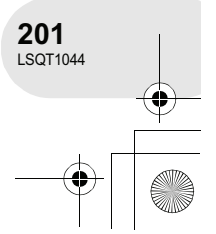

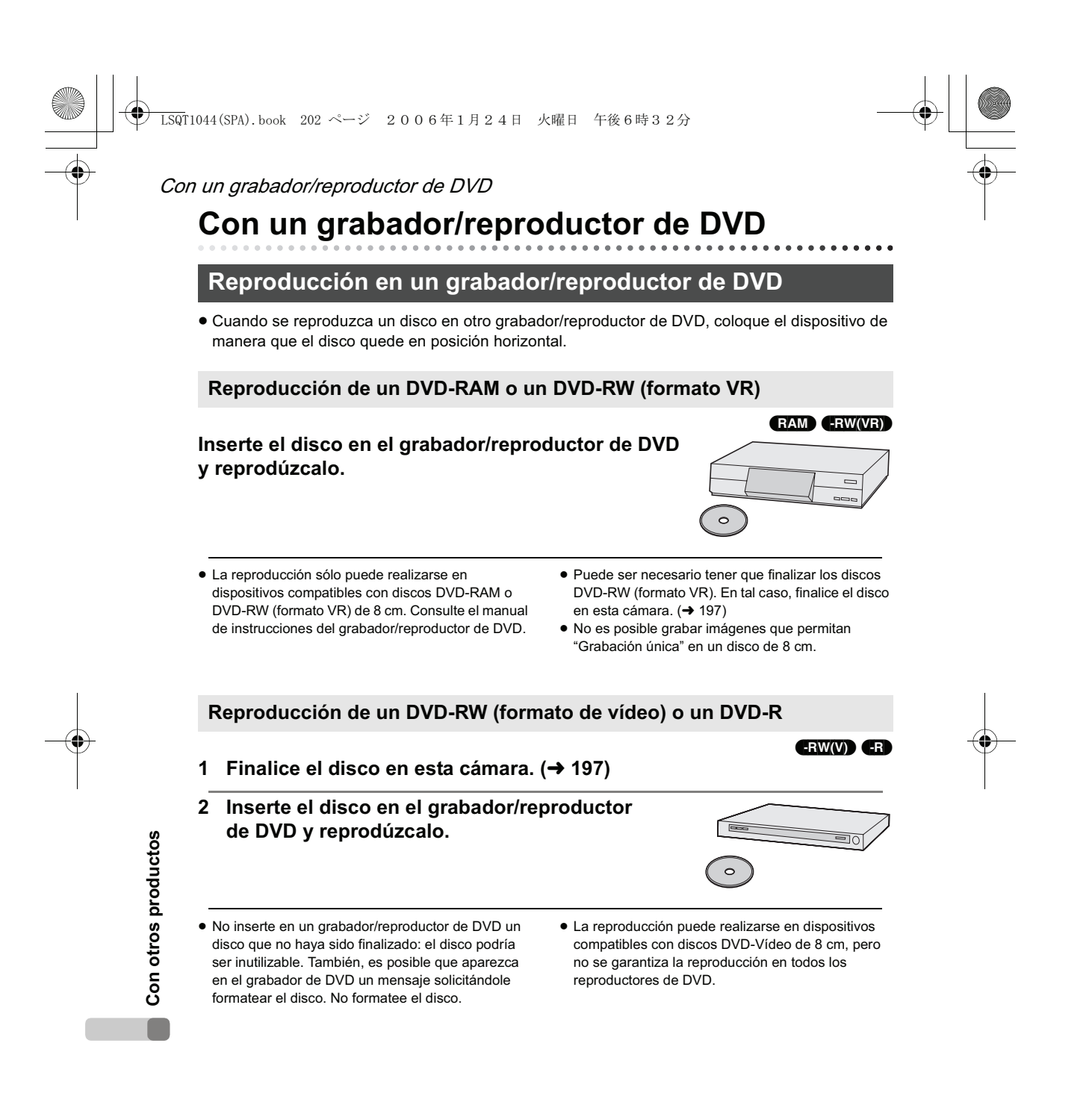

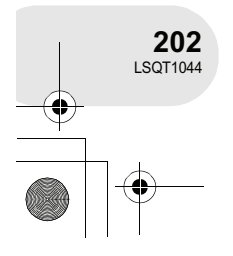

Con un VCR

# **Copiar grabaciones en el disco duro de un grabador de DVD**

#### (RAM) (-RW‹VR›) (-RW‹V›) (-R)

Si tiene un grabador de DVD con disco duro, puede almacenar las imágenes grabadas con esta cámara en el disco duro.

Si desea copiar un disco que no es compatible con el grabador de DVD, conecte la cámara al grabador de DVD mediante un cable AV/S y luego copie el disco. ( 203)

- **1** [Sólo cuando copia un DVD-RW (formato de vídeo) o un DVD-R] **Finalize the disc on the unit. ( 197)**
- **2 Inserte el disco en el grabador de DVD y, a continuación, copie el contenido en el disco**

#### **duro.**

- Para obtener información detallada sobre cómo copiar imágenes en el disco duro, consulte el manual de instrucciones del grabador de DVD.
- Puede ser necesario tener que finalizar los discos DVD-RW (formato VR). En tal caso, finalice el disco en esta cámara.  $(4197)$
- No es posible grabar imágenes que permitan "Grabación única" en un disco de 8 cm.

# **Con un VCR**

**Copiar imágenes en otros dispositivos de vídeo**

(RAM) (-RW‹VR›) (-RW‹V›) (-R)

 Si su grabador de DVD tiene una ranura de tarjeta SD, puede escribir los ficheros de imágenes fijas grabados con esta cámara en una tarjeta SD en un

 $\circ$ 

disco o en el disco duro.

Puede copiar las imágenes reproducidas en esta cámara en otros dispositivos de vídeo. Puede crear una lista de reproducción con las escenas que desea copiar, y luego copiar las escenas de esta lista de reproducción en otros dispositivos.  $(4.183)$ 

- Utilice el adaptador de CA para no tener que preocuparse de que la batería se agote.
- **1 Conecte la cámara a un dispositivo de vídeo.**
	- Cable AV/S (suministrado)
	- Inserte las clavijas hasta el fondo.
- \* Si el dispositivo de vídeo tiene un terminal S Video, conecte también la clavija de S Video a este terminal. Esto le permitirá disfrutar de imágenes de mejor calidad.

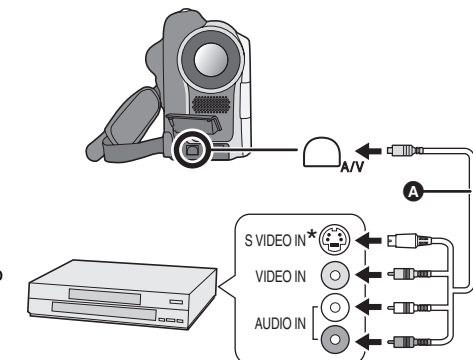

Con otros productos **Con otros productos**

**2 Encienda la cámara y gire el selector de modo para seleccionar .**

**3 Cambie el canal de entrada en el dispositivo de vídeo y en el televisor.**

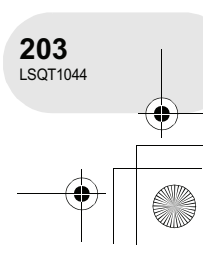

 $\overline{\text{LSQT}}$ 1044(SPA).book 204 ページ 2006年1月24日 火曜日 午後6時32分

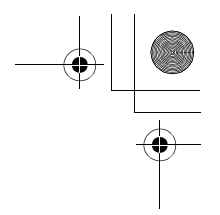

El canal establecido varía según el terminal al que la cámara haya sido

Con un VCR conectada.

### **4 Inicie la reproducción en la cámara. Luego, inicie la grabación en el dispositivo conectado.**

Para más detalles, consulte el manual de instrucciones del dispositivo de vídeo.

#### **Para detener la copia**

Detenga la grabación en el dispositivo conectado. Luego, detenga la reproducción en la cámara.

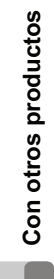

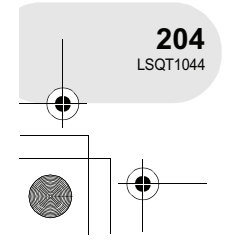

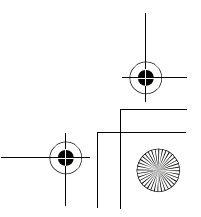

 $\overline{\text{LSQ}}$ T1044(SPA).book 205 ページ 2006年1月24日 火曜日 午後6時32分 Con una impresora (PictBridge) **Con una impresora (PictBridge)**  $\overline{a}$   $\overline{a}$   $\overline{a}$ (SD) Para imprimir imágenes directamente conectando la cámara a una impresora, utilice una impresora que sea compatible con el sistema PictBridge. (Lea el manual de instrucciones de la impresora). Utilice el adaptador de CA para no tener que preocuparse de que la batería se agote. +**Inserte en la cámara una tarjeta SD que contenga imágenes grabadas, encienda**  la cámara y, a continuación, gire el selector de modo para seleccionar **.**. 1 Pulse el botón MENU, seleccione [  $\frac{1}{2}$  CONFIGURAR] → [**BIERIC USB]** → [PictBridge] y, a continuación, **pulse el joystick. USBI FUNC US**  Pulse el botón MENU para salir de la pantalla de menús. .<br>CONFIG + <del>⊜</del>≿ ENTRAR **2 Conecte la cámara a una impresora. Q** Cable USB (no suministrado) Inserte las clavijas hasta el fondo. Aparece la indicación [ PictBridge]. · Si la indicación [ PictBridge] ] no aparece o continúa parpadeando, desconecte y luego vuelva a conectar el cable USB o compruebe la impresora, la tarjeta SD y los ajustes de la cámara. Δ Con otros productos **Con otros productos 3 Seleccione el fichero que desea imprimir y, a continuación, pulse el joystick.** Se visualiza el número de imágenes seleccionadas.

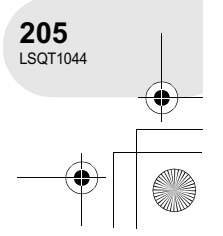

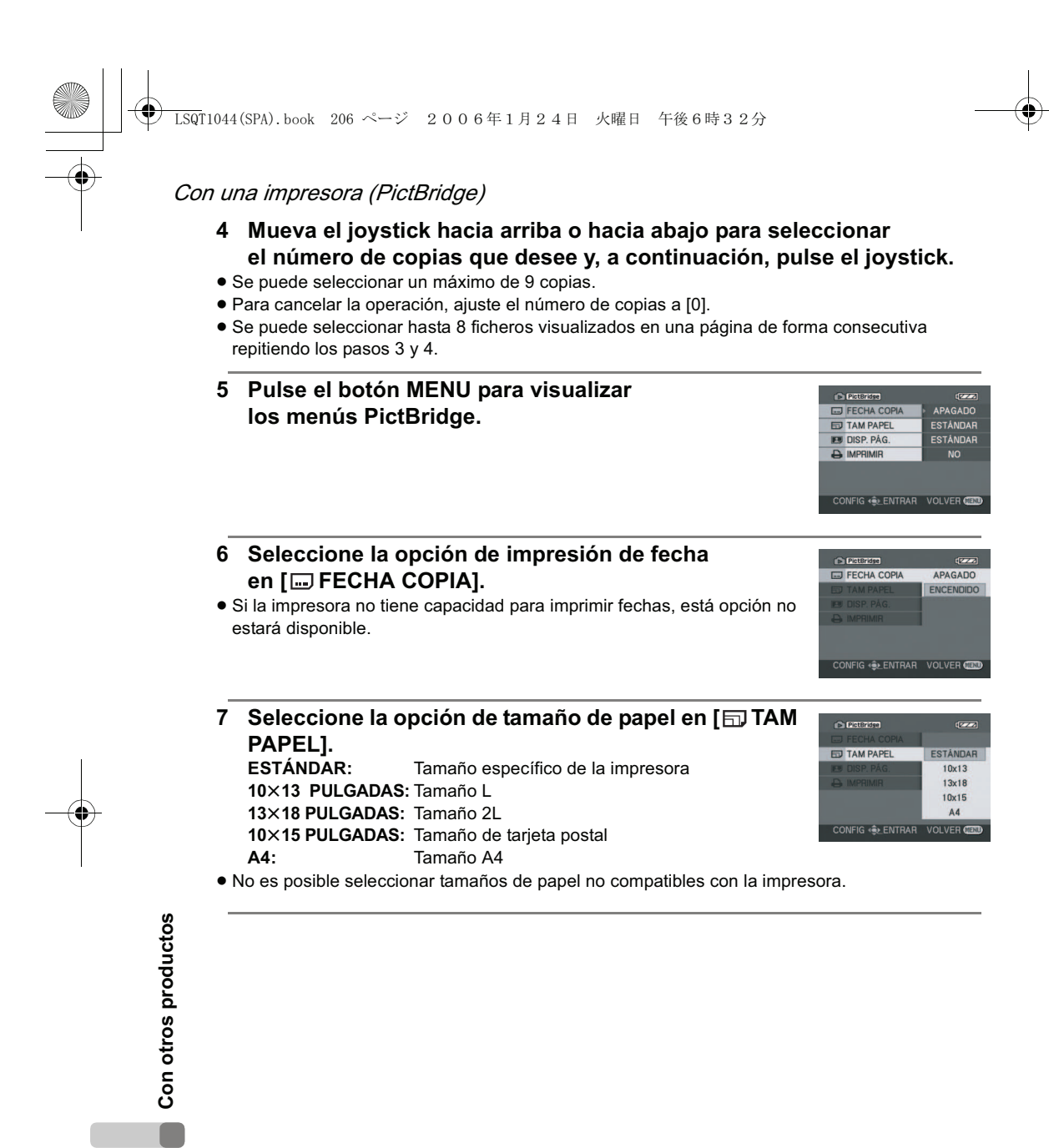

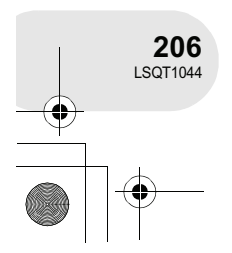

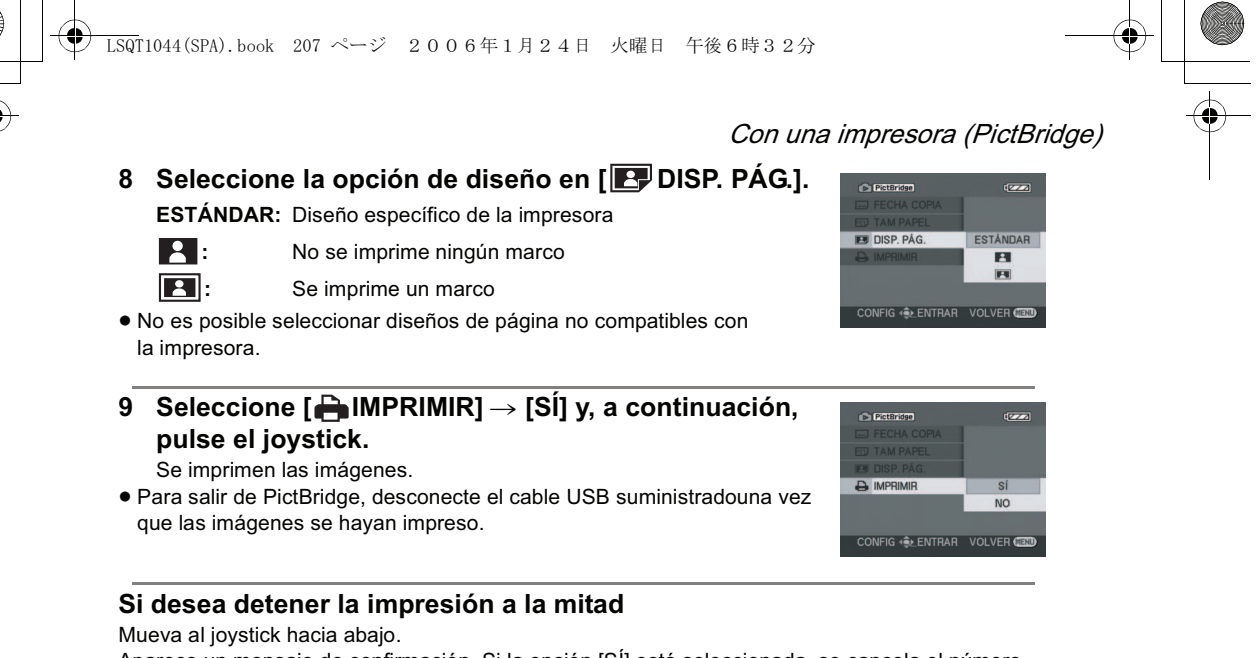

Aparece un mensaje de confirmación. Si la opción [SÍ] está seleccionada, se cancela el número de copias seleccionado y la pantalla vuelve al paso 3. Si la opción [NO] está seleccionada, se retienen todos los ajustes y la pantalla vuelve al paso 3.

- Evite realizar las siguientes operaciones durante la impresión. Estas operaciones impiden que
- la impresión se realice correctamente.
- 
- Cambiar la posición de ajuste del selector de modo.
- 
- Compruebe los ajustes de tamaño de papel, calidad de impresión, etc., en la impresora.
- No es posible imprimir imágenes que no pueden ser reproducidas en esta cámara.
- Si se conecta la cámara directamente a la impresora, no es posible utilizar las opciones DPOF.
- Conecte la impresora directamente a la cámara. No utilice un concentrador USB.

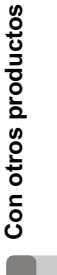

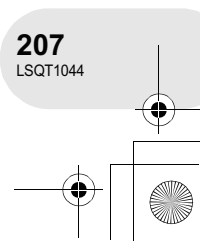

- 
- Desconectar el cable USB
- Extraer la tarjeta SD
- 
- Apagar la cámara
- 

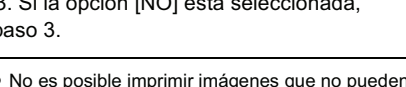

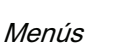

# **Menús**

### **Lista de menús**

#### **Menús de grabación de imágenes en movimiento**

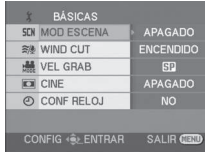

### % **[ BÁSICAS]**

- **[SCN MOD ESCENA] (→ 167)**
- **[ WIND CUT] ( 164)**
- **[ VEL GRAB] ( 154)**
- $[$  $\Box$  CINE] ( $\rightarrow$  164) **[ CONF RELOJ] ( 148)**
- [ <del><</del> AVANZADAS]

**[ D ZOOM] ( 157) [ SIS] ( 166) [ VIS. NOCT.] ( 165) [ DIFUMINADO] ( 161) [ ZOOM MIC] ( 158)**

#### $\blacksquare$  [  $\mathbf{I}$  **[** CONFIGURAR]

- **[ PANTALLA] ( 210)**
- $[\overline{\text{m}}]$  DIA/HORA]  $(\rightarrow 149)$
- **[ FORM.FECHA] ( 149)**
- $\left[ \right.$   $\alpha^2$  AHORRO ENE] ( $\rightarrow$  210)
- $\overline{[} \rightarrow 210)$  SONIDO BIP]  $\overline{[} \rightarrow 210)$
- **[ CONF LCD] ( 150)**
- **[ & CONF VISOR] (→ 150)**
- $[i]$  CONF INIC] ( $\rightarrow$  210)
- **[ MODO DEMO] ( 210) DEMO**
- $[$  ( $$$  LANGUAGE] ( $\rightarrow$  145)

### **Menús de grabación de imágenes fijas**

 Para detalles sobre los elementos de [  $j$  CONFIGURAR], consulte los menús de grabación de imágenes en movimiento.

. . . . . . . . . . . . . . .

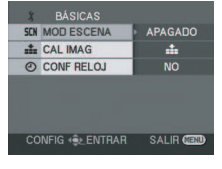

#### $\blacksquare$  [  $\acute{\downarrow}$  BÁSICAS]

- **[SCN MOD ESCENA] (→ 167) [ CAL IMAG] ( 156)**  $\overline{[}$  CONF RELOJ] ( $\rightarrow$  148)
- [ <del><</del> AVANZADAS]
- **[ EFEC OBTU] ( 156)**
- $[$  ( $$$ ) LANGUAGE] ( $\rightarrow$  145)

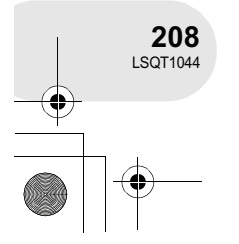

**Otros**

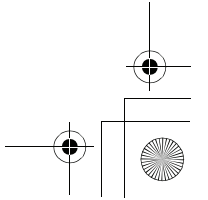

 $1.5QT1044(SPA)$ . book 209 ページ 2006年1月24日 火曜日 午後6時32分

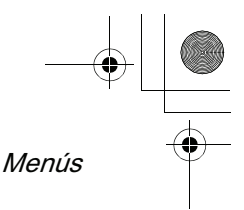

### **Menús de reproducción de imágenes en movimiento**

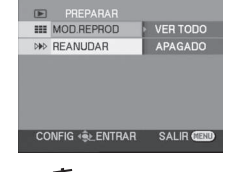

% **[ ELIMINAR]** (Sólo cuando la opción [MOD.REPROD] está ajustada a [VER TODO] o [VER(FECHA)])

**[ SELEC.] ( 179)**  $\left[\stackrel{\cdot}{\omega}$  TODO]  $\rightarrow$  179)

■ **[** $\blacktriangleright$  PREPARAR]

**[ MOD.REPROD] ( 175, 183, 184) [ REANUDAR] ( 175)**

 $\blacksquare$  [  $\rtimes$  EDIT. ESC.] (Sólo cuando la opción [MOD.REPROD] está ajustada a [VER TODO] o [VER(FECHA)])

**[ DIVIDIR] ( 180) [**  $\div$  **ASOCIAR] (→ 181)** 

% **[ EDICION:LISTA]** (Sólo cuando la opción [MOD.REPROD] está ajustada a [VER: LISTA])

- **[ AGREGAR] ( 185) [ DESPLAZAR] ( 186) [ DIVIDIR] ( 187) [ ASOCIAR] ( 188)**
- **[ ELIMINAR] ( 189)**

 $\blacksquare$  [  $\blacksquare$  CONFIGURAR]

- **[ FORM DISCO] ( 195)**
- **[ FINALIZAR] ( 197)**
- **[ © ANULAR FIN.] (→ 198)**
- **[ PROT. DISC] ( 199)**
- $[$ **C**<sub>i</sub> INFORMAC.] ( $\rightarrow$  200)
- **[ PANTALLA] ( 210)**
- $\sqrt{\mathbb{M}}$  DÍA] ( $\rightarrow$  174)
- **[ FORM.FECHA] ( 149)**
- $\left[ \right. \sigma^2$  AHORRO ENE] ( $\rightarrow$  210)
- $\begin{bmatrix} \bullet & \circ \circ \end{bmatrix}$  SONIDO BIP] ( $\rightarrow$  210)
- **[ CONF LCD] ( 150)**
- **[絲 CONF VISOR] (→ 150)**

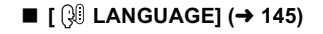

### **Menús de reproducción de imágenes fijas**

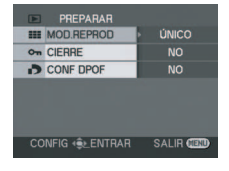

- $[$ m
ELIMINAR]
- **[ SELEC.] ( 192) [ TODO] ( 192)**
- [**▶** PREPARAR]
- $[\equiv \text{MOD.REPROD}] (\rightarrow 177)$
- **[ CIERRE] ( 193)**
- **[ CONF DPOF] ( 194)**
- $\blacksquare$  [  $\parallel$  **[** CONFIGURAR]
- **[ PANTALLA] ( 210)**
- **[ DIA/HORA] ( 149)**
- **[ FORM.FECHA] ( 149)**
- **[ FORM TARJ] ( 196)**  $\overline{a^2}$  AHORRO ENE] ( $\rightarrow$  210)
- $\begin{bmatrix} \bullet & v \end{bmatrix}$  SONIDO BIP] ( $\rightarrow$  210)
- **[ CONF LCD] ( 150)**
- **[ ☆ CONF VISOR] (→ 150)**
- **[ FUNC USB] ( 205)**
- % **[ LANGUAGE] ( 145)**

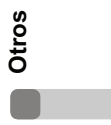

**209** LSQT1044

### Menús

# **Menú de configuración**

#### % **[ PANTALLA]** -**APAGADO** -**ENCENDIDO**

Las indicaciones de la pantalla se seleccionan como se muestra en la siguiente ilustración.

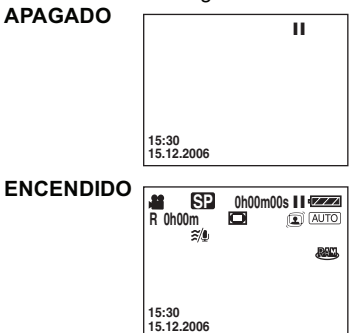

#### $\blacksquare$   $\lbrack \mathbf{a}^{z^2}$  AHORRO ENE1 -**APAGADO** -**5 MINUTOS [APAGADO]:**

La función de ahorro de energía no está activada. **[5 MINUTOS]:**

Si transcurren aproximadamente 5 minutos sin que se realice ninguna operación, la cámara se apaga automáticamente para evitar que la batería se descargue. Para reanudar el uso de la cámara, vuelva a encenderla.

- En los siguientes casos, la cámara puede no apagarse incluso si se ajusta esta opción a [5 MINUTOS].
	- Al utilizar el adaptador de CA
	- Al conectar la cámara a un ordenador o impresora mediante el cable USB

#### ■ [■)) SONIDO BIP]<br>● APAGADO ● E -**APAGADO** -**ENCENDIDO**

Esta opción permite que operaciones tales como el inicio y término de la grabación sean indicadas mediante una señal auditiva (pitido). Si se selecciona [APAGADO], no se emite ninguna señal auditiva cuando la operación (por ejemplo, la grabación) comienza o termina.

#### **1 pitido**

Al iniciar la grabación Al encender la cámara Cuando la cámara es reconocida por el ordenador o impresora, etc.

#### **2 pitidos**

Al hacer una pausa en la grabación Al apagar la cámara

#### **2 pitidos 4 veces**

Cuando ocurre un error; por ejemplo, cuando la grabación no comienza. Compruebe el mensaje que aparece en la pantalla.  $(\rightarrow 213)$ 

#### % **[ CONF INIC]** -**SÍ** -**NO**

Cuando hay un menú que no se puede seleccionar debido a una cierta combinación de funciones, seleccione [SÍ] para restablecer la configuración del menú a la condición inicial de fábrica.

(La configuración de idioma no se puede restablecer a la condición inicial de fábrica).

#### $\blacksquare$  **[**] MODO DEMO]

### -**APAGADO** -**ENCENDIDO**

Esta opción sirve para iniciar la demostración de la cámara.

(Sólo cuando se utiliza el adaptador de CA y el selector de modo se encuentra ajustado a la posición  $\bullet$  o  $\bullet$ ) Si ajusta esta opción a [ENCENDIDO] sin insertar un disco o una tarjeta SD, la cámara iniciará automáticamente el modo de demostración para presentar sus funciones. Si se pulsa cualquier botón, el modo de demostración se cancela. Si transcurren aproximadamente 10 minutos sin que se realice ninguna operación, el modo de demostración se inicia automáticamente. Para cancelar el modo de demostración, inserte un disco o una tarjeta SD o ajuste esta opción a [APAGADO]. Para terminar el modo de demostración, inserte un disco o ajuste este modo a Para utilizar la cámara de forma normal, ajuste esta función a [APAGADO].

#### $\blacksquare$  [  $\text{[USE]}$  FUNC USB]

#### -**PictBridge** -**CONEX. PC [PictBridge]:**

Al conectar la cámara a una impresora mediante el cable USB.

**[CONEX. PC]:**

Al conectar la cámara a un ordenador mediante el cable USB.

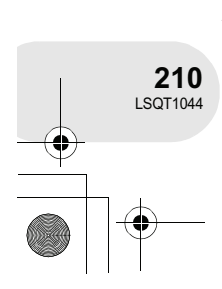

**Otros**

# Indicaciones

# **Indicaciones**

# **Indicaciones**

#### % **Indicaciones de grabación**

Grabación de imágenes en movimiento Grabación de imágenes fijas

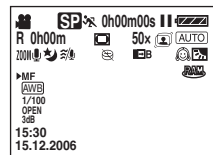

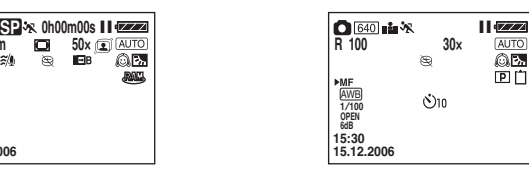

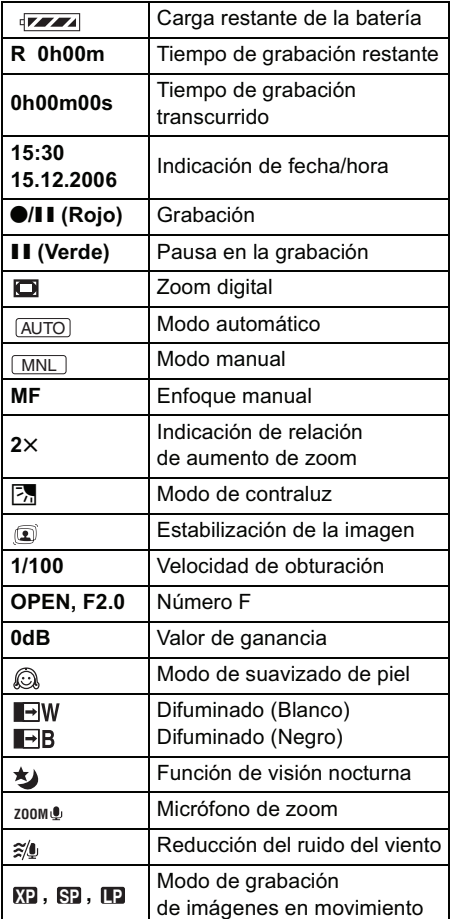

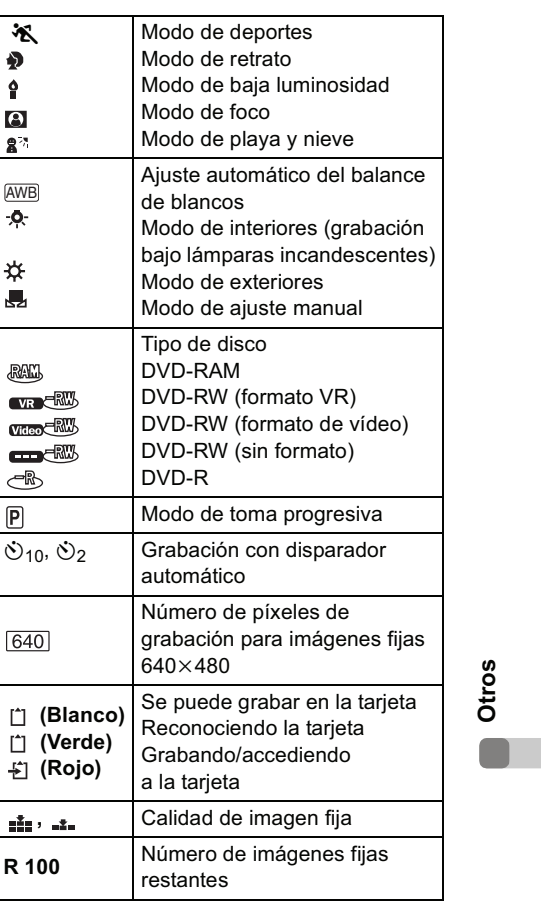

. . . . . . . . . . . . . . . . .

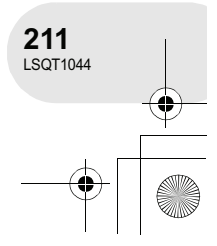

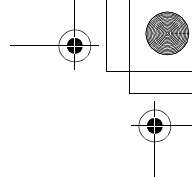

#### **Indicaciones**

#### ■ Indicaciones de reproducción

Reproducción de imágenes en movimiento Reproducción de imágenes fijas

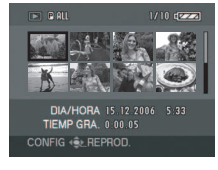

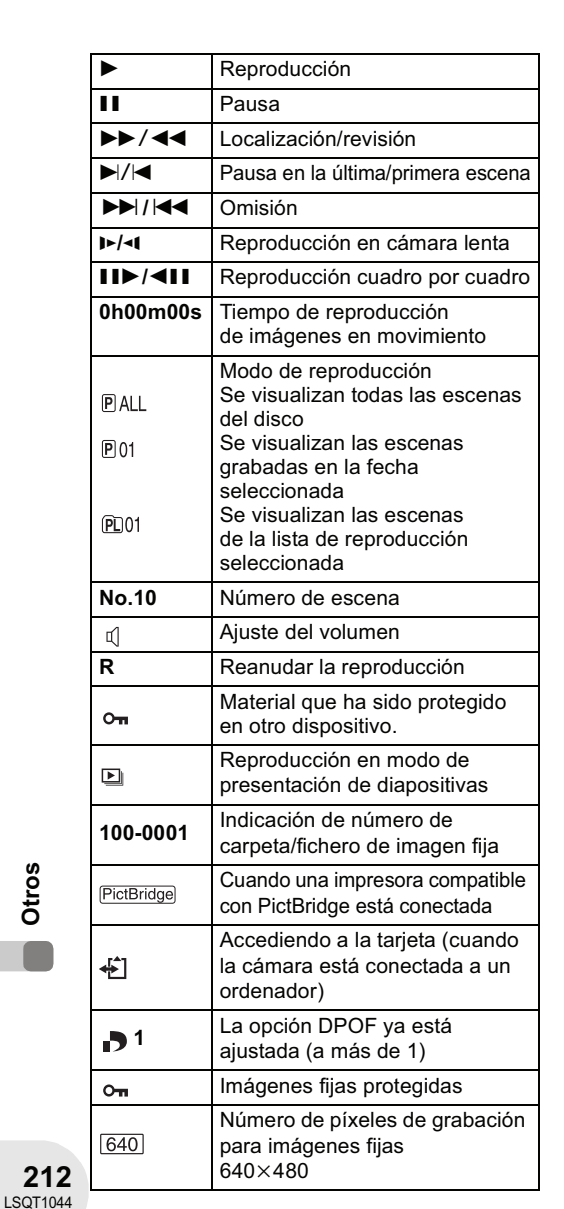

En el caso de imágenes no grabadas con esta cámara, la indicación de tamaño se determina como se indica a continuación según el número de píxeles horizontales. Si este número es 2048, 1920, 1280 o 640, entonces la indicación será  $[2048]$ ,  $[HTV]$ ,  $[1280]$  o  $[640]$ , respectivamente, independientemente del número de píxeles verticales.

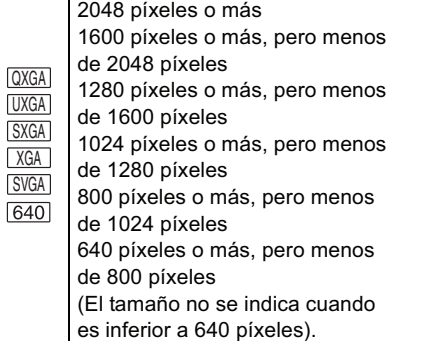

#### ■ Indicaciones de confirmación

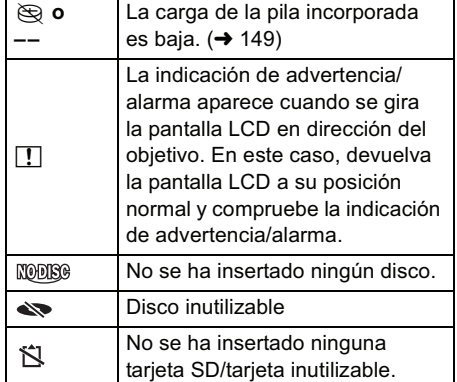

**Otros**

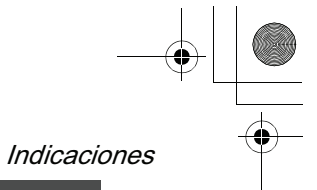

# **Mensajes**

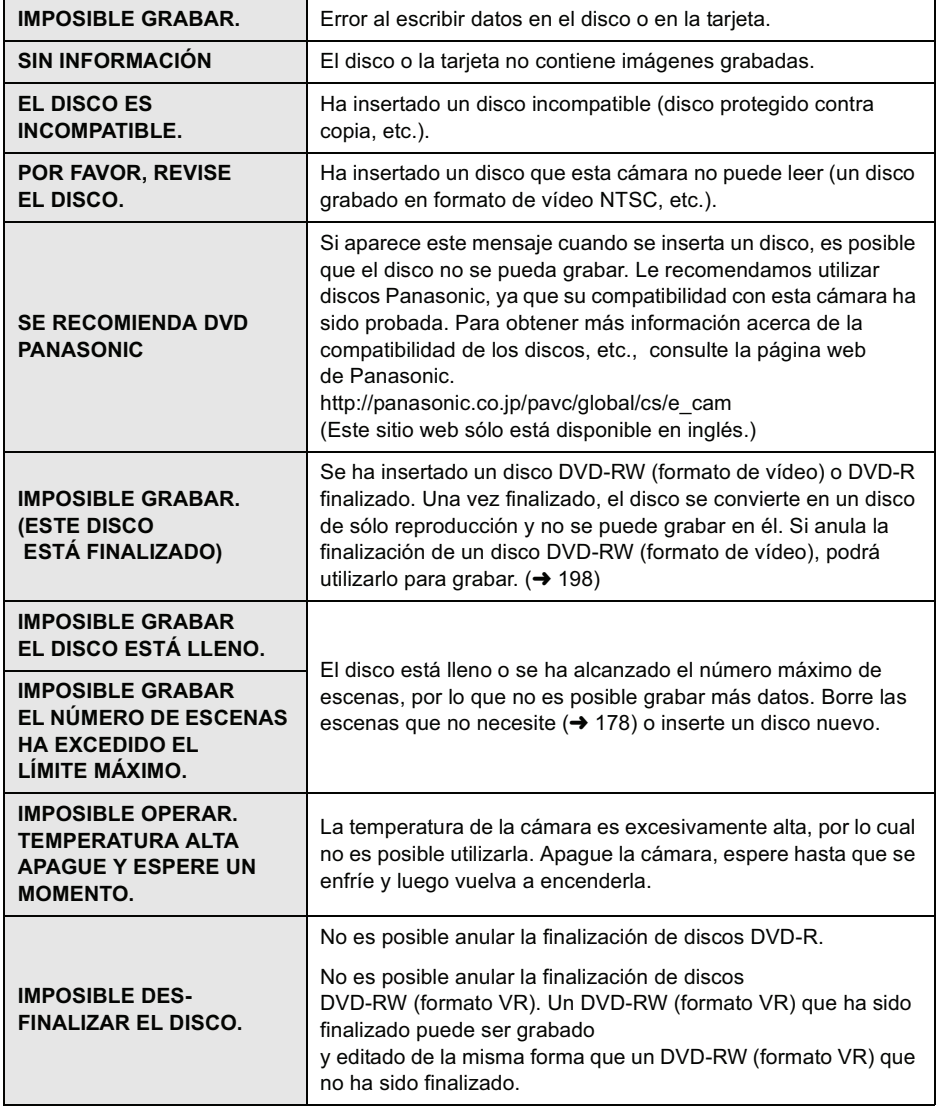

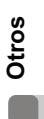

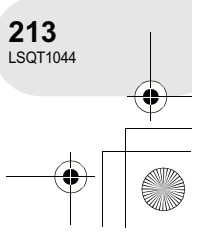

#### Indicaciones

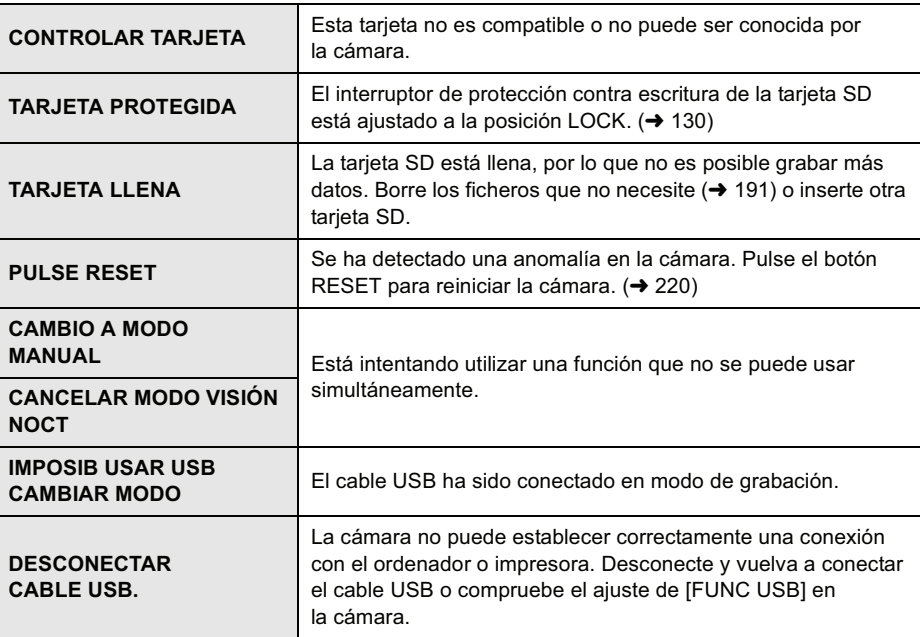

### **Acerca de la recuperación**

Puede suceder que el sistema no pueda completar la escritura de un fichero de forma normal si, por ejemplo, se interrumpe el suministro de energía durante la grabación o edición. Si se detecta información de gestión defectuosa al acceder a un disco, puede aparecer el siguiente mensaje. Asegúrese de seguir las indicaciones de los mensajes. (La reparación puede tardar más o menos tiempo dependiendo del error de que se trate).

#### **HA OCURRIDO UN ERROR EN EL DISCO. ¿REPARARLO AHORA?**

- Cuando repare un disco, utilice una batería con carga suficiente o utilice el adaptador de CA.
- Dependiendo de la condición de los datos, puede no ser posible repararlos por completo.
- Si extrae el disco sin repararlo, no podrá reproducir las escenas grabadas antes de que se
- interrumpiera el suministro de energía.
- No repare un disco que haya sido grabado en otro dispositivo. Esto puede causar la pérdida de datos o del disco.

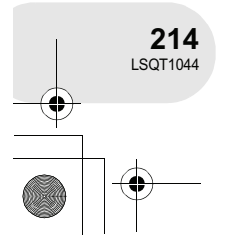

**Otros**

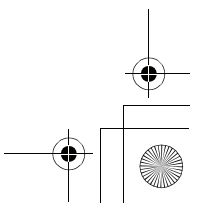

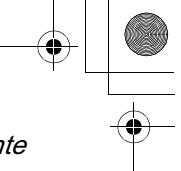

. . . .

Funciones que no pueden utilizarse simultáneamente

# **Funciones que no pueden utilizarse simultáneamente**

**Algunas funciones de esta cámara están inhabilitadas o no pueden utilizarse debido a las especificaciones del producto. En la siguiente tabla se muestran ejemplos de las funciones que están restringidas en distintas situaciones.**

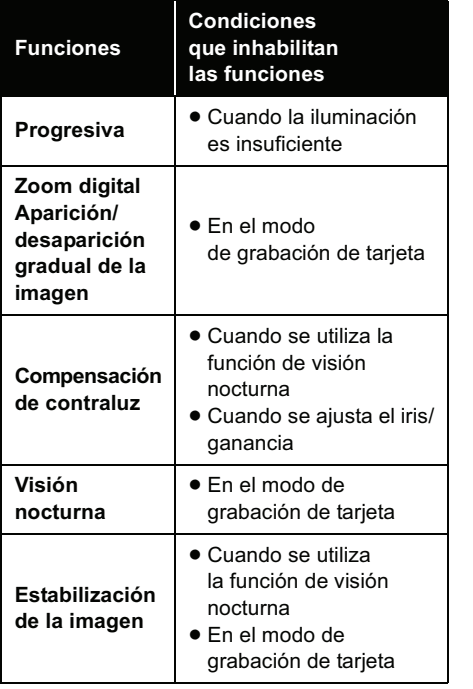

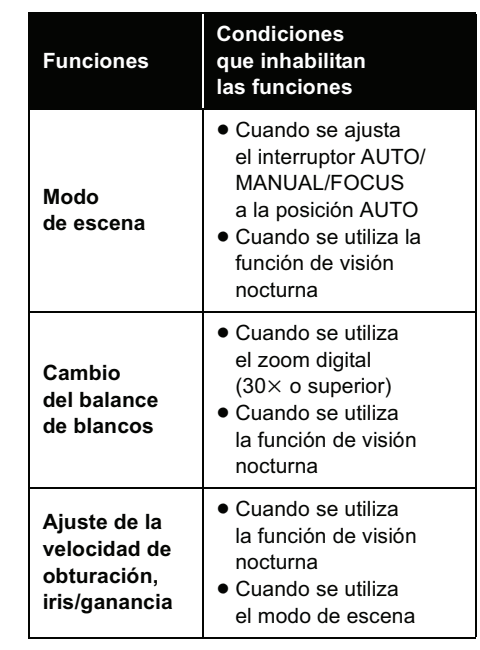

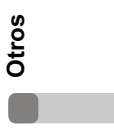

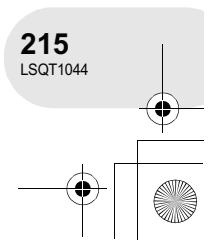

# Preguntas frecuentes

# **Preguntas frecuentes**

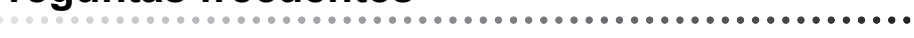

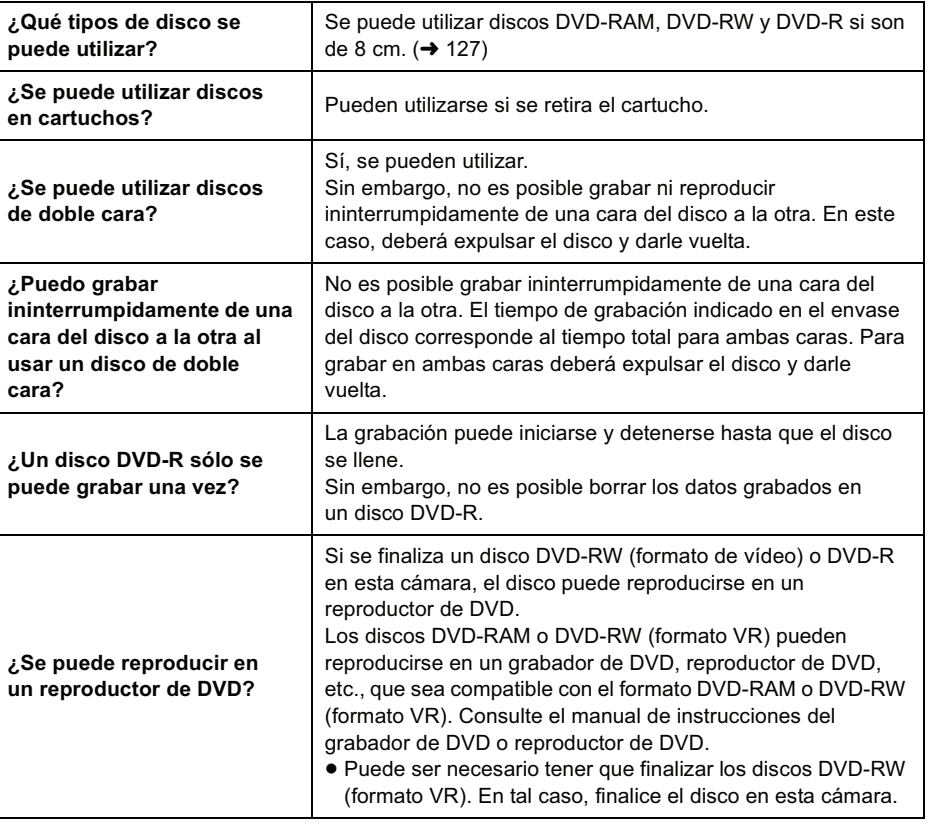

**Otros**  $\sqrt{2}$ 

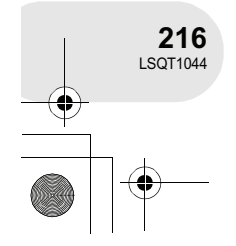

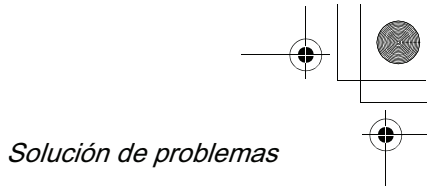

# **Solución de problemas**

. . . . .  $\cdots$ 

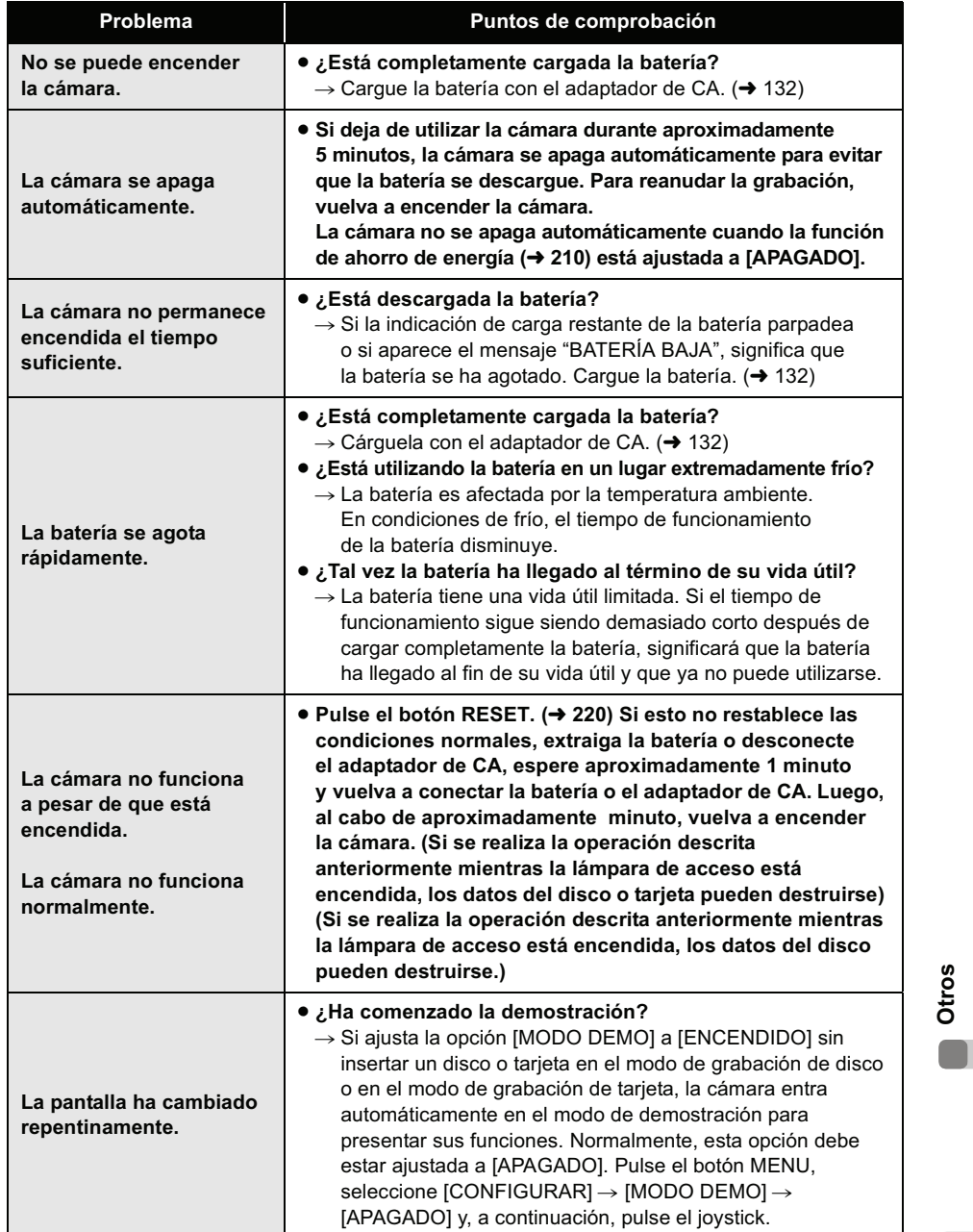

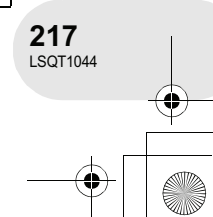

#### <u>LSQT1044</u>(SPA).book 218 ページ 2006年1月24日 火曜日 午後6時32分

#### Solución de problemas

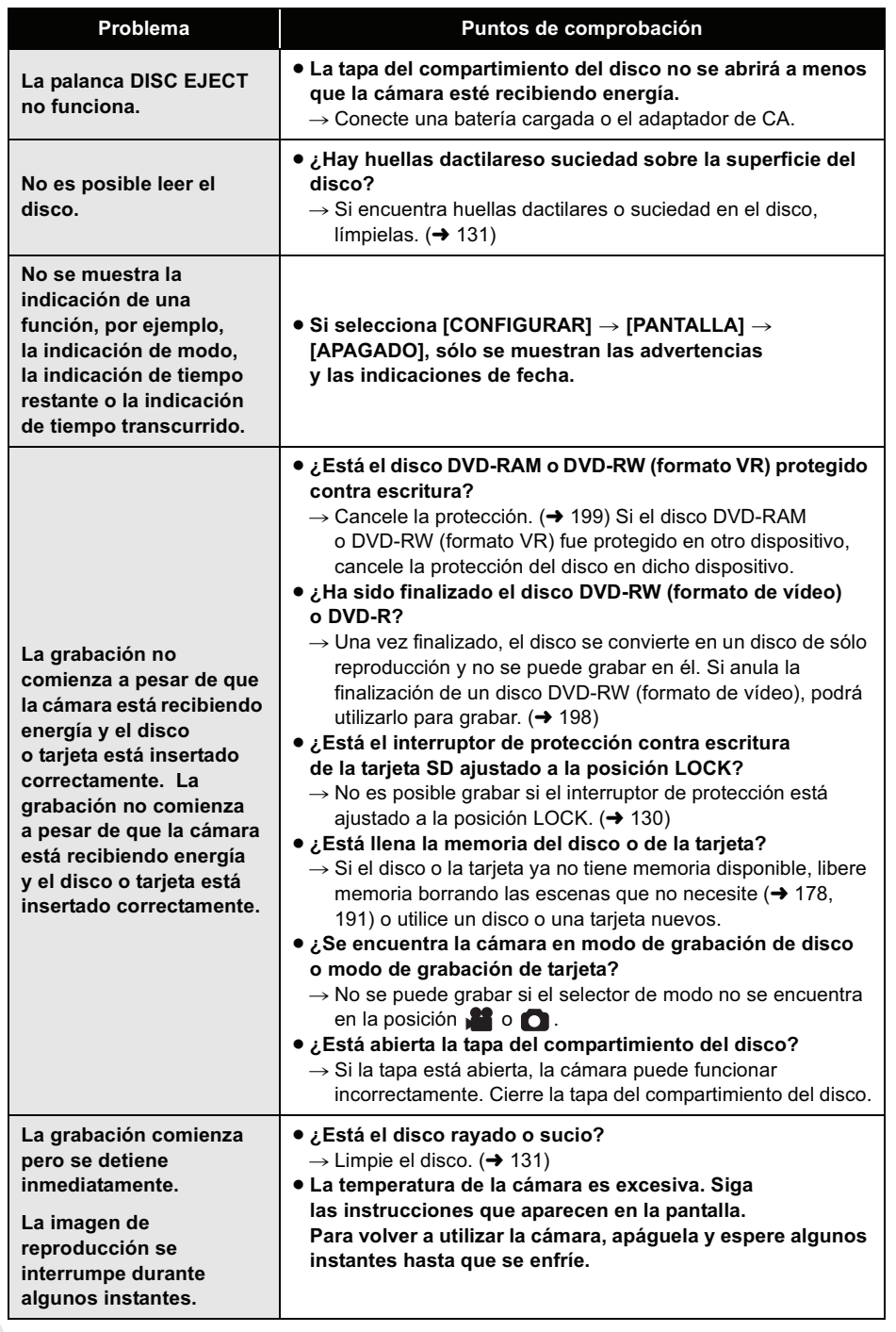

 $\begin{array}{c|c|c|c} \multicolumn{3}{c|}{\theta} & \multicolumn{3}{c|}{\theta} & \multicolumn{3}{c|}{\theta} & \multicolumn{3}{c|}{\theta} & \multicolumn{3}{c|}{\theta} & \multicolumn{3}{c|}{\theta} & \multicolumn{3}{c|}{\theta} & \multicolumn{3}{c|}{\theta} & \multicolumn{3}{c|}{\theta} & \multicolumn{3}{c|}{\theta} & \multicolumn{3}{c|}{\theta} & \multicolumn{3}{c|}{\theta} & \multicolumn{3}{c|}{\theta} & \multicolumn{3}{c|}{\theta} & \multicolumn{3}{c|}{\$ 

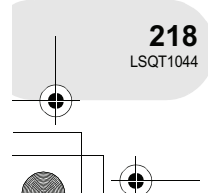

**Otros**

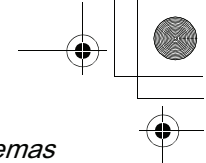

#### Solución de problemas **Otros Problema Puntos de comprobación La función de enfoque automático no funciona. ¿Está seleccionado el modo de enfoque manual?**  $\rightarrow$  Ajuste el interruptor AUTO/MANUAL/FOCUS a la posición AUTO. **¿Está intentando grabar una escena que es difícil de enfocar con la función de enfoque automático?**  $\rightarrow$  Hay algunos objetos y entornos con los que la función de enfoque automático no funciona correctamente. (→ 226) Si este fuera el caso, utilice el modo de enfoque manual para enfocar.  $(4 169)$  **¿Está activada la función de visión nocturna?**   $\rightarrow$  Cuando se activa la función de visión nocturna, el modo de enfoque cambia a enfoque manual. **El altavoz incorporado de la cámara no reproduce sonido. ¿Está el volumen ajustado a un nivel demasiado bajo?**  $\rightarrow$  Durante la reproducción, mueva la palanca de volumen para visualizar la indicación de volumen y ajuste el volumen.  $(4 174)$ **A pesar de que la cámara está conectada correctamente a un televisor, las imágenes de reproducción no se ven. ¿Ha seleccionado la entrada de vídeo en el televisor?**   $\rightarrow$  Lea el manual de instrucciones de su televisor y seleccione el canal que corresponda a la entrada utilizada para la conexión. **No es posible borrar ni editar escenas. ¿Está el disco DVD-RAM o DVD-RW (formato VR) protegido contra escritura?**  $\rightarrow$  Cancele la protección. ( $\rightarrow$  199) Si el disco o el contenido del mismo han sido protegidos en otro dispositivo, cancele la protección en dicho dispositivo. **Puede no ser posible borrar escenas que han sido divididas.**  $\rightarrow$  Combine las escenas divididas y, a continuación, bórrelas. ( $\rightarrow$  181) **Las escenas que se visualizan como miniaturas en tonos azules y blancos no pueden borrarse. Si desea conservar las escenas, formatee el disco o tarjeta para borrar los datos. ( 195, 196) Tenga presente que si formatea un disco o tarjeta, se borrarán todos los datos contenidos en el disco o tarjeta. ¿Está protegido el fichero de la tarjeta SD?** → No es posible borrar ficheros protegidos. Cancele la protección.  $(4 193)$  **Si se ajusta el interruptor de protección contra escritura de la tarjeta SD a la posición LOCK, la función de borrado queda inhabilitada. ( 130)**

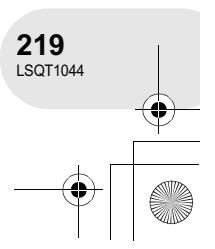

# <u>LSQ</u>T1044(SPA).book 220 ページ 2006年1月24日 火曜日 午後6時32分

# Solución de problemas

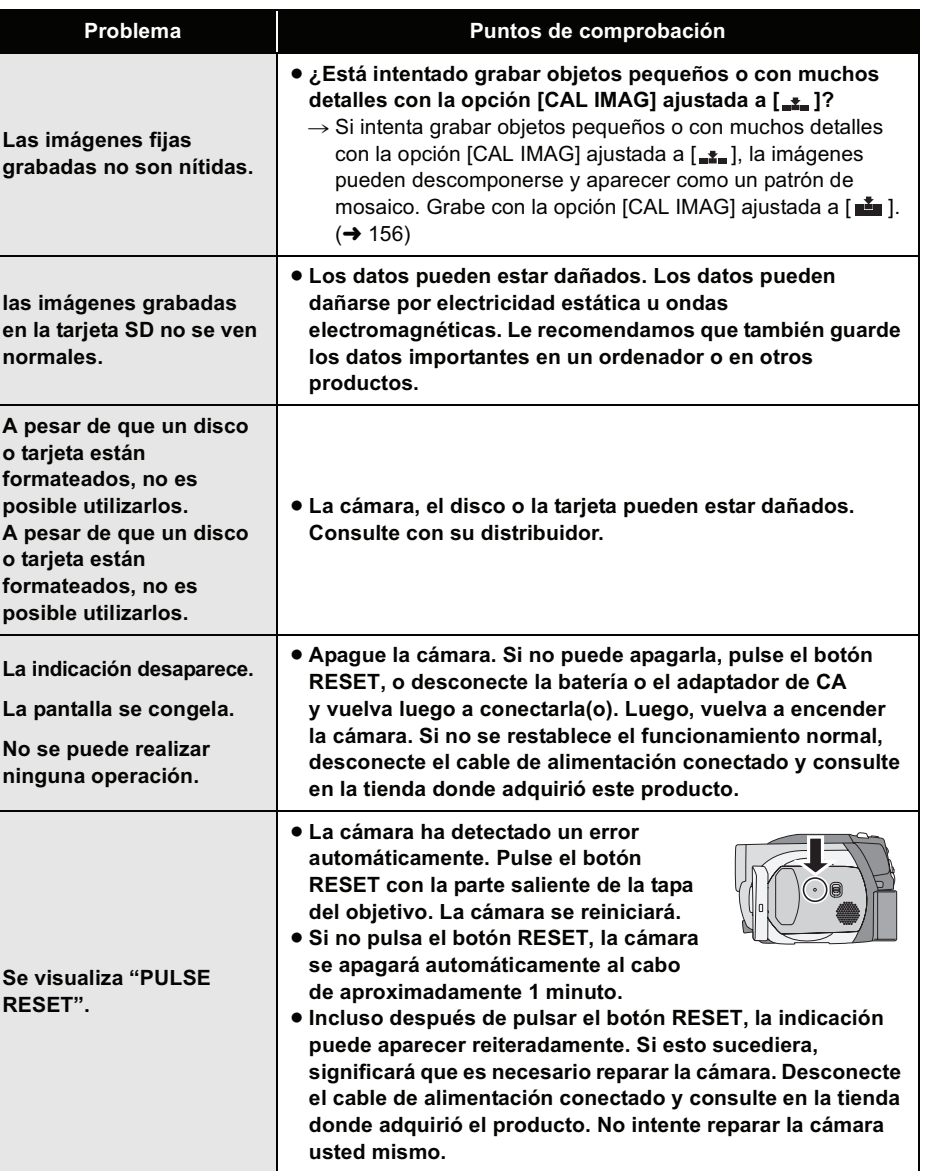

**Otros**

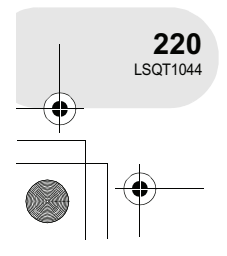

 $\rightarrow$ 

 $\overline{\text{LSQT}}$ 1044(SPA).book 221 ページ 2006年1月24日 火曜日 午後6時32分

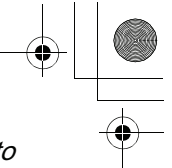

# Precauciones para el uso de este producto

# **Precauciones para el uso de este producto**

#### **Acerca de la cámara**

 La cámara, el disco y la tarjeta se calientan tras un uso prolongado, pero esto no indica mal funcionamiento.

#### **Mantenga la cámara alejada de productos magnetizados/teléfonos móviles, hornos de microondas, televisores y juegos de vídeo.**

- Si utiliza la cámara sobre o cerca de un televisor, las imágenes o el sonido pueden ser afectados por interferencias de ondas electromagnéticas.
- No utilice la cámara cerca de teléfonos móviles, ya que esto puede producir ruido que afectará adversamente a la imagen y el sonido.
- Los campos magnéticos fuertes creados por altavoces o motores grandes pueden dañar las grabaciones o distorsionar las imágenes.
- Las ondas electromagnéticas generadas por circuitos digitales tales como los microprocesadores pueden tener un efecto adverso sobre la cámara, causando perturbaciones en las imágenes y el sonido.
- Si la cámara es afectada por dichos productos y no funciona correctamente, apague la cámara y desconecte la batería o el adaptador de CA. Luego, vuelva a conectar la batería o el adaptador de CA.

#### **No utilice la cámara cerca de transmisores de radio o cables de alta tensión.**

 Si graba imágenes cerca de transmisores de radio o cables de alta tensión, las imágenes o los sonidos grabados pueden ser afectados adversamente.

**Asegúrese de utilizar los cables suministrados. Si utiliza accesorios opcionales, utilice los cables suministrados con éstos. No estire los cables.**

#### **No rocíe insecticidas o productos químicos volátiles sobre la cámara.**

- Si rocía la cámara con este tipo de productos químicos, el cuerpo podría sufrir daños y la superficie podría descascararse.
- No permita que productos de goma o plástico permanezcan en contacto con la cámara durante un tiempo prolongado.

**Si utiliza la cámara en un lugar donde hay mucha arena o polvo como, por ejemplo, una playa, no permita que la arena o el polvo entren en el cuerpo y en los terminales de la cámara.**

#### **Asimismo, mantenga la cámara alejada del agua salada.**

- La arena y el polvo pueden dañar la cámara. (Tenga cuidado al insertar o extraer un disco o una tarieta).
- Si el agua del mar salpica la cámara, quite el agua con un paño bien escurrido. Luego, seque la cámara con un paño seco.

#### **Mientras transporta la cámara, tenga cuidado de no dejarla caer o golpearla.**

 Un impacto fuerte puede romper la cubierta de la cámara y causar mal funcionamiento.

#### **No utilice bencina, diluyente de pintura ni alcohol para limpiar la cámara.**

- Antes de limpiar la cámara, retire la batería o desconecte el cable de CA de la toma de CA.
- El cuerpo de la cámara podría decolorarse y el acabado de la superficie podría descascararse.
- Para quitar el polvo y las huellas digitales, limpie la cámara con un paño suave y seco. Para quitar las manchas más difíciles, utilice un paño remojado en un detergente neutro diluido con agua, bien escurrido. Luego, seque la cámara con otro paño.
- Si utiliza una paño tratado químicamente, siga las instrucciones suministradas con el mismo.

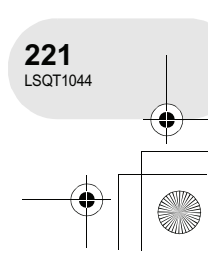

**Otros**

#### $\overline{\text{LSQ}}$ T1044(SPA).book 222 ページ 2006年1月24日 火曜日 午後6時32分

#### Precauciones para el uso de este producto

#### **No toque la lente lectora del láser.**

 Si toca directamente la lente lectora del láser, pueden ocurrir problemas de funcionamiento.

#### **No utilice los limpiadores para lentes de CD de 8 cm que se venden en el comercio.**

 El uso de un limpiador para lentes de CD de 8 cm puede causar el mal funcionamiento del producto.

#### **No utilice la cámara para fines de vigilancia ni para otros usos comerciales.**

- Si utiliza la cámara durante un tiempo prolongado, se acumulará calor en su interior, lo que puede causar problemas de funcionamiento.
- Esta cámara no ha sido diseñada para uso comercial.

#### **Cuando no vaya a utilizar la cámara durante un período prolongado de tiempo**

 Si va a guardar la cámara en un armario u otro mueble, le recomendamos que ponga junta a ella secante (gel de sílice).

#### **Acerca de la batería**

La batería utilizada en esta cámara es una batería recargable de iones de litio. Es sensible a la humedad y a la temperatura, y el efecto aumenta mientras mayor es el aumento o disminución de la temperatura. En lugares fríos, la indicación de carga completa puede no aparecer o la indicación de batería agotada puede aparecer aproximadamente 5 minutos después de comenzar a utilizar la cámara. A temperaturas altas, la función de protección puede activarse, imposibilitando el uso de la cámara.

#### **Asegúrese de desconectar la batería después de utilizar la cámara.**

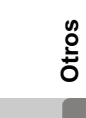

 Si deja la batería conectada, seguirá circulando una pequeña cantidad de corriente incluso si la cámara está apagada. Si se mantiene la cámara en este estado, la batería puede agotarse por completo. La batería puede quedar inutilizable incluso después de ser cargada.

#### **Prepare baterías de repuesto para cuando salga a grabar.**

- En lugares fríos tales como los centros de esquí, el período durante el cual se puede grabar imágenes es más corto.
- Cuando viaje, no olvide llevar consigo un adaptador de CA (suministrado) para que pueda recargar las baterías cuando llegue a su destino.

#### **Si deja caer la batería accidentalmente, compruebe si los terminales se han dañado.**

 La conexión de una batería cuyos terminales estén dañados causará daños a la cámara.

#### **Sugerencias para guardar la batería**

- La batería debe guardarse en una bolsa de vinilo para evitar que los terminales entren en contacto con objetos metálicos.
- La batería debe guardarse en un lugar fresco y libre de humedad, donde la temperatura se mantenga lo más constante posible. (Temperatura recomendada: 15 °C a 25 °C, Humedad recomendada: 40% a 60%)
- Las temperaturas extremadamente altas o bajas reducen la vida útil de la batería.
- Si guarda la batería en lugares con altas temperaturas, alta humedad o donde haya humo de aceite, los terminales pueden oxidarse y causar mal funcionamiento.
- Si va guardar la batería durante un período prolongado de tiempo, le recomendamos cargarla una vez al año y volver a almacenarla una vez que se haya agotado por completo la carga.
- Se debe quitar el polvo y otras materias adheridas a los terminales de la batería.

#### **No tire las baterías usadas al fuego.**

- Si calienta una batería o la tira al fuego, puede producirse una explosión.
- Si el tiempo de funcionamiento de la batería es excesivamente corto incluso después de recargarla, significará que la batería ha llegado al término de su vida útil. Adquiera una batería nueva.

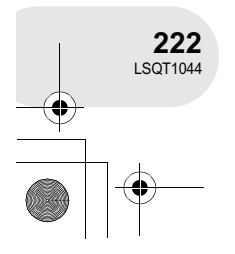
#### **Acerca del adaptador de CA Acerca de los discos**

- Asegúrese de utilizar el adaptador de CA suministrado.
- Si utiliza el adaptador de CA cerca de una radio, la recepción de radio puede ser afectada por interferencias. Mantenga el adaptador de CA a 1 metro distancia de la radio como mínimo.
- Cuando se utiliza el adaptador de CA, éste puede generar ruidos. Sin embargo, esto es normal.
- Después de utilizarlo, asegúrese de desconectar el adaptador de CA. (Si permanece conectado, se consume una cantidad mínima de corriente).
- Mantenga siempre limpios los electrodos del adaptador de CA y de la batería.

**Sitúe la cámara cerca de la toma de corriente para que sea fácil alcanzarla con la clavija.**

#### **Acerca de los errores de carga Cuando la lámpara de carga parpadea rápidamente o lentamente, puede deberse a una de las siguientes situaciones.**

#### **Cuando la lámpara parpadea lentamente:**

 La batería puede estar excesivamente descargada. En este caso, la batería se puede recargar, pero la carga normal puede tardar varias horas en comenzar.

#### **Cuando la lámpara parpadea rápidamente:**

- La batería no ha sido recargada. Retire la batería del adaptador de CA e intente volver a cargarla.
- La temperatura de la batería o la temperatura ambiente puede ser extremadamente alta o baja. Antes de volver a cargar la batería, espere hasta que se restablezca la temperatura normal. Si aún así no consigue cargar la batería, es posible que la batería o el adaptador de CA tengan algún desperfecto. Póngase en contacto con su distribuidor.

#### **Cuando la lámpara está apagada:**

- La carga ha finalizado.
- Si la lámpara se apaga pero la carga no ha finalizado, es posible que haya algún problema en la batería o en el adaptador de CA. Póngase en contacto con su distribuidor.

#### Precauciones para el uso de este producto

- **Si el disco tiene polvo, rayas o suciedad, o si está doblado, pueden ocurrir los siguientes fenómenos:**
	- Ruido tipo "bloque" en la imagen de reproducción
	- Interrupción momentánea de la imagen de reproducción
	- Interrupción del sonido durante la reproducción o sonido anormal
	- Visualización de miniaturas en tonos azules y blancos
	- La cámara puede no reconocer correctamente el disco
- Retardo en entre el vídeo y el audio Durante la grabación de imágenes,
- la cámara puede evitar utilizar aquellas partes del disco en que no es posible grabar debido a la presencia de polvo, rayas, etc. (La cámara hará una pausa en dichas partes y luego reanudará automáticamente la grabación).

**Mientras la lámpara de acceso está encendida (durante el acceso al disco), no abra la tapa de compartimiento del disco, apague la cámara ni provoque vibraciones o impactos.**

#### **DVD-R**

- A fin de lograr una grabación óptima en los discos DVD-R, la cámara escribe datos de control en el disco para hacer ajustes automáticamente cuando se inserta y expulsa el disco durante la grabación. Si el disco no dispone de espacio para la escritura de los datos de control, la grabación puede no ser posible. Para evitar que esto suceda, no inserte un disco DVD-R en que se haya grabado más de 50 veces.
- No inserte en otro dispositivo de grabación, como un grabador de DVD, un disco DVD-R grabado en esta cámara que no haya sido finalizado. Los datos grabados podrían dañarse.

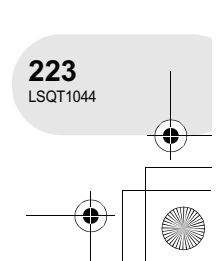

**Otros**

 $\overline{\text{LSQ}}$ T1044(SPA).book 224 ページ 2006年1月24日 火曜日 午後6時32分

Precauciones para el uso de este producto

#### **Acerca de las tarjetas SD**

- La capacidad de memoria indicada en la etiqueta de una tarjeta SD corresponde a la capacidad total para protección y gestión de derechos de autor y a la capacidad que se puede utilizar en la cámara, un ordenador, etc.
- Durante el uso prolongado, la superficie de la cámara y la tarjeta SD se calentarán ligeramente. Esto es normal.

**Al insertar o extraer la tarjeta SD, ajuste siempre el interruptor OFF/ON a la posición OFF.**

**Mientras la lámpara de acceso está encendida (durante el acceso a la tarjeta SD), no extraiga la tarjeta SD, apague la cámara ni provoque vibraciones o impactos.**

#### **Pantalla LCD/visor**

- Cuando la pantalla LCD se ensucie, límpiela con un paño suave y seco.
- En lugares donde los cambios de temperatura son extremos, puede producirse condensación en la pantalla LCD. Seque la pantalla con un paño suave y seco.
- Si la cámara está muy fría, por ejemplo debido a que ha estado almacenada en un lugar frío, la pantalla LCD aparecerá ligeramente más oscura de lo normal inmediatamente después de que se encienda la cámara. La luminosidad normal se restablecerá cuando la temperatura interna de la cámara aumente.

Para fabricar la pantalla LCD se ha empleado una tecnología de alta precisión que ofrece un total de aproximadamente 105.000 píxeles. Esto se traduce en más de un 99,99% de píxeles efectivos, con sólo un 0,01% de píxeles inactivos o que siempre están encendidos. Sin embargo, esto no es un defecto de funcionamiento y no tiene ningún efecto sobre la imagen grabada.

Para fabricar el visor se ha empleado una tecnología de alta precisión que ofrece un total de aproximadamente 123.000 píxeles. Esto se traduce en más de un 99,99% de píxeles efectivos, con sólo un 0,01% de píxeles inactivos o que siempre están encendidos. Sin embargo, esto no es un defecto de funcionamiento y no tiene ningún efecto sobre la imagen grabada.

#### **Acerca de la condensación**

Si se produce condensación en la cámara, la lente se empañará y la cámara podrá no funcionar correctamente. Haga todo lo posible para garantizar que no se produzca condensación. Si se produce condensación, tome las medidas que se describen a continuación.

#### **Causas de la condensación**

**La condensación se produce como resultado de un cambio en la temperatura ambiente o la humedad, según lo siguiente.**

- Cuando se traslada la cámara desde el exterior frío (p. ej., una pista de esquí) a una habitación calurosa.
- Cuando se traslada la cámara desde el interior de un coche con aire acondicionado al exterior.
- Cuando una habitación fría se calefacciona rápidamente.
- Cuando el aire frío de un acondicionador de aire llega directamente a la cámara.
- Después de chubascos de lluvia en una tarde de verano.
- Cuando la cámara se encuentra en un lugar muy húmedo, con vapor en el aire. (P. ej., cerca de una piscina temperada)

#### **Cuando se traslada la cámara a un lugar con una diferencia de temperatura significativa como, por ejemplo, desde un lugar frío a uno caluroso.**

Por ejemplo, si ha utilizado la cámara para grabar en una pista de esquí y luego entra en una habitación calefaccionada, guarde la cámara en una bolsa plástica, extraiga todo el aire que sea posible de la bolsa, y luego selle la bolsa. Deje la cámara durante aproximadamente una hora en la habitación, hasta que la temperatura de la cámara sea similar a la de la habitación; luego, utilice la cámara.

#### **¿Qué hacer si se empaña la lente?**

Retire la batería o el adaptador de CA y deje la cámara sin utilizarla durante aproximadamente 1 hora. Cuando la temperatura de la cámara sea cerca a la temperatura ambiente, el empañamiento desaparecerá de forma natural.

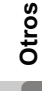

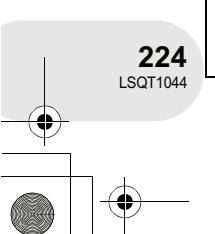

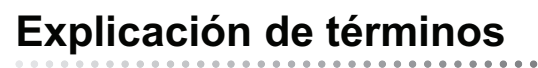

#### **Ajuste automático del balance de blancos**

La función de balance de blancos reconoce el color de la luz y lo ajusta de modo tal que el color blanco se torne más puro. La cámara define el matiz de la luz que pasa a través del objetivo y del sensor del balance de blancos, determinando de esta forma las condiciones de grabación, y seleccione el ajuste de matiz más cercano.

Esto se conoce como ajuste automático del balance de blancos.

Sin embargo, como la cámara sólo almacena información para el color blanco bajo varias fuentes de luz, el ajuste automático del balance de blancos puede no funcionar normalmente bajo otras fuentes de luz.

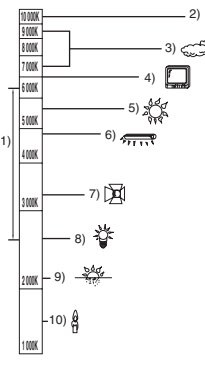

La ilustración muestra la gama efectiva de ajuste automático del balance de blancos.

- 1) La gama efectiva de ajuste automático
- del balance de blancos en esta cámara 2) Cielo azul
- 3) Cielo nublado (lluvia)
- 4) Pantalla de TV
- 5) Luz del sol
- 6) Lámpara fluorescente blanca
- 7) Lámpara halógena
- 8) Lámpara incandescente
- 9) Salida o puesta del sol
- 10) Luz de una vela

Fuera de la gama efectiva de ajuste automático del balance de blancos, la imagen se torna rojiza o azulosa. Incluso dentro de la gama efectiva de ajuste automático del balance de blancos, el ajuste automático del balance de blancos puede no funcionar correctamente si hay más de una fuente de luz. En el caso de luz que se encuentra fuera de la gama efectiva de ajuste automático de blancos, utilice el modo de ajuste manual del balance de blancos.

#### **Balance de blancos**

Las imágenes grabadas con la cámara pueden tornarse azulosas o rojizas bajo la influencia de ciertas fuentes de luz. Para evitar que esto suceda, ajuste el balance de blancos. El ajuste del balance de blancos define el color blanco bajo distintas fuentes de luz. Al reconocer cuál es el color blanco bajo la luz del sol y cuál es el color blanco bajo una luz fluorescente, la cámara puede ajustar el balance de blancos entre los demás colores.

Puesto que el color blanco es el color de referencia para todos los demás colores (los que componen la luz), la cámara puede grabar imágenes con matices naturales si puede reconocer el color blanco de referencia.

**Otros**

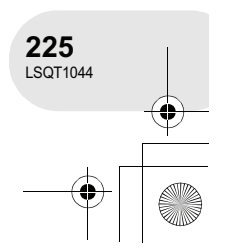

Explicación de términos

. . . . . . . . . . . . . . . . . . .

#### $\overline{\text{LSQ}}$ T1044(SPA).book 226 ページ 2006年1月24日 火曜日 午後6時32分

#### Explicación de términos

#### **Enfoque automático**

El objetivo se desplaza automáticamente hacia delante o hacia atrás para enfocar el objeto.

#### **El enfoque automático tiene las siguientes características.**

- Ajusta el enfoque de modo que las líneas verticales de un objeto se vean más claramente.
- Intenta enfocar el objeto que tiene el contraste más alto.
- Enfoca sólo en el centro de la pantalla.

Debido a estas características, el enfoque automático no funciona correctamente en las siguientes situaciones. En estos casos, grabe las imágenes en modo de enfoque manual.

#### **Al grabar objetos distantes y cercanos al mismo tiempo**

Puesto que la cámara enfoca cualquier objeto que se encuentre en el centro de la pantalla, resulta difícil enfocar el fondo al mismo tiempo que se enfocan los objetos que están en primer plano. Al grabar a personas con montañas distantes en fondo, no es posible enfocar tanto el objeto que encuentra en primer plano como los objetos que están en el fondo.

#### **Al grabar un objeto que se encuentra tras una ventana cubierta de polvo o que está sucia**

El objeto que se encuentra tras la ventana no será enfocado debido a que la cámara enfoca la ventana sucia.

De manera similar, al grabar algún objeto que se encuentra al otro lado de un camino muy transitado, la cámara puede enfocar alguno de los vehículos que circulan.

#### **Al grabar un objeto que está rodeado por objetos con superficies brillantes o por objetos altamente reflectantes**

Debido a que cualquier objeto que brilla se enfoca automáticamente, resulta difícil enfocar el objeto que se desea grabar. El objeto puede desenfocarse al grabar junto a la orilla del mar, en vistas nocturnas o en escenas con fuegos artificiales o luces especiales.

#### **Al grabar objetos en entornos oscuros**

La cámara no puede enfocar correctamente debido a que la información de la luz que entra por el objetivo disminuye considerablemente.

#### **Al grabar objetos que se mueven rápidamente**

Como la lente de enfoque interna se mueve mecánicamente, no puede seguir a objetos que se mueven rápidamente.

Por ejemplo, al grabar un evento deportivo con objetos que se mueven rápidamente, el enfoque puede perder nitidez.

#### **Al grabar objetos con poco contraste**

Es fácil enfocar objetos de alto contraste u objetos que tienen líneas o franjas verticales. Esto significa que un objeto de bajo contraste, como una pared blanca, puede tornarse borroso debido a que la cámara enfoca basándose en las líneas verticales de la imagen.

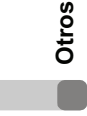

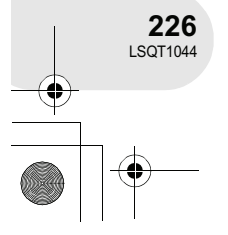

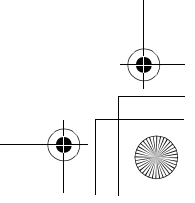

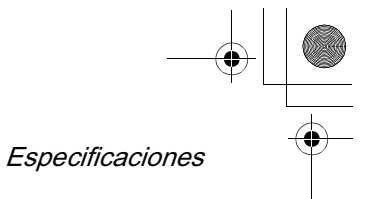

. . . . . . . .

## **Especificaciones**

#### **Cámara de vídeo DVD**

Información para su seguridad

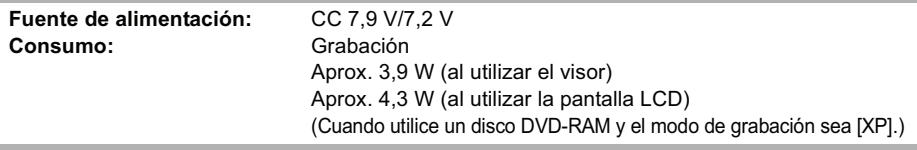

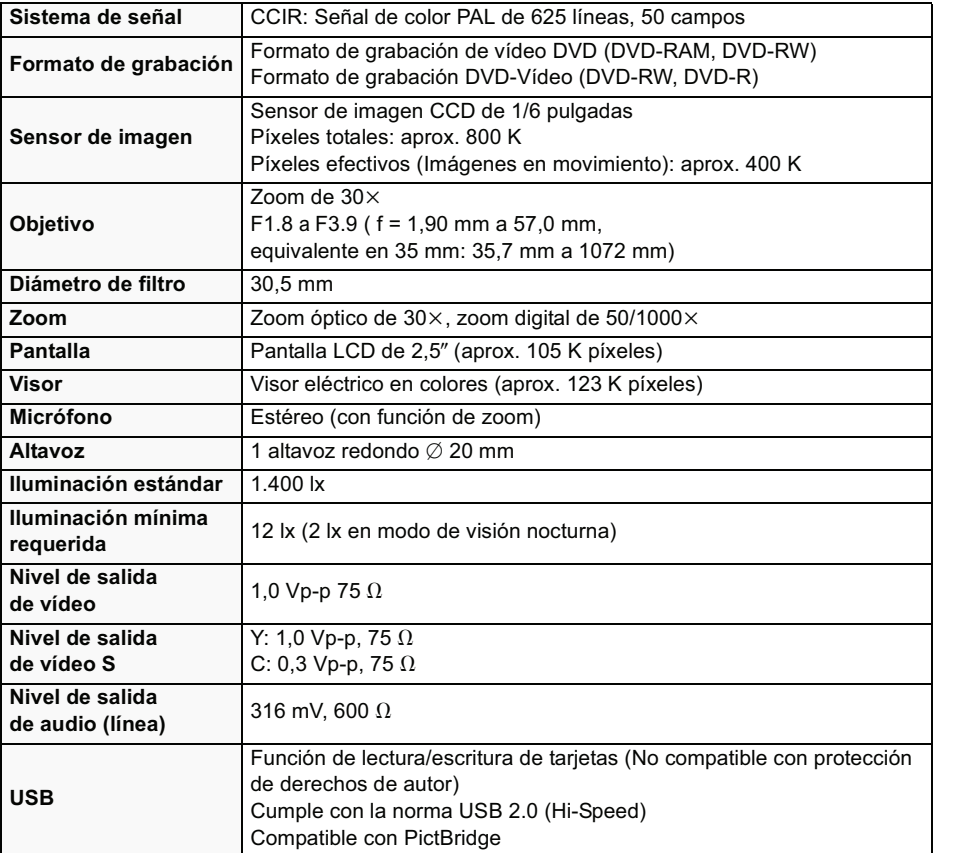

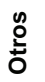

 $\Box$ 

**227** LSQT1044

## $\overline{\text{LSQT}}$ 1044(SPA).book 228 ページ 2006年1月24日 火曜日 午後6時32分

### Especificaciones

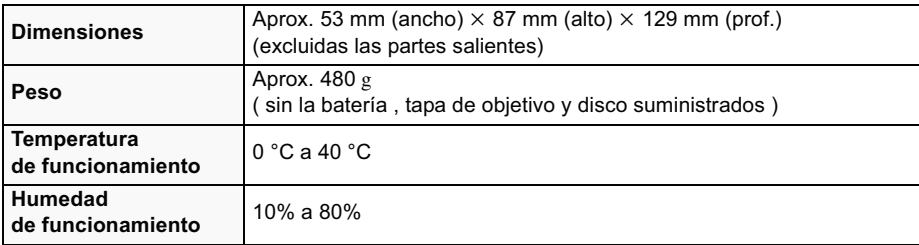

#### **Imágenes en movimiento**

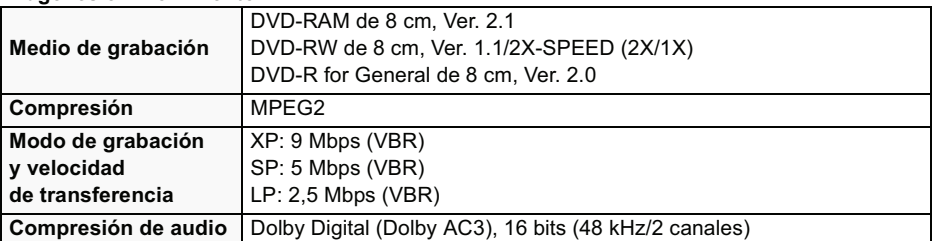

#### **Imágenes fijas**

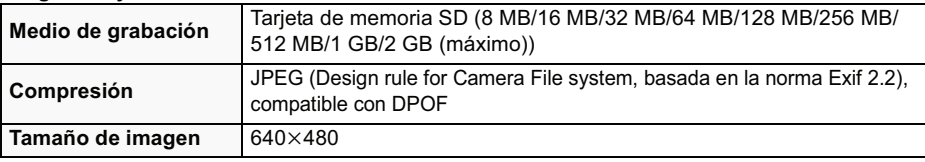

#### **Adaptador de CA**

Información para su seguridad

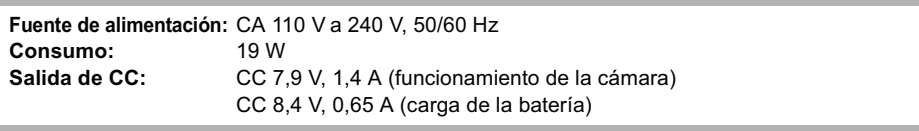

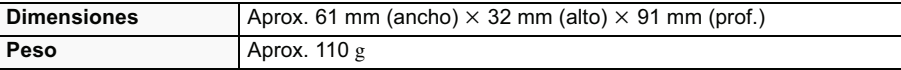

# **Otros**

Г

El peso y las dimensiones son aproximados.

Las especificaciones están sujetas a cambios sin previo aviso.

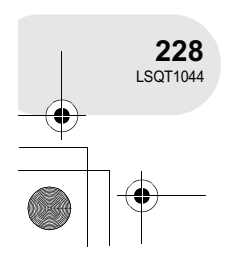

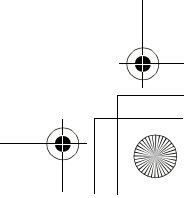

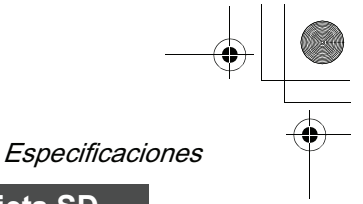

## **Número de imágenes que se puede grabar en una tarjeta SD**

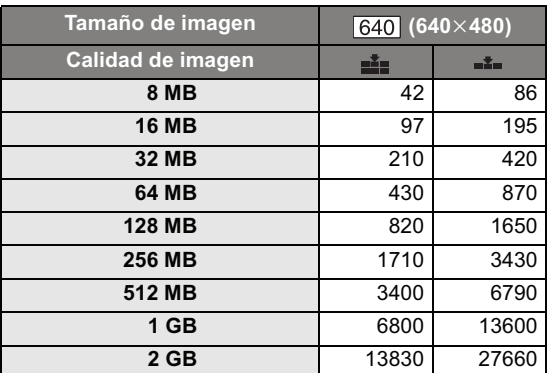

● El número de imágenes grabables depende de si las opciones [i ] y [<sub>-\*-</sub>] se utilizan conjuntamente y del objeto que se está grabando.

Las cifras indicadas en la tabla corresponden a valores aproximados.

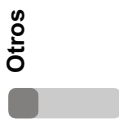

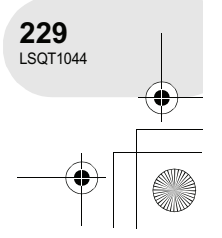

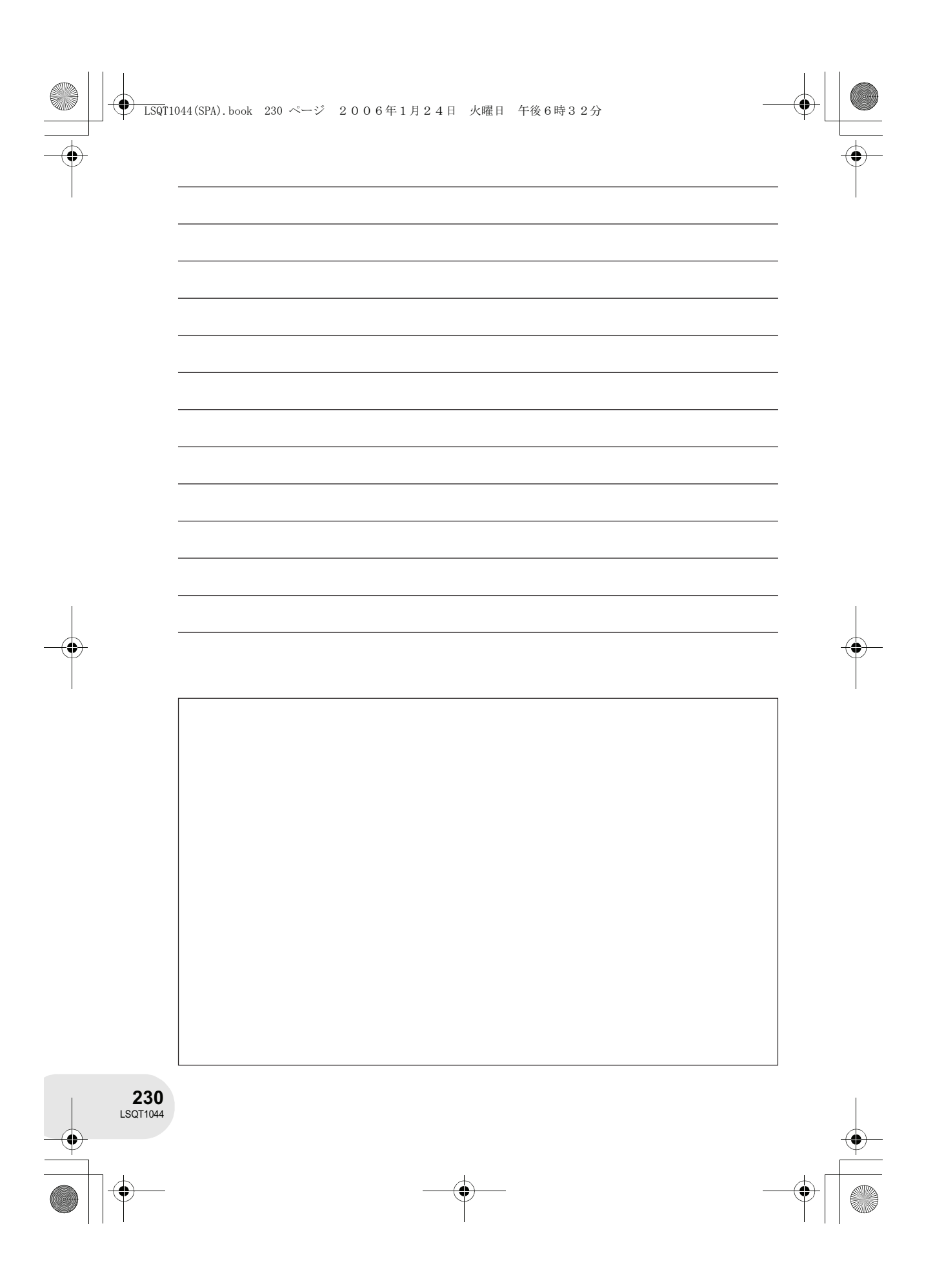

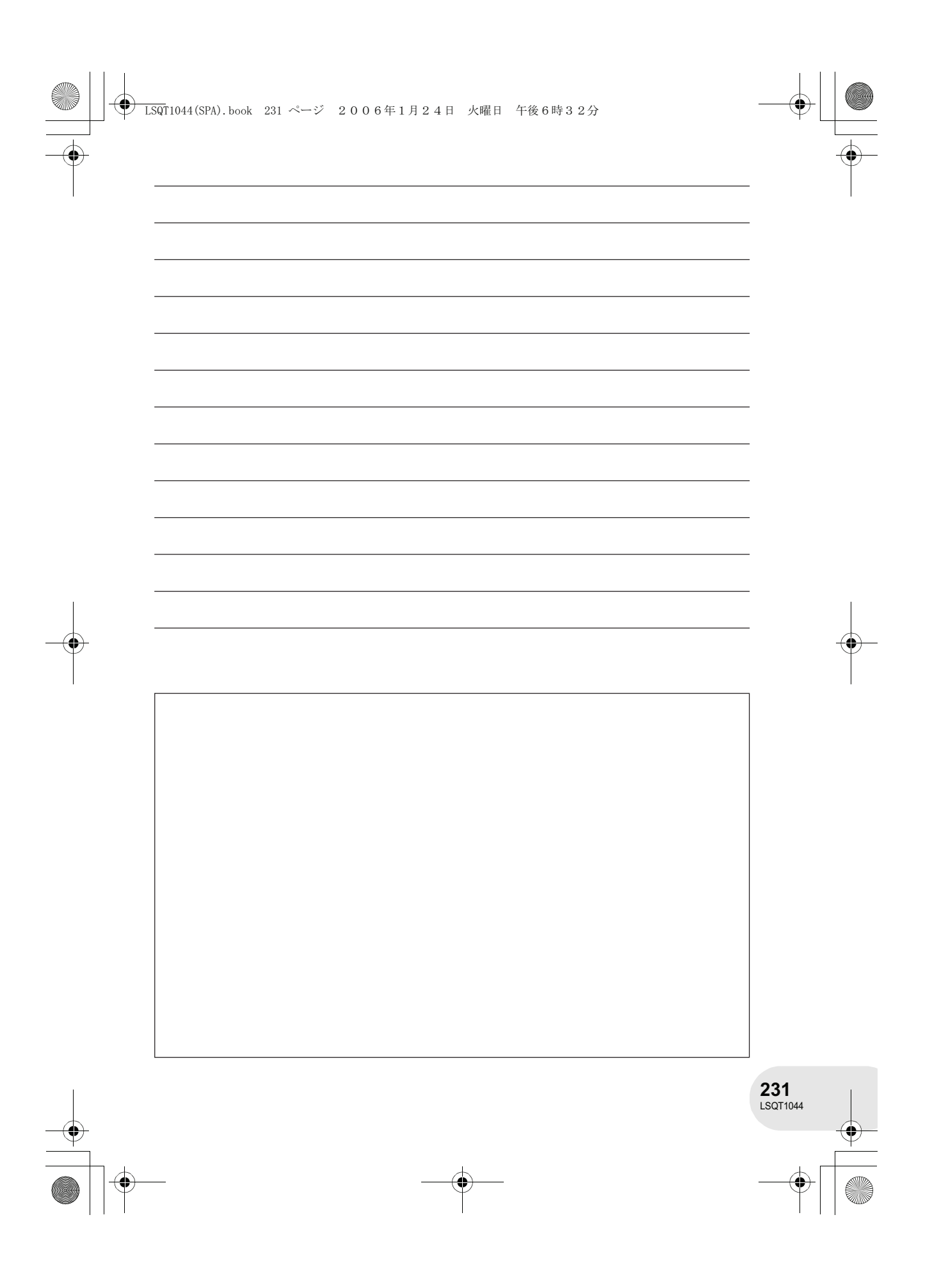

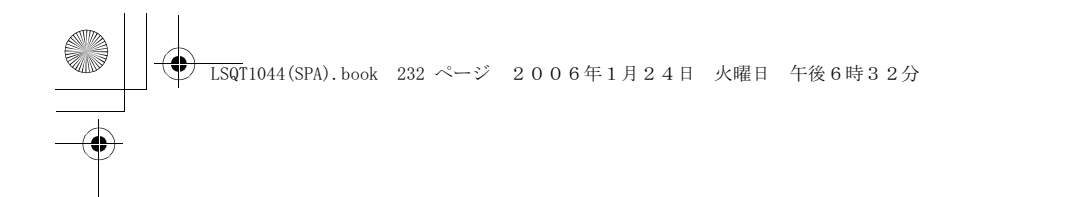

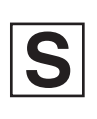

LSQT1044 B<br>F1205Kz1016 ( 5000 ®)

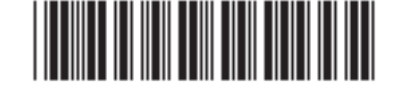

Matsushita Electric Industrial Co., Ltd.<br>Web site: http://www.panasonic.co.jp/global/